## **INDICATIONS IMPORTANTES**

## **Addendum 2 de la notice d'emploi du robot de tennis de table Newgy. Concerne les modèles 2050 / 1050 ( fabriqués <sup>à</sup> partir du mois d'octobre 2012 )**

A partir du mois d'octobre 2012, Newgy a procédé à une modification des modèles Robo-Pong 2050 & 1050. Une goupille remplacera deux pièces, à savoir la bille et le ressort d'acier des deux modèles.

L'ancienne combinaison et la nouvelle goupille utilisée à présent permettent l'encliquetage de la tête dans la position désirée lors du choix du type de spin. Grâce à l'utilisation de la goupille, les difficultés lors du montage et du démontage ont été résolues.

Ce qui est nouveau c'est que cette goupille ne s'adapte qu'à la partie frontale gauche du boitier, dotée du numéro 2050-173.

Si la bille et le ressort d'acier y figurent déjà, il n'y a que la partie frontale gauche du boitier, dotée du numéro 2050- 172 qui pourra être utilisée.

A cause de cette modification, certains passages de la notice d'emploi ne sont plus tout à fait corrects. A la page 44, sur l'illustration D figure à présent la nouvelle goupille, au lieu de la bille d'acier et du ressort ( voir ci-dessous ). A la page 47, où figure la liste des pièces requises pour le montage du robot et du panier de balles, il y eut également une modification ( voir au dos de cette feuille ).

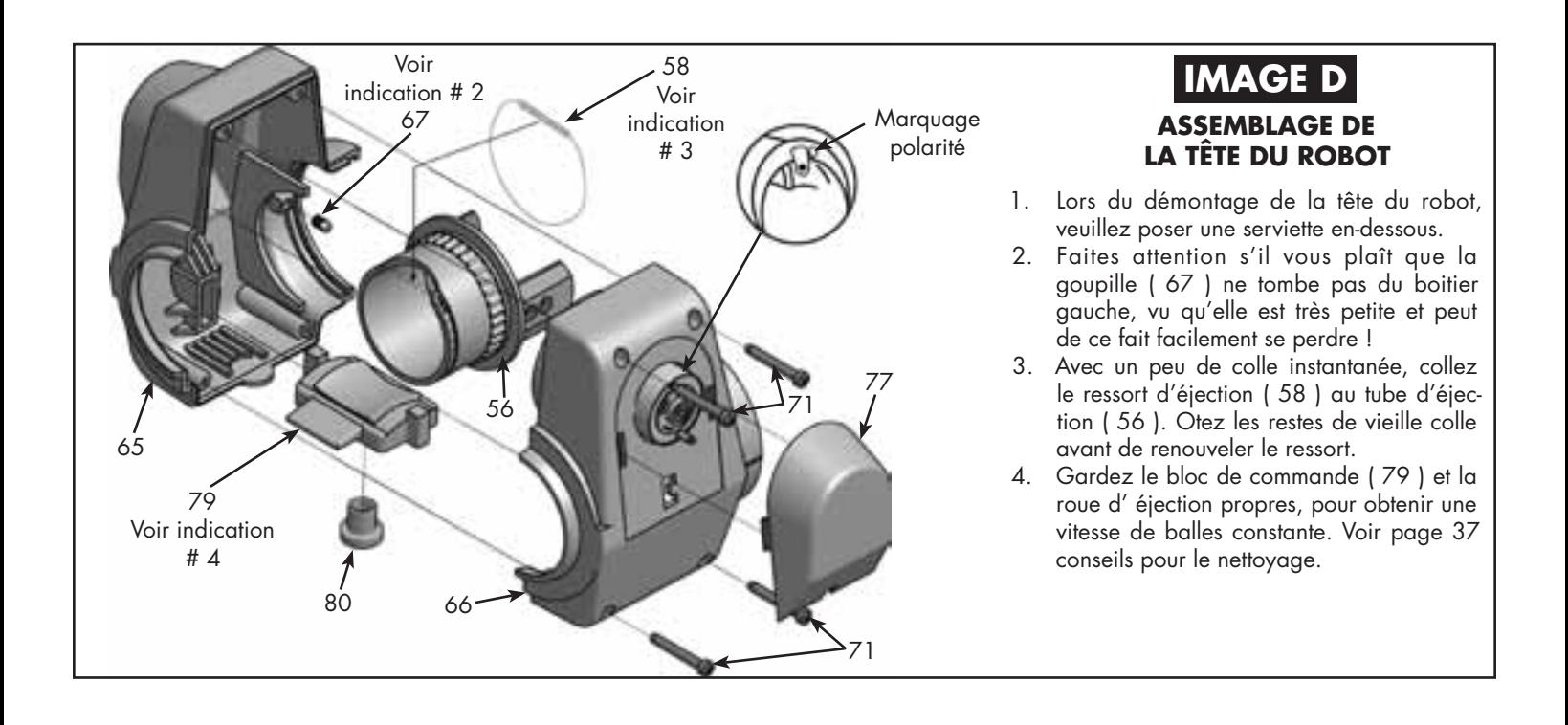

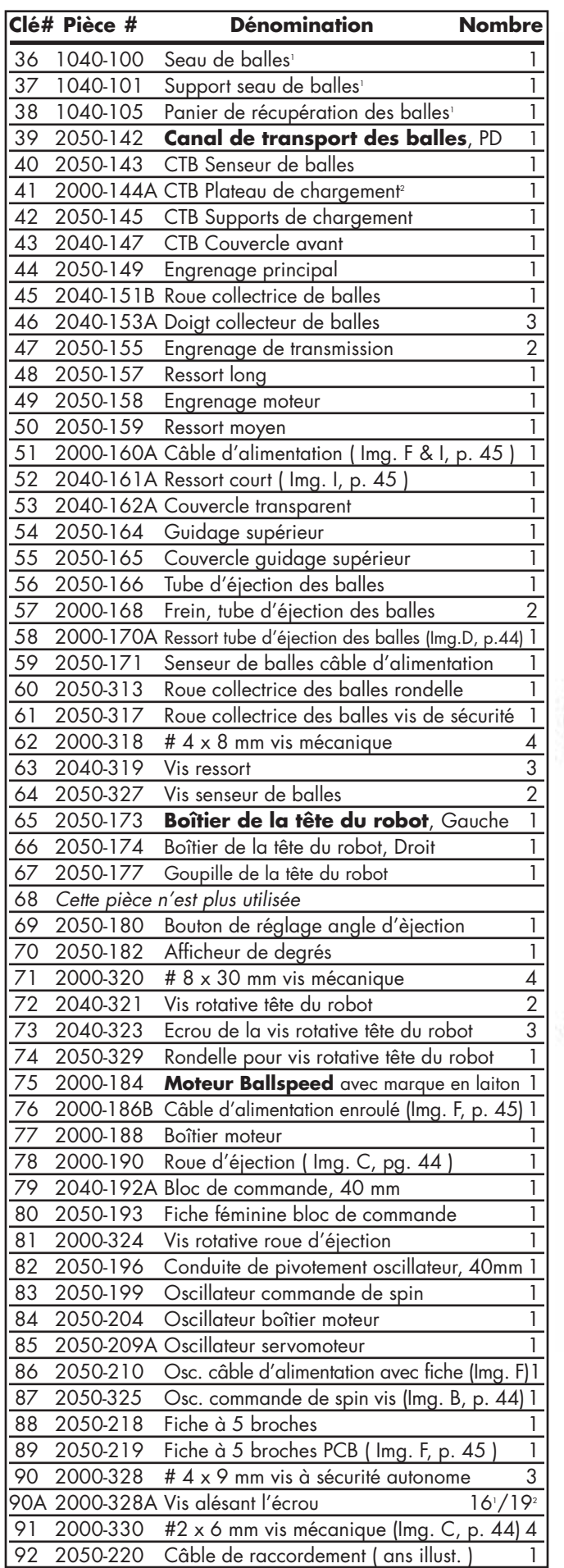

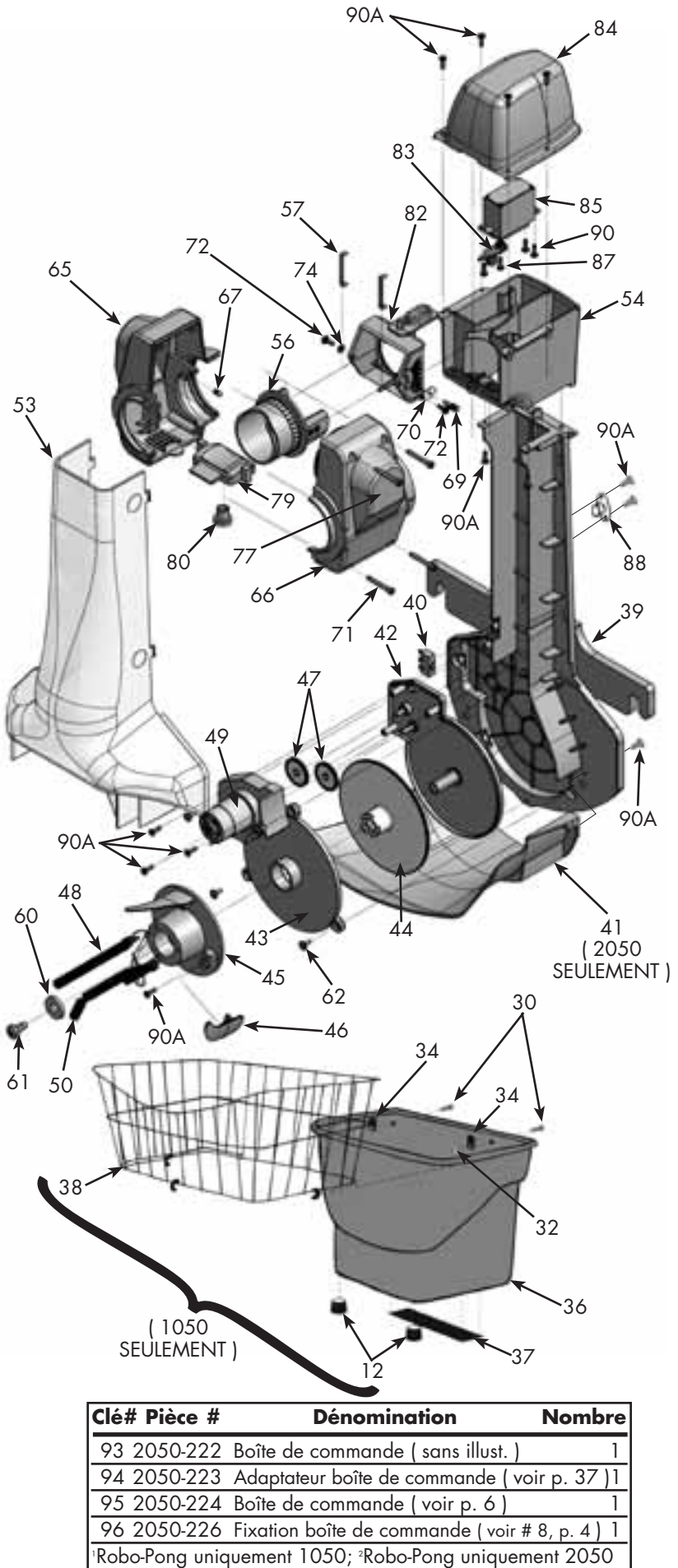

# **INFORMATION IMPORTANTE**

### **Additif <sup>à</sup>**

## **La Notice d'Emploi du Robot de Tennis de Table de Newgy Concerne le Robo-Pong 2050 (fabriqué <sup>à</sup> partir de février 2012)**

Pour tous les Robo-Pong fabriqués à partir de février 2012, Newgy a effectué une petite modification. Pour fixer les filets latéraux au filet de la table, on n'utilisera plus pour ce modèle les anciens prolongements des filets latéraux mais, des bandes flexibles fixées aux filets latéraux. A cause de cette modification, plusieurs passages de la notice d'emploi ne sont plus conformes. Cette page additionnelle rappelle les rectifications apportées de manière détaillée.

#### **Page 6 & Page 20**

*A la page 6, les recommandations pour l'étape Nr 8 sont remplacées par les conseils pour la page 20. Ils débutent au deuxième paragraphe page 20, veuillez remplacer la partie restante de l'information sur cette page de la manière suivante :*

Les filets latéraux rattrapent les balles venant sur les côtés de la table et les dirigent vers la partie centrale du filet. Aux filets latéraux se trouvent des bandes flexibles rouges qui ont été cousues aux extrémités du filet. Ces bandes flexibles sont utilisées soit pour fixer le filet latéral au filet de la table (voir image 17), soit pour le fixer à un clip à la surface de la table (voir image 18 C). Vous pouvez toujours régler la tension des filets latéraux, en adaptant la longueur des bandes flexibles (voir image 18 B et 18 E). Quand le filet de la table est doté d'une vis de fixation, vous devez faire passer la bande flexible au-dessus des poteaux du filet et la fixer à la vis de fixation (image 17).

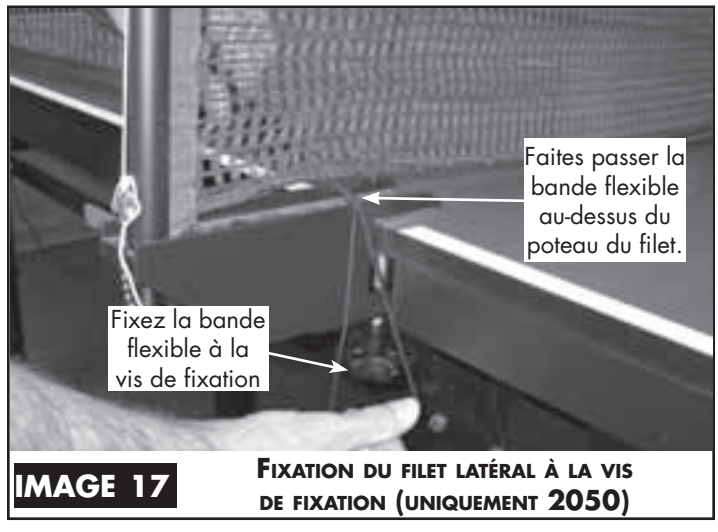

Si votre filet de la table ne dispose pas d'une vis de fixation, utilisez les clips en plastique, inclus dans la livraison. Nettoyez la surface de la table, le long des lignes latérales,

environ 3-5 cm du filet de la table avec de l'isopropanol . Puis ôtez le film sous le clip et appuyez-le sur la surface nettoyée et sèche, près de la ligne latérale à 2 ou 3 cm du filet. La partie ouverte du clip doit pointer en direction du filet (18 A). Faites un nœud juste après le milieu de la bande flexible (18 B). Fixez la bande à cet endroit au clip, là où se trouve le nœud (18 C). Le filet latéral est à présent identique à 18 D.

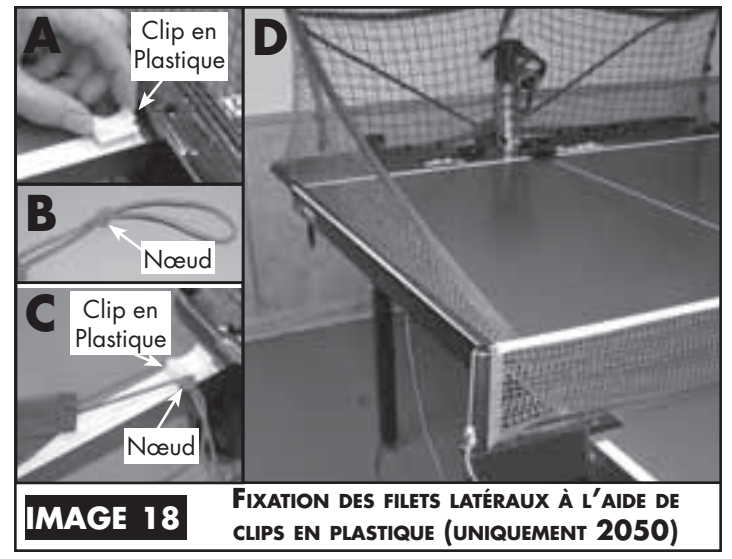

La conception des bandes flexibles est telle que la tension des filets latéraux peut être modulée. Si vous nécessitez plus de tension pour maintenir les filets latéraux dans une position correcte, alors faites tout simplement un nœud comme sur l'image 18 B pour que la bande soit plus courte et fixez-le à nouveau. Veuillez cependant faire attention à ce que le filet principal ne soit pas trop tendu car les canaux de retour des balles pourraient de ce fait être soulevés. Si le filet est trop tendu, vous pouvez aussi prolonger la bande flexible à l'aide d'un chouchou (voir image 18 E).

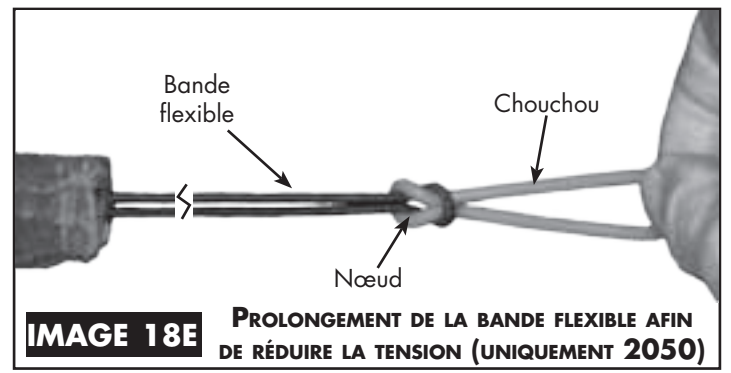

A l'état neuf, les mailles du filet ne sont pas encore assez serrées. Par la suite, le filet se détend au fur et à mesure. Si, au début, il subsiste des failles dues à une tension importante des mailles de sorte que la balle puisse passer à travers, vous devez détendre un peu le filet.

 L'image 19 A montre ce problème. Bien que la tension des filets latéraux soit réglée correctement, l'ouverture entre la table et le bord inférieur du filet est si grande qu'une balle peut y passer. Pour rectifier cela, étirez le filet directement au-dessus de la zone problématique de sorte que le bord inférieur rejoigne le bord de la table (voir image 19 B).

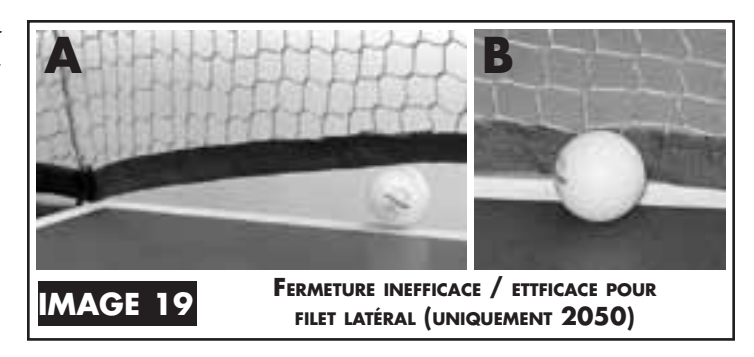

#### Rectifications Page 46

*L'illustration du filet page 46 se modifie de sorte que l'on puisse voir la bande flexible au bout du filet latéral- au lieu des prolongements latéraux. Les prolongements latéraux, la référence Nr 17 (voir liste des pièces de rechange) ne sont plus livrables. Ils ont été ôtés de la liste des pièces de rechange et de l'illustration. Voilà un nouveau dessin qui montre le filet doté à présent de bandes flexibles, au lieu des prolongements latéraux, ainsi qu'une liste des pièces de rechange modifiée.*

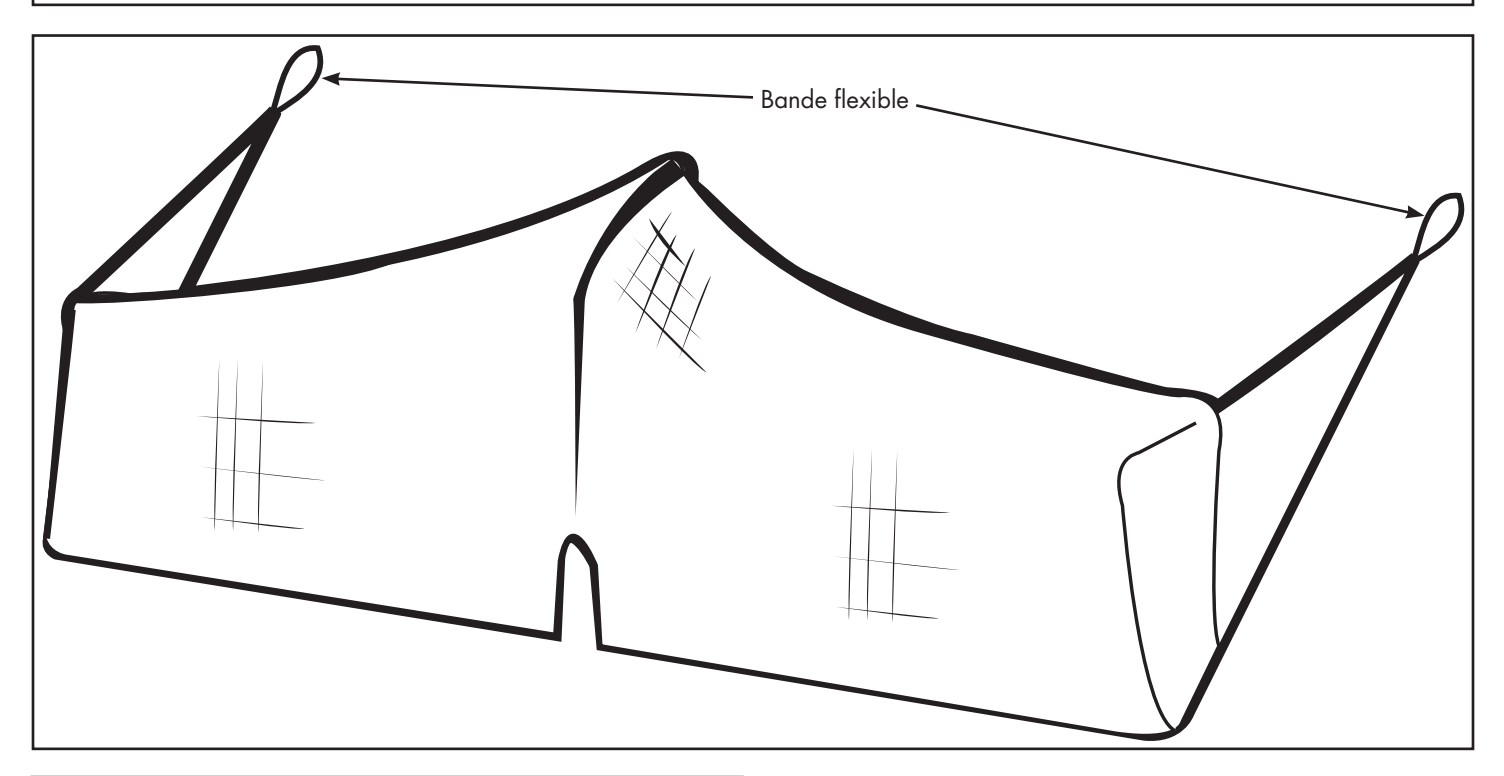

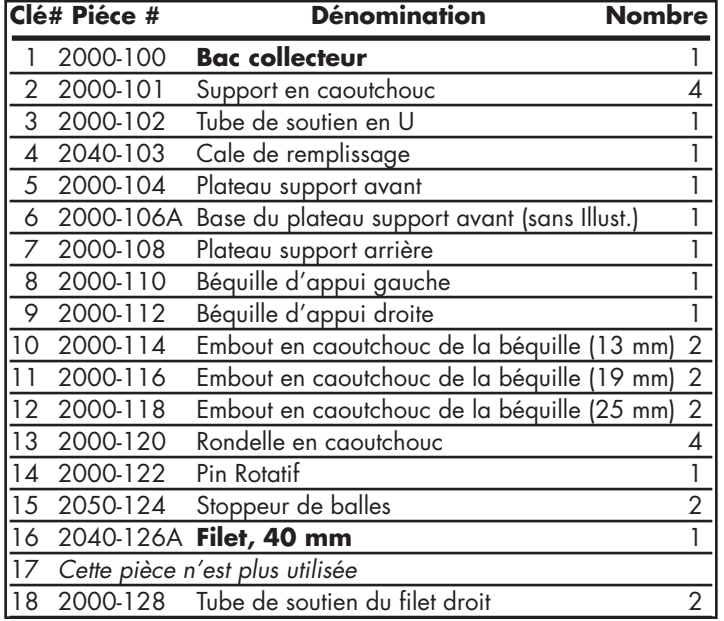

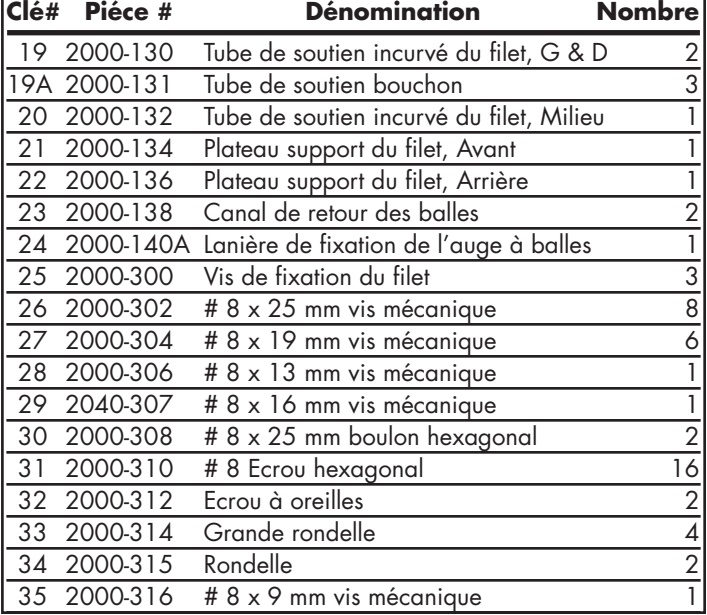

#### **ATTENTION: VEUILLEZ Lire Attentivement Le Manuel Du Propriétaire**

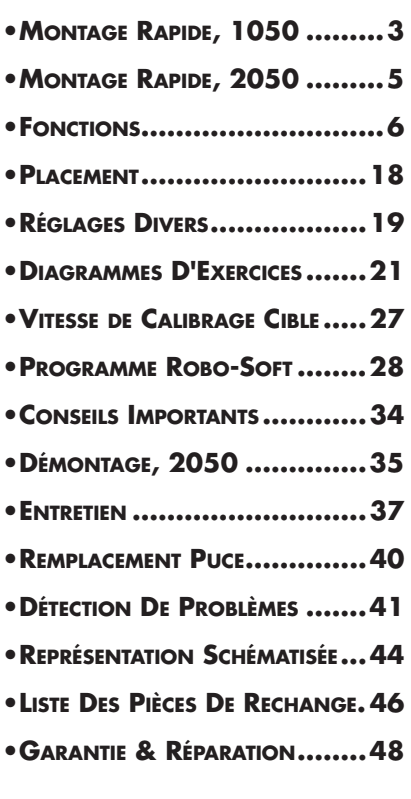

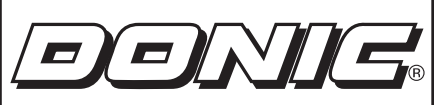

Donic Sportartikel Vertriebs-GmbH Vorderster Berg 7 D-66333 Völklingen L'Allemagne Tél +49-6898 29 09 03 Fax +49-6898 29 09 80 E-Mail info@donic.com WEB www.donic.com

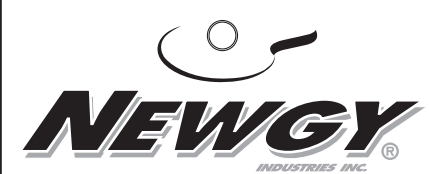

Newgy Industries, Inc. 805 Teal Drive Gallatin, TN 37066 USA Phone 615-452-6470 Fax 615-230-9785 E-Mail newgy@newgy.com WEB www.newgy.com

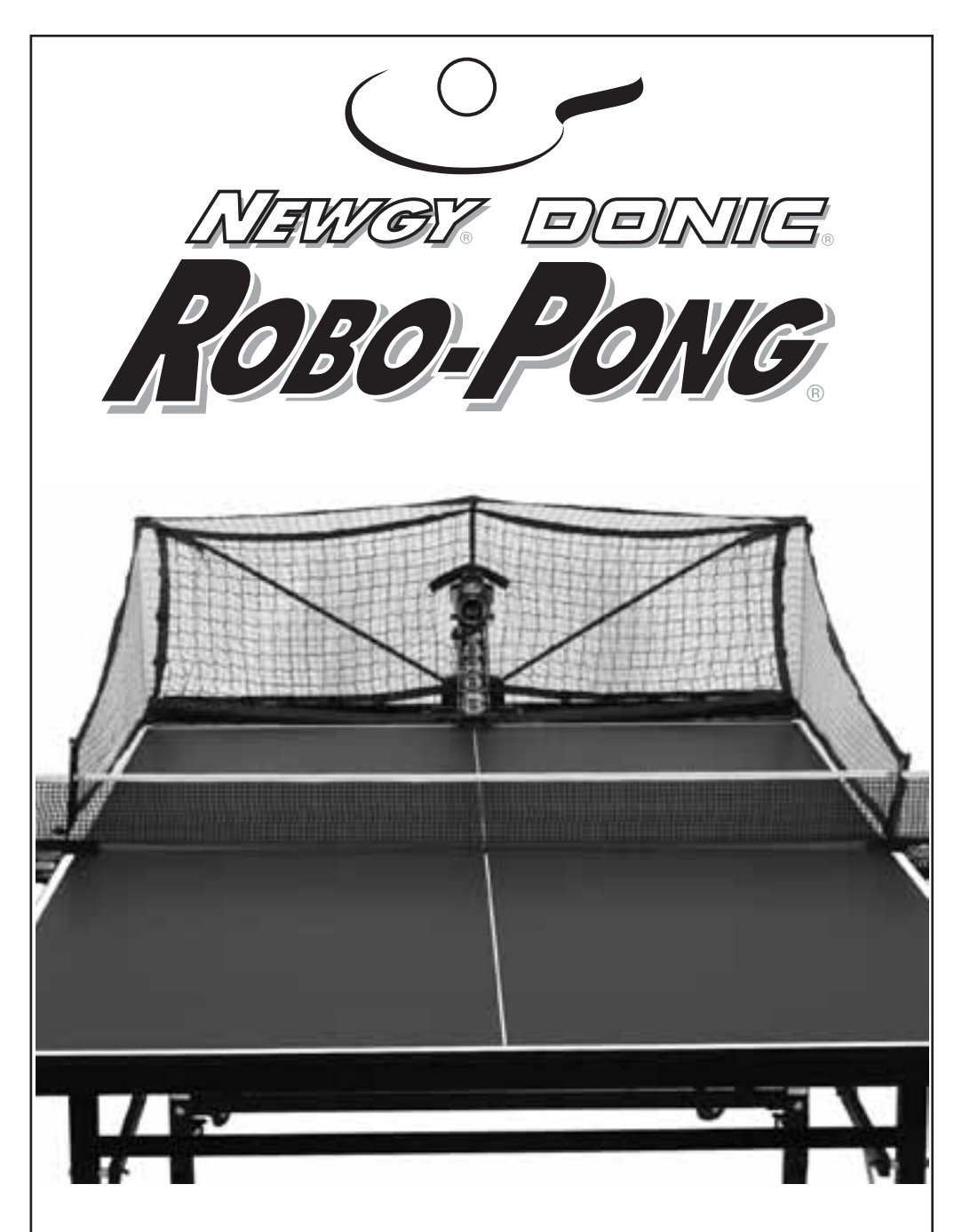

## **Newgy Robot De Tennis De Table MANUEL DU proPRiétaire** Pour Les Modèles 2050 & 1050

Fabriqué selon un ou plusieurs des patentes américaines suivantes: 5.383.658, 5.485.995 et 6.406.386. Plusieurs patentes internationales sont également enregistées ou demandées. Robo-Pong, Pong-Master, Robo-Balls, Pong-Pal, Robo-Tote et Newgy sont des marques de fabrique enregistrées de Newgy Industries, Inc, 805 Teal Drive, Gallatin, TN 37066 USA.

© Novembre, 2009

© Novembre 2009 de Newgy Industries, Inc. Cette notice d'emploi et toutes les photos, illustrations, et logiciels inclus sont protégés, grâce à la loi internationale des droits d'auteur, tous droits réservés. La notice d'emploi et toutes les données s'y trouvant n'ont pas le droit d'être polycopiées, sans l'autorisation écrite de l'auteur ou du fabricant.

#### **EXCLUSION DE LA RESPONSABILITÉ**

Le fabricant n'offre aucune garantie en ce qui concerne l'actualité, la justesse, l'intégralité ou la qualité des informations mises à disposition dans cette notice d'emploi. Toutes revendications concernant la responsabilité de l'auteur sont à exclure en principe si l'utilisation ou la non-utilisation des informations présentées ou l'utilisation d'informations erronées ou lacuneuses sont à l'origine de détériorations matérielles ou idéales, dans la mesure où il n'y pas eu de responsabilité intentionnelle prouvée ou une responsabilité, suite à une négligence grossière de la part de l'auteur. Toutes les spécificités et les paramètres restent sans engagement et sans obligation. L'auteur se réserve le droit explicite de modifier, de compléter ou de radier certains passages des pages ou le contenu entier, sans annonce séparée. Le droit définitif de l'interprétation du contenu revient à Newgy Industries, Inc.

## LA FAMILLE NEWGY DONIC ROBO-PONG DIGITALE

#### RENSEIGNEMENTS GéNÉRAUX

Le système de robot de tennis de table Newgy Donic digital comprend les modèles Robo-Pong 1050 et 2050. Comparés aux modèles analogiques précédents, ces robots digitaux représentent un saut quantique en matière de technologie de tennis de table. Ces appareils digitaux permettent un réglage bien plus précis du moteur, des situations aléatoires dirigées, des différentes vitesses du moteur, la création de fichiers digitaux et la connexion au PC est possible pour que ces fichiers digitaux puissent être transmis vers la boîte de commande ou de la boîte de commande vers le PC.

Afin de pouvoir bénéficier de ces nouvelles fonctions, Newgy a créé un menu, semblable à celui d'un téléphone portable. Ainsi, chaque fonction est facile à comprendre et la boîte de commande est simple à utiliser. Nous vous souhaitons beaucoup de plaisir avec toutes ces nouvelles fonctions.

La mise en fonction du robot ne nécessite aucun montage et outils. Les robots sont livrés prémontés et ont été testés par l'usine avant d'être empaquetés et envoyés. Le robot ne nécessite qu'un bref montage pour être opérationnel. Les étapes suivantes vous aideront à monter correctement votre robot. Un DVD est joint qui explique le montage et la mise en service. Elle comprend aussi quelques exercices du mode EXERCICES et la création de nouvels exercices dans le mode PC. En plus, le DVD montre 6 étapes pour améliorer son

niveau au tennis de table et apprendre les techniques de base de ce sport. Le DVD peut être lu à l'aide d'un lecteur DVD ou d'un ordinateur doté d'un lecteur DVD.

Afin de profiter au maximum de votre Robo-Pong, nous vous conseillons de suivre les étapes ci-dessous ou les étapes du montage montrées par le DVD. Les chapitres suivants de ce manuel d'emploi expliquent de manière détaillée les réglages du robot, sa schématisation complète, l'entretien et la détection d'erreurs, les accessoires disponibles, le remplacement de pièces, ainsi que des prestations de service et de garantie. En général, les instructions concernent les deux modèles digitaux, à moins que le titre le précise de manière explicite ou si les remarques suivantes entre guillemets sont jointes: <sup>1</sup>uniquement Robo-Pong 1050 ou <sup>2</sup>uniquement Robo-Pong 2050. Vous trouverez d'autres informations et des conseils pour l'entraînement sur notre site internet en anglais www.newgy.com.

Pour l'entraînement avec le robot, nous vous conseillons les balles d'entraînement Donic Coach car le robot nécessite, pour un fonctionnement optimal, des balles de qualité. Si vous avez besoin de ces balles, de notices d'emploi, de vidéos, de kits d'adaptation ou d'autres accessoires contactez Donic (Vorderster Berg 7, D-66333 Völklingen, Tel.: +49 (0) 6898-2909- 03, Fax: +49 (0) 6898-2909-80, E-Mail: info@donic.com, Internet: www.donic.com).

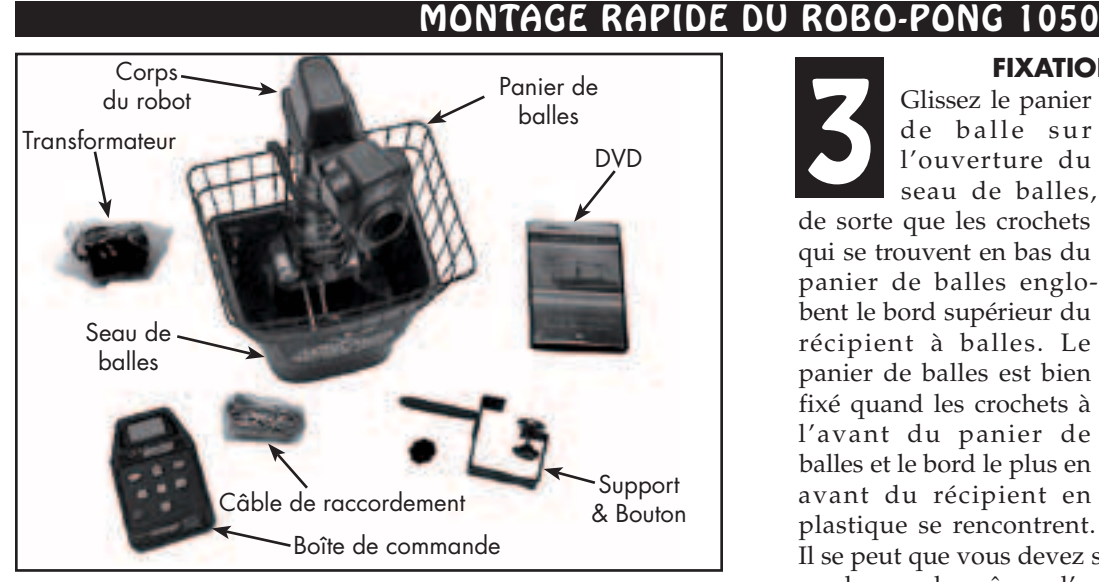

#### **CONTRÔLE DE TOUTES LES PIÈCES**

Sortez toutes les pièces de l'emballage en polystirène et vérifiez si toutes les pièces ont été livrées, en vous référant à l'image en haut qui les montrent. Si vous n'arrivez pas à identifier une pièce, vous trouverez

sa dénomination sur la petite étiquette argentée. Si une pièce fait défaut, contactez immédiatement le Donic-Newgy Service Center. Si possible, gardez le carton en polystirène, au cas où vous devriez un jour envoyer votre robot. 1

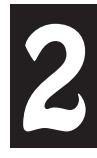

Otez les deux vis à papillon qui fixent le robot au seau de balles. Tournez les rondelles

noires à angle droit de 180°. A présent, sortez le robot du seau.

#### **OTEZ LE ROBOT**

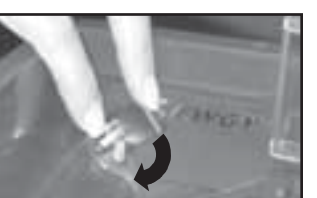

#### **FIXATION DU PANIER DE BALLES**

Glissez le panier de balle sur l'ouverture du Solissez le panier<br>
de balle sur<br>
l'ouverture du<br>
seau de balles,<br>
de certe que de balles, de sorte que les crochets qui se trouvent en bas du panier de balles englobent le bord supérieur du récipient à balles. Le panier de balles est bien fixé quand les crochets à l'avant du panier de balles et le bord le plus en avant du récipient en plastique se rencontrent.

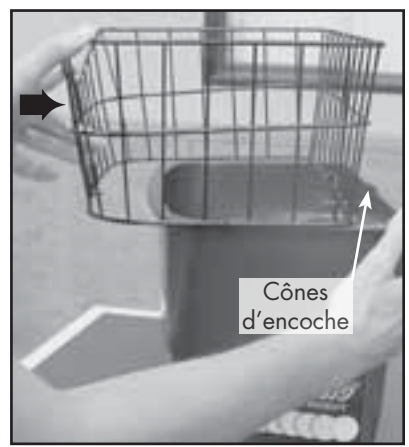

Il se peut que vous devez soulever l'arrière du panier de balles au-dessus des cônes d'encoche saillants, qui se trouvent à l'arrière du seau de balles. A présent, fixez de nouveau le robot au seau de balles en inversant l'étape 2.

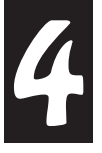

#### **POSEZ DES BALLES DANS LE SEAU**

Nous conseillons de nettoyer les toutes nouvelles balles de tennis de table, en provenance de l'usine, en enlevant la poussière résultant de la production. Pour ce faire, vous pouvez les laver dans de l'eau tiède savonnée. Puis, vous les rincez avec de l'eau claire et vous les séchez. Par la suite, vous placez les balles propres dans le seau de balles. Les balles qui ont déjà servi, avec une surface plus usée, n'ont plus besoin d'être dépoussiérées et peuvent sans problème être utilisées. Toutes les balles doivent avoir un diamètre de 40 mm.

#### **RÉGLEZ L'ANGLE D'INCLINAISON DU ROBOT**

Vous ôtez toujours tout d'abord la vis en laiton. Puis vous inclinez la tête du robot vers le haut ou vers le bas pour que la balle puisse être jouée au-dessus du filet. Enfin, vous reserrez à nouveau la vis en laiton. Vérifiez si le mot "Topspin" **D'INCLINAISON DU RO**<br>Vous ôtez toujours tout<br>d'abord la vis en laiton.<br>Puis vous inclinez la tête

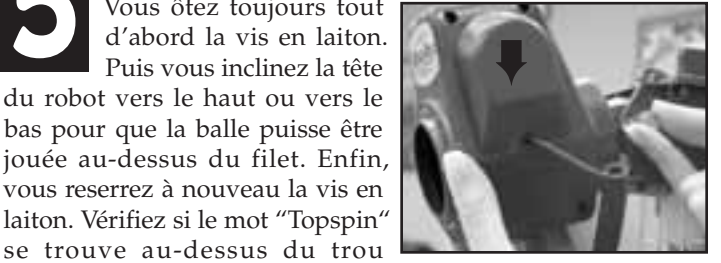

d'éjection des balles. *(Vous trouverez des infos complémentaires aux pages 15 et 16, images 3, 4 et 6.)*

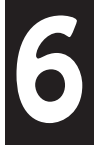

#### **POSITIONNEMENT DU ROBOT**

Placez le robot au milieu de la table, non loin du bord de celle-ci (voir image). La tête du robot et la ligne médiane doivent former une ligne *(position 1 du* 

*robot, image 12 page 18).*

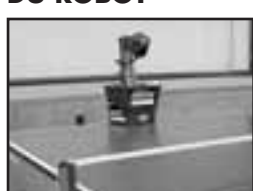

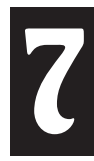

#### **CONNEXION DU CÂBLE DE RACCORDEMENT**

Connectez le câble de raccordement à la prise à 5 pôles, se trouvant au dos du robot *(voir aussi l'image 14 à la page 19).*  Posez l'autre extrémité du câble sur le côté de la table où se trouve le joueur.

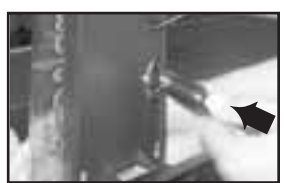

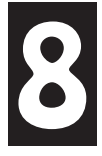

#### **ASSEMBLEZ LA FIXATION À LA BOÎTE DE COMMANDE**

Posez la boîte de commande sur la table, avec la partie arrière pointant vers le haut. Prenez la fixation et posez le trou de cette dernière sur le

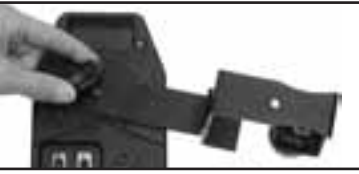

trou de la boîte de commande. Fixez la fixation à l'aide de la vis pivotante. Laissez poser la boîte de commande sur la table.

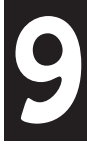

#### **RACCORDEMENT À LA BOÎTE DE COMMANDE**

Posez l'extrémité libre du câble de raccordement au bout de la table, du côté joueur. Connectez le câble de raccordement au jack de sortie à 5 pôles au dos de la boîte |

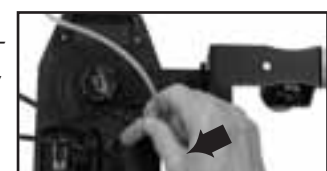

de commande. Puis, connectez le câble du transformateur dans la prise femelle respective de la boîte de commande *(voir image 1B page 6).* Si vous voulez raccordez un PC à la boîte de commande, utilisez le câble de raccordement DB-9.

#### **ADAPTEZ LA FIXATION EN FONCTION DE L'ÉPAISSEUR DE LA TABLE**

Soulevez la boîte de commande et regardez le disque de support en caoutchouc de la vis de réglage. Augmentez ou 10

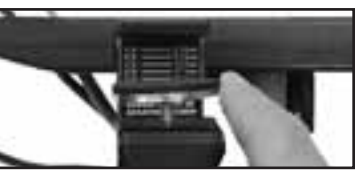

diminuez la hauteur de ce dernier. Ajustez le disque de soutien jusqu'à ce qu'il soit en accord avec la ligne du label de fixation qui correspond à l'épaisseur de votre table.

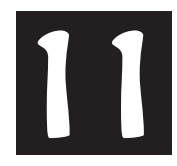

#### **FIXER LA BOÎTE DE COMMANDE À LA TABLE**

Mettez la fixation à la table, en fixant le disque de soutien sous la table et le disque supérieur sur la table. Fixez ou ôtez le disque de soutien jusqu 'à ce qu'il

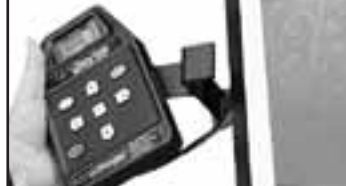

soit adapté. Il ne s'agit pas d'un dispositif de serrage, ce qui signifie ne pas faire foirer.

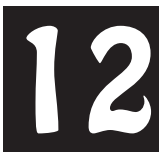

#### **POSITION DE VOTRE BOÎTE DE COMMANDE**

Placez la boîte de commande sur le côté de la table,

environ 30 cm du bout de la table. Si vous êtes droitier, placez celleci du côté gauche de la table. Si vous êtes gaucher, placez-la du côté droit *(voir image 12 page 18).*

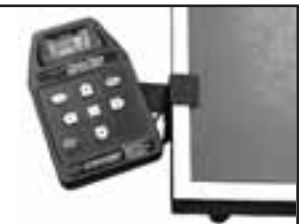

Connectez le câble d'alimentation à une prise de courant.

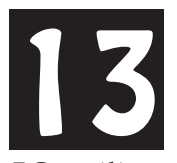

#### **CONNEXION DU CÂBLE D'INTERFACE SÉRIEL AU PC**

Si vous voulez raccorder votre robot à votre

PC, utilisez le câble d'interface sériel. Si votre PC ne dispose pas d'interface, connectez le câble d'interface sériel à l'adaptateur USB.

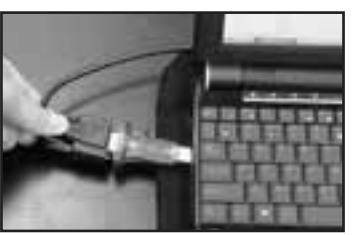

Pour finir, vous connectez la fiche de raccordement USB à la prise USB du PC.

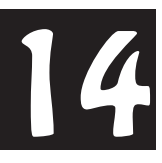

#### **A PRÉSENT, LE ROBOT EST PRÊT À FONCTIONNER!**

Si vous ne l'avez pas encore fait, allumez à présent la boîte de commande, en appuyant sur le bouton de mise en service *(voir page 6).* 

Réglez la VITES BALLE à la boîte de commande sur 8, en appuyant sur la touche Plus (+). Ayez votre raquette près de vous et appuyez sur la touche Arrêt/Départ. A présent, le robot charge les balles. Cela dure environ 15 secondes avant que la première balle ne soit jouée. Elle est jouée avec du topspin sur la ligne médiane de la table. Pour vous familiariser un peu plus avec le maniement et les réglages de votre robot, lisez s'il vous plaît dans ce manuel le chapitre "Les Fonctions" qui commence à la page 6.

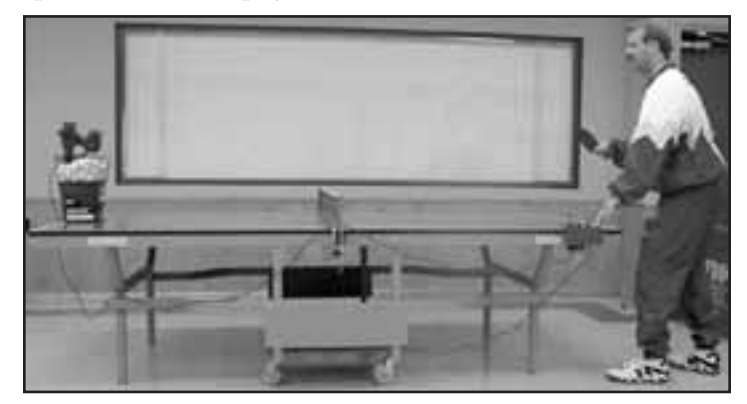

#### MONTAGE RAPIDE DU ROBO-PONG 2050

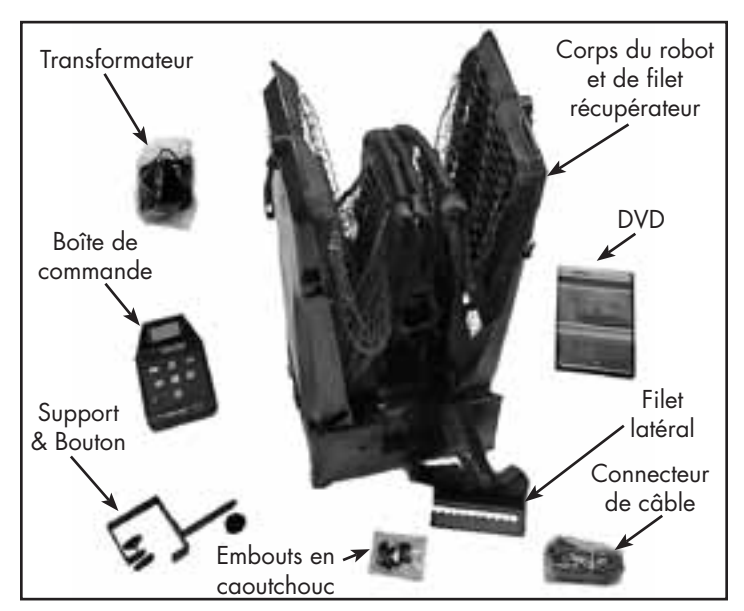

#### **CONTRÔLE DE TOUTES LES PIÈCES**

Sortez toutes les pièces de l'emballage et vérifiez si toutes les pièces ont été livrées, en vous référant à l'image en haut qui les montre. Si vous n'arrivez pas à identifier une pièce, vous trouverez sa dénomination sur la petite étiquette argentée. Si une piéce fait défaut, contactez immédiatement le Donic-Newgy Service Center. Si possible, gardez le carton et l'emballage en polystirène au cas oú vous devriez un jour envoyer votre robot. Si vous avez acheté aussi un Pong-Master, vérifiez s'il vous plaît, à l'aide de la photo ci-contre, que toutes les pièces ont été livrées. Dans l'emballage, se trouve aussi un manuel spécifique 1

pour le Pong-Master. Ce manuel explique les différentes étapes du montage et le maniement du Pong-Master. Pour pouvoir différencier quelles pièces appartiennent au robot et quelles pièces appartiennent au Pong-Master, se trouvent sur les étiquettes argentées l'inscription "RP" pour le Robo-Pong et l'inscription "PM" pour le Pong-Master.

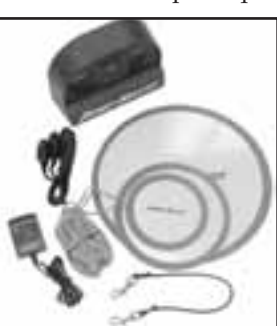

# 2

#### **BAISSEZ LES TIGES DE SUPPORT COURBÉES**

Placez le robot sur la table, avec la partie frontale en votre direction et ouvrez les deux tiges de support courbées.

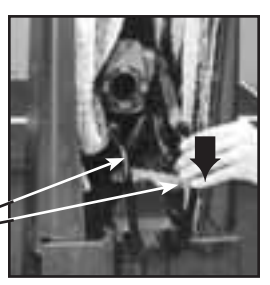

Tige de support courbée

#### **Ouvrez les tiges de support courbées**

Ecartez les deux tiges de support courbées<br>au maximum.

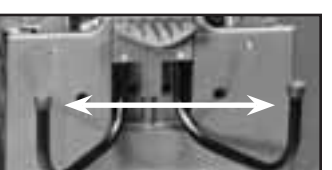

**RELIEZ LES TUBES DE SOUTIEN DU FILET**

Tournez le robot de 180°, de sorte que les tiges de soutien du filet se trouvent devant vous. Prenez le second tube de droite, vous l'enlevez de sa fixation et vous l'emboîtez par la suite dans le premier tube du côté droit. Procédez de la même manière du côté gauche. 4

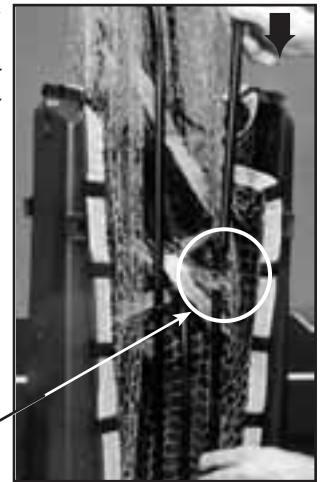

Tubes de soutien du filet

#### **DÉPLIEZ LES BACS COLLECTEURS DE BALLES**

Prenez un des deux bacs collecteurs de balles et soulevez-le un peu vers le haut en l'ôtant de son verrouillage. Laissez-les descendre ensuite avec le tube de soutien du filet respectif avec prudence dans une position horizontale. Veillez à ce que les deux pièces ne tombent pas de manière incontrôlée. Renouvelez la démarche pour l'autre bac collecteur de balles. 5

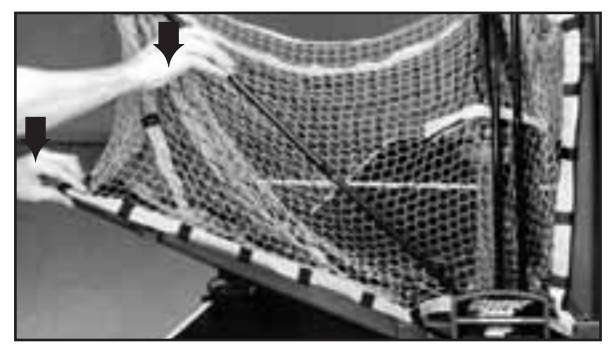

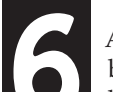

**FIXATION DU ROBOT À LA TABLE**

A présent, saisissez le robot à la partie inférieure du bac de balles et fixez-le à la table, en l'inclinant légèrement et en le glissant vers le bout de la table. Les tiges de support courbées sont glissées sous la table et le nez de support frontal sur la table. La pointe du nez de support frontal se trouve exactement sur la ligne médiane. Le propre poids du robot permet de le maintenir dans une position sûre *(voir image 13 page 19).*  6

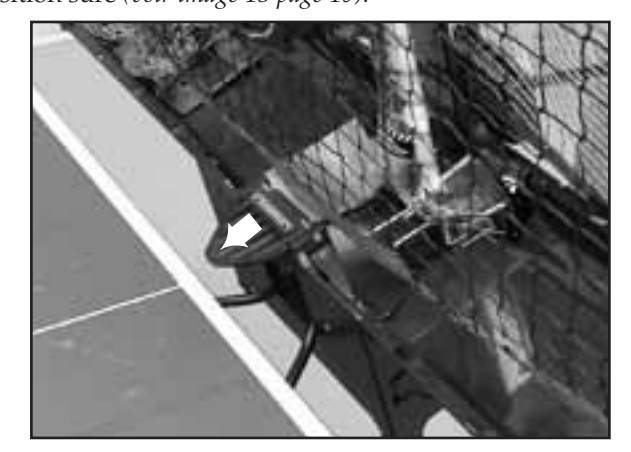

#### **ETAPES 4 – 5 DE LA NOTICE DE MONTAGE DU 1050**

A présent, effectuez les étapes 4 – 5 de la notice de montage du Robo-Pong 1050 aux pages 2 – 3, hormis le fait que vous posez les balles dans les bacs collecteurs de balles au lieu de les mettre dans le récipient de balles. 7

#### **FIXATION DES FILETS LATÉRAUX**

Fixez un filet latéral au filet<br>
de la table, en faisant glisser<br>
la fente de la partie rallongée<br>
du filet latéral sur le filet de de la table, en faisant glisser la fente de la partie rallongée du filet latéral sur le filet de la table, puis vous appuyez dessus. Vérifiez que le filet latéral soit en accord et au-dessus de la ligne latérale de la table. Faites de même de l'autre côté *(voir page 20).*

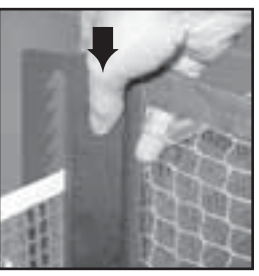

#### LES FONCTIONS DE VOTRE ROBOT

#### FONCTIONS DE LA BOÎTE DE COMMANDE (tous les modèles)

La boîte de commande commande électroniquement toutes les fonctions du robot. Cela fonctionne à l'aide d'un microprocesseur programmable, afin d'actionner le moteur, le senseur de l' écran, exécuter les programmes et afficher des informations sur un afficheur à cristaux liquides (LCD), lisible facilement. Vous le commandez à l'aide de 8 touches de couleurs codifiées pour commander le menu et pour régler les différentes valeurs. Les images 1A et 1B montrent les touches, les prises et les caractéristiques de la boîte de commande.

**1. LCD** — Montre le menu, les informations et réglages de votre robot dans une des 6 langues proposées.

**2. La Touche Puissance (|**/ **)** — En orange, cette touche sert à allumer et à éteindre votre boîte de commande.

**3. La Touche Test (✓)** — En jaune, cette touche a différentes fonctions, dépendant du mode choisi. Ces fonctions sont détaillées et expliquées dans la partie MODE page 7.

**4. La Touche Arrêt/Départ (**■**/**▶**)** — En rouge et en vert, cette touche démarre et stoppe l'éjection de balles. Après avoir appuyé sur cette touche, un sifflement d'une durée de 3 secondes retentit, pour que vous puissiez vous préparer à temps pour le premier coup.

**ETAPES 7 – 14 DE LA NOTICE DE MONTAGE DU 1050**

A présent, effectuez les étapes 7 à 14 de la notice de montage du Robo-Pong 1050 de la page 3.

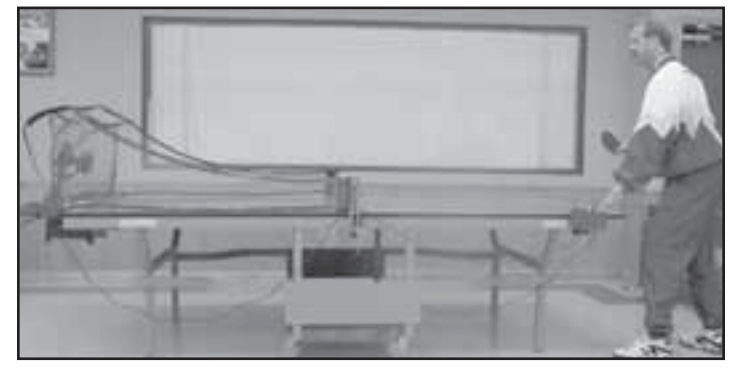

**5 & 6. Les Touches Moins (–) Et Plus (+)** — Des touches fléchées grises qui pointent vers la gauche ou vers la droite. Appuyez sur cette touche pour augmenter ou diminuer des valeurs ou pour régler les paramètres des différentes fonctions.

**7 & 8. Les Touches Vers Le Haut (**⬆**) & Vers Le Bas (**⬇**)** — Des touches grises qui pointent vers le haut ou vers le bas. Appuyez sur cette touche pour faire défiler le menu vers le haut ou vers le bas.

**9. La touche OK/MENU** — Une touche carrée blanche. Appuyez sur cette touche pour accéder au menu principal et pour choisir le Mode souhaité *(Voir page 7).*

10. Fiche féminine de l'unité de courant — Connectez ici le câble d'alimentation, pour connecter le robot à la prise de courant.

**11. Fiche féminine du câble de raccordement** — Connectez ici le câble de raccordement gris clair, pour relier la boîte de commande au robot.

**12. Fiche féminine DB-9** — Connectez le câble d'interface sériel pour connecter le robot au PC.

**13. Fiche masculine DB-9** — Connectez ici le câble de raccordement de l'écran d'affichage du Pong-Master. Le Pong-Master fait partie des accessoires du robot.

**14. Dispositif pour vis de fixation** — Vissez à cet endroit la vis de fixation, pour assembler la boîte de commande et sa fixation.

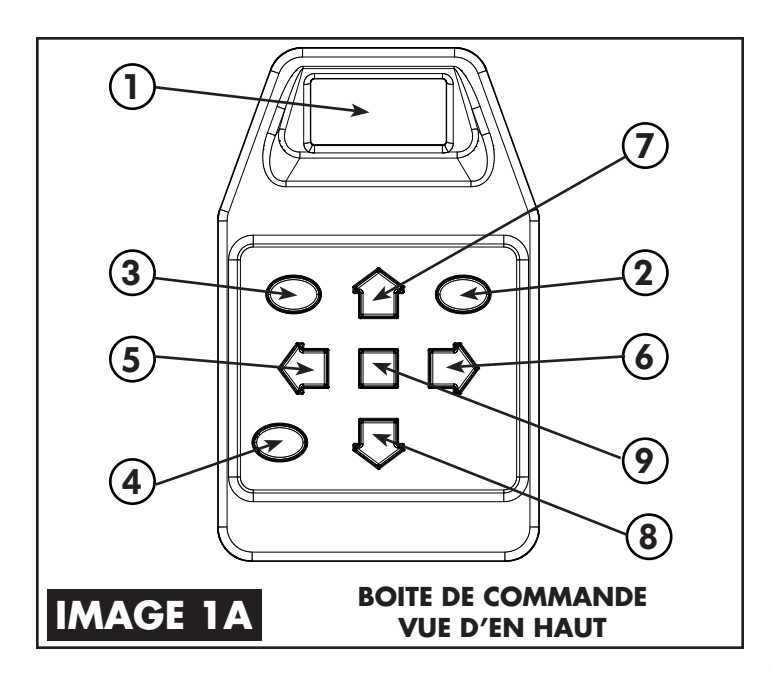

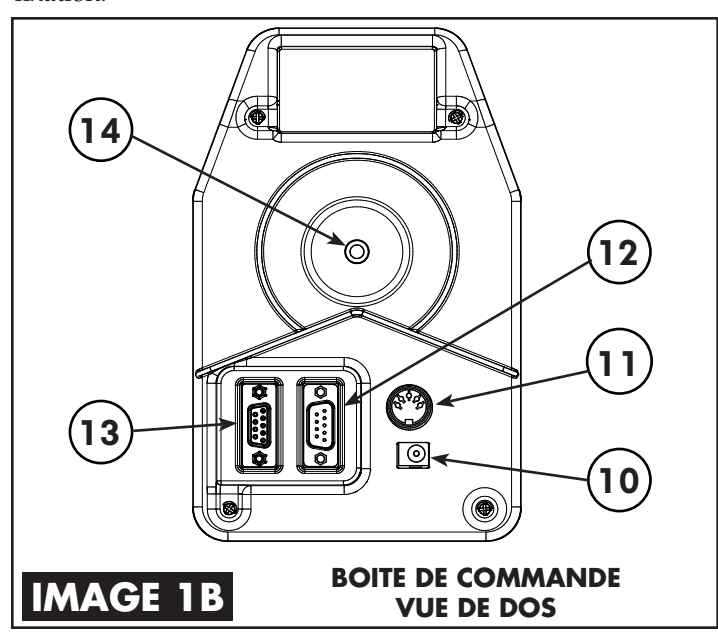

#### MENU BOÎTE DE COMMANDE (tous les modèles)

Toutes les fonctions de la boîte de commande peuvent être choisies dans le menu. Le menu est affiché sur l'écran de visualisation LCD. Comme l'écran de visualisation peut afficher au maximum 4 lignes avec 16 signes, il existe plus qu'une page pour la plupart du temps. Les pages supplémentaires du menu sont affichées, à l'aide d'une flèche qui pointe vers le bas,se trouvant à la dernière ligne ou une flèche qui pointe vers le haut à la première ligne. Ce menu fonctionne presque comme un menu d'un téléphone portable.

Pour commander le système du menu, appuyez tout simplement sur la touche Vers le Bas (⬇), afin de choisir la ligne suivante. Les lignes choisies apparaissent alors sur un fond noir et avec une écriture blanche. Les lignes qui n'ont pas été choisies ont une écriture noire sur fond blanc. Quand vous choisissez la dernière ligne sur l'écran de visualisation, avec une flèche qui pointe vers le bas (comme sur l'image en bas à droite), apparaît la page suivante du menu avec jusqu'à 4 nouvelles fonctions quand vous choisissez interval.

Dans le menu, vous pouvez aussi vous diriger vers le haut en appuyant sur la touche Vers le Haut (t). Et quand vous êtes arrivé à la première ligne, avec une flèche qui pointe vers le haut (comme vous le montre l'image COMPTEUR à la page suivante), appuyez sur la touche Vers le Haut (⬆) et il apparaît une nouvelle page avec des fonctions.

Dès que vous avez choisi une fonction, changez les valeurs en appuyant sur les touches Moins (**–**) et Plus (**+**). Si les valeurs sont indiquées en chiffres, la touche Moins (**–**) diminue la valeur tandis que la touche Plus (**+**) l'augmente. En appuyant rapidement sur ces touches, la valeur change d'unité en unité. En appuyant et en maintenant la touche, vous accélérez le changement de la valeur jusqu'à ce que vous relâchiez à nouveau la touche.

#### MENU PRINCIPAL (tous les modèles)

Le menu principal sert à choisir les 4 modes différents. En appuyant sur la touche OK/MENU, apparaît le menu principal. Il consiste en une page. On dispose de 4 différents choix possibles (1) NORMAL (2) EXERCICES (3) PC et (4) REGLAGE. Pour entrer un mode, choisissez-en un et appuyez sur la touche OK/MENU.

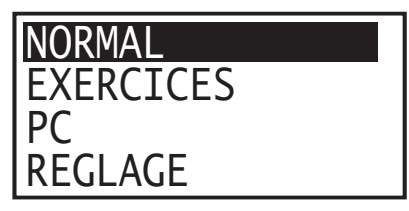

**Conseil:** *Quand vous appuyez sur la touche OK/MENU, vous revenez automatiquement au menu principal. Le robot stoppe chaque processus qui vient d'être exécuté et attend l'instruction suivante. Cela est surtout utile quand, dans le menu, vous ne savez plus comment procéder.*

#### MODE NORMAL (tous les modèles)

Le mode **NORMAL** est utilisé lorsque le joueur veut régler manuellement chaque fonction. C'est grosso-modo le fonctionnement des autres robots. Le mode NORMAL est aussi le réglage standard quand la boîte de commande est connectée pour la première fois. Ce mode a 3 pages de fonctions.

**Conseil:** *A chaque fois que vous voulez revenir au mode NORMAL, appuyez, dans chaque menu, deux fois sur la touche OK/MENU et vous revenez automatiquement au mode NORMAL.*

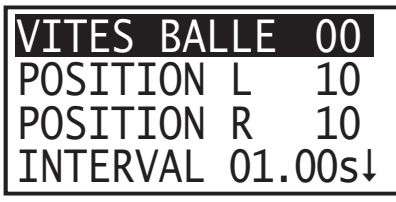

Avec la **VITES BALLE**, on règle la vitesse du moteur qui fait tourner les balles dans la tête d'éjection. Elle indique la puissance d'éjection des balles et le spin conféré à chaque balle. Plus le réglage est élevé, plus la vitesse et le spin des balles sont importants. Sur 0, le moteur est complètement éteint, la vitesse maximale est de 30.

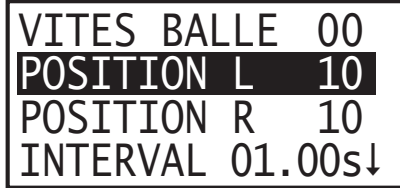

La **POSITION L** est la position tout à fait à gauche où une balle est jouée. Le réglage sur 0 correspond à un angle extrême du côté gauche. 5 signifie le milieu du côté gauche de la table, 10 équivaut à la ligne médiane de la table, 15 le milieu du côté droit de la table et 20, un angle extrême du côté droit. L'image 2 en bas montre toutes les 21 positions possibles (0 – 20). Le réglage d'une position est la ligne prise en compte par le robot et jouée par ce dernier.

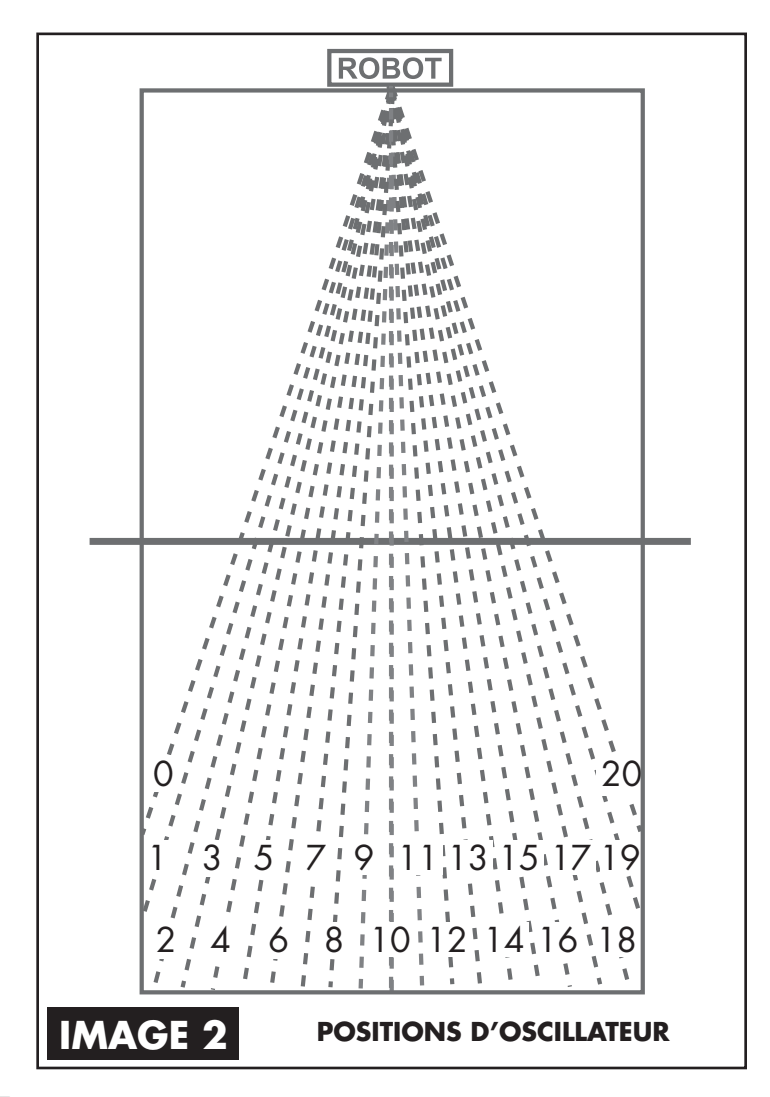

Par le choix d'une position, une balle sera jouée le long d'une ligne discontinue, correspondant au chiffre choisi. L'angle, la VITES BALLE et le spin déterminent le point sur cette ligne, oú sera joué la balle.

Au cas où le robot ne se trouverait pas exactement au milieu de la table, la trajectoire de la balle se modifierait en conséquence. Vous trouverez des informations complémentaires sous Placement Du Robot Et De La Boîte De Commande page 18.

Si la POSITION L a été réglée, la POSITION R se règle automatiquement. Si les positions L et R sont différentes, la balle sera jouée tout d'abord sur la POSITION L et puis sur la POSITION R.

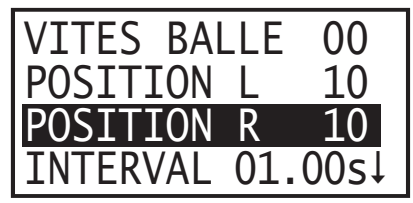

La **POSITION R** est la position tout à fait à droite où la balle sera jouée. Ce réglage peut être modifié, sans que la POSITION L n'en soit concernée. Quand,par contre, la POSITION L est modifiée, la POSITION R doit être réglé à nouveau. Pensez à ce que la balle ne peut être jouée que sur une position quand L&R sont les mêmes. Si elles diffèrent, les balles seront jouées en alternance sur les deux côtés.

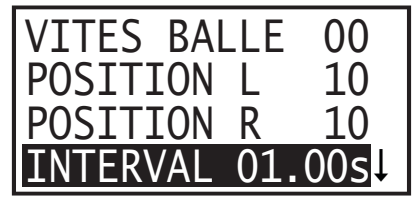

L' **INTERVAL** est la durée en secondes (intervalle) entre deux éjections. C'est facile à retenir en se posant la question "Combien de temps j'aimerais attendre avant que la prochaine balle ne soit jouée?" Quand la vitesse semble trop basse et que vous souhaitiez un temps d'attente plus court, diminuez INTERVAL et l'alimentation des balles se fera plus rapidement. Si la vitesse est trop élevée, et vous préfériez un temps d'attente plus long entre les éjections, vous augmentez INTERVAL et les balles seront jouées plus lentement.

L' INTERVAL peut être augmenté ou diminué par unités de 0.05 seconde. La valeur minimale est de 0.35 et la valeur maximale de 50. Cependant, la valeur minimale est en corrélation avec les réglages des POSITIONS L et R. Plus grande est la différence entre L et R, plus le robot doit attendre avant de jouer la balle suivante. Cela est dû au fait que le robot nécessite un certain temps avant de changer de position. Pour chaque différence de 2 lors des réglages entre L et R l' INTERVAL s'allonge de 0.05.

Par exemple, si L & R sont réglés sur 5 (il n'y a pas de pivotement de l'oscillateur), l' INTERVAL minimal est de 0.35 secondes. Mais si L est réglé sur 0 et R sur 20 (ce qui signifie une différence de 20) on additionne 0.50 sur l' INTERVAL minimal pour que le robot dispose d'un temps nécessaire pour pivoter du côté extrême gauche au côte extrême droit. Pour cet exemple, l' INTERVAL augmenterait de 0.35 à 0.85 secondes, avec une différence de 20 pour les POSITIONS L & R. Ceci garantit que aucune balle n'est éjectée avant que le robot n'ait atteint la position correcte.

Veuillez tenir compte du fait que l' INTERVAL n'est pas absolu. Ce réglage peut, à cause de plusieurs facteurs, varier un peu, mais en général il n'y a que des écarts de +/– 10%. L' INTERVAL dépend aussi du calcul du TEMPS (expliqué aprés NOMBRE).

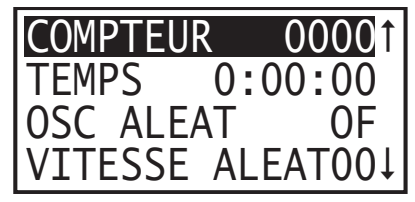

Le **COMPTEUR** affiche le nombre de balles qui seront jouées par le robot, avant qu'il ne s'arrête automatiquement. Quand le NOMBRE est réglé sur 0, ce réglage est ignoré et le robot joue aussi longtemps des balles jusqu'à ce que on appuie sur le bouton Arrêt/Départ (■/▶).

Quand le COMPTEUR est supérieur à 0, il diminue à chaque fois qu'une balle est jouée d'une unité jusqu'à ce que le COMPTEUR atteint 0, alors plus aucune balle n'est jouée. En appuyant rapidement sur le bouton Arrêt/Départ (■/▶), le COMPTEUR reprend encore une fois là où il s'était arrêté. Dès que le COMPTEUR atteint 0, il faut de nouveau entrer un nouveau chiffre, avant qu'il ne reprenne son activité.

Le COMPTEUR est lié au TEMPS (expliqué ci-dessous). Quand le nombre est modifié, le temps change en conséquence, pour afficher une multiplication du COMPTEUR avec le TEMPS. Quand par exemple, le INTERVAL est réglé sur 1 et le COMPTEUR sur 61, le temps affiche 0:01:01 (1 minute, 1 seconde).

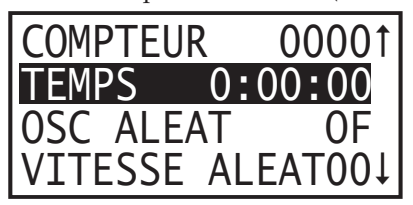

Le **TEMPS** affiche combien de temps le robot joue des balles jusqu'à ce qu'il s'arrête automatiquement. Le TEMPS est affiché dans un format Heure:Min:Sec. Un affichage de 1:01:01 signifie 1 heure, 1 minute et 1 seconde.

Le TEMPS est lié à la mesure de INTERVAL, arrondie à la seconde suivante. Par exemple, si le INTERVAL est de 1.50, le TEMPS pourrait être placé sur 0:01:30, le COMPTEUR afficherait alors 60. Le TEMPS ne peut pas être réglé sur 0:01:01 par exemple car cela ne correspond pas à la mesure du INTERVAL.

Le TEMPS est comparable au COMPTEUR, un réglage sur 0 annule cette fonction et un réglage supérieur à 0 a comme résultat que le robot fonctionne aussi longtemps jusq'à ce que la valeur 0 est atteinte.Une interruption du TEMPS, en appuyant sur le bouton Arrêt/Départ (■/▶) entraîne la fin du compte à rebours jusqu'à ce que l'on appuie encore une fois sur le bouton Arrêt/Départ (■/▶).

Comme TEMPS et COMPTEUR sont liés, il est facile de régler le nombre de balles à éjecter ou le temps total pour votre entraînement habituel. Quand vous êtes habitué à jouer normalement 100 balles, vous réglez le COMPTEUR sur 100 et votre robot calcule automatiquement le TEMPS nécessaire pour jouer 100 balles. Si, pour votre entraînement, vous préférez régler le temps réglez par exemple le TEMPS sur 0:03:00 pour jouer 3 minutes, avant que le robot ne s'arrête de jouer. Si vous ne souhaitez ni utiliser le TEMPS ni le COMPTEUR pour stopper les balles, vous réglez ces fonctions sur 0 et vous pouvez alors réguler l'éjection des balles à l'aide du bouton Arrêt/Départ (■/▶).

**Conseil:** *Comme le TEMPS et le COMPTEUR peuvent être réglés sur des valeurs élevées, il existe un moyen pour le faire rapidement. Appuyez et maintenez la touche Moins (***–***) ou Plus (***+***), puis vous appuyez sur le bouton OK/MENU. Les valeurs changent alors bien plus rapidement.* 

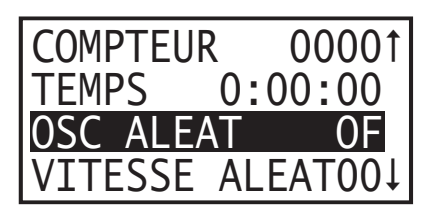

Avec **OSC ALEAT**, on peut activer ou désactiver un ordre aléatoire des balles. Les positions L et R doivent être réglées différemment, pourr atteindre un effet. Quand il est éteint, les balles seront jouées alternativement à droite et à gauche. Quand il est allumé, les balles seront jouées de manière aléatoire sur une position à gauche ou à droite.

Par exemple, si la position L est réglée sur 5, la position R sur 10 et OSC ALEAT est éteint, les balles seront jouées alternativement sur les positions 5 et 10. Si, par contre, OSC ALEAT est activé, les balles seront jouées quelque part entre 5 et 10, par exemple, les positions 5, 6, 7, 8, 9 et 10. Le robot choisit un des chiffres et joue les balles sur une de ces positions.

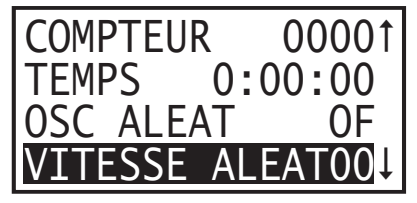

La fonction **VITESSE ALEAT** varie la vitesse des balles, de sorte que les balles seront jouées sur la table avec des trajectoires variant en hauteur. La valeur entrée est ajoutée à la valeur de la VITES BALLE, pour donner au robot des valeurs différentes qu'il choisira par hasard. Par exemple, si la VITES BALLE est réglée sur 12 et la VITESSE ALEAT sur 6, cela signifie une série de vitesses de balles différentes de 12 (très court, près du filet) jusqu'à 18 (très profond, près de la ligne de fond). Le robot choisit par hasard une vitesse de la série — 12, 13, 14, 15, 16, 17 ou 18 et joue la balle avec cette vitesse. Une valeur de 0 signifie que aucun hasard n'est généré. La valeur maximale est de 10. Soyez prudent et ne choisissez pas des valeurs trop élevées car alors les balles risqueraient d'être propulsées plus loin que la table.

**Conseil:** *Réglez la VITES BALLE tout d'abord sur la vitesse souhaitée la moins élevée, disons 15. Puis, sans changer l'angle d'inclinaison, vous expérimentez pour savoir quel réglage de la VITES BALLE envoie la balle un peu plus loin que la ligne de fond de votre table, disons 19. Veuillez soustraire 1 de ce chiffre élevé, afin de trouver la vitesse maximale, pour que la balle rebondisse encore juste sur la table — dans ce cas 18. Vous devez soustraire la vitesse de balle minimale, 15 de cette vitesse maximale 18, vous obtenez ainsi le réglage de la VITESSE ALEAT maximale — 3.*

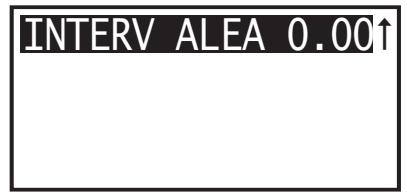

Avec la fonction **INTERV ALEA**, le réglage INTERVAL varie d'une certaine durée. La valeur entrée est additionnée au INTERVAL pour atteindre des temps différents pour l'intervalle entre deux coups qui se succèdent. Comme pour le INTERVAL, ce réglage a une mesure de 0.05 secondes. Le INTERV ALEA maximal est de 1.00 seconde. Un réglage sur 0 signifie que aucun temps d'attente aléatoire n'est ajouté au temps d'attente.

Par exemple, quand le INTERVAL est de 1.00 seconde et le INTERV ALEA de 0.20, des temps d'attente entre 1.00 et 1.20 seraient possibles. Le robot pourrait donc choisir entre les temps suivants: 1.00; 1.05; 1.10; 1.15 ou 1.20 seconde.

L'utilisation d'un INTERV ALEA permet de trouver plus difficilement un rythme et il est plus difficile de prévoir où la balle est jouée. Cela contraint le joueur d'être toujours en position d'attente entre deux coups et d 'être en position uniquement après l'éjection de la balle.

Tenez compte du fait que, plus élevé est le INTERV ALEA, moins le TEMPS et COMPTEUR peuvent être justes. Cela est dû au fait que le temps entre les balles ne peut plus être calculé de manière exacte, car l'intervalle entre les balles change constamment.

Vous pouvez choisir 1, 2 ou toutes les trois fonctions aléatoires simultanément. La combinaison de toutes les 3 entraîne des balles imprévisibles. On peut conseiller de choisir des fonctions aléatoires de manière contrôlée. Insérez les fonctions aléatoires uniquement en petites étapes, après que vous ayez atteint une certaine constance sans les fonctions aléatoires. Dès que vous avez amélioré votre technique, vous pouvez commencer à insérer succesivement plus de fonctions aléatoires, afin de simuler un vrai match.

Dans le mode NORMAL, le touche Test**(✓)** jaune est utilisé pour jouer une ou plusieurs balles, afin de tester les réglages. Appuyez une fois sur le bouton Test **(✓)** et le chiffre 1 apparaît sur l'écran de visualisation. Après quelques secondes, une balle est jouée en fonction des réglages. Quand vous appuyez et maintenez le bouton Test **(✓)**, le chiffre augmente d'unité en unité sur l'écran de visualisation, jusqu'à ce que vous relâchiez ce dernier. Alors, le nombre de balles jouées sera en fonction de ce chiffre.

On conseille de régler le nombre de balles testées au moins sur 4 ou 5 pour tester les réglages pour lesquels des fonctions aléatoires sont utilisées et des positions L ou R. Cela vous permet à la fois de voir les conséquences de ces fonctions aléatoires et de vérifier que les balles soient placées de manière juste sur les positions correctes.

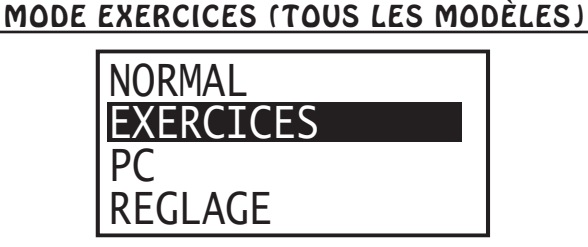

Le mode **EXERCICES** vous permet de choisir parmi 64 exercices qui sont déjà programmés sur le robot. Choisissez le mode EXERCICES dans le menu principal, puis vous optez pour EXERCICES et appuyez sur OK. Dans le mode EXERCICES, vous trouvez deux pages de fonctions.

Les 64 exercices ont été choisis judicieusement, pour proposer des exercices variés, adaptés à tous les niveaux de jeu et montrer la réalisation des exercices, pour entraîner le jeu de jambes, les liaisons coup droit/revers, les services et remises et l'attaque sur balle haute et balle coupée.

Pour chaque exercice, un diagramme est présenté page 22. On peut conseiller de poser ces diagrammes à côté de la table, quand vous avez opté pour le mode EXERCICES, afin de pouvoir choisir de manière précise un exercice adéquat. Ces diagrammes donnent aussi des renseignements au sujet des gestes que le joueur doit effectuer lors de l'exercice. De plus, ils renseignent sur le type de spin et le réglage de l'angle d'inclinaison de la tête du robot. Vous pouvez télécharger un diagramme d'exercices vierge de la page internet www.newgy.com.

Hormis les diagrammes d'exercices représentés, il existe aussi une autre possibilité pour visualiser le rebond de chaque balle lors d'un exercice. Cela s'appelle vue de l'exercice, on peut l'activer en appuyant sur le bouton Test **(✓)** jaune, après

avoir choisi un exercice précis. Vous apercevez un diagramme qui représente votre moitié de table, divisée en 15 zones — 5 horizontales et 3 verticales:

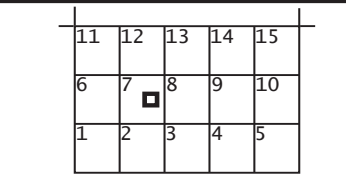

Il apparaît alors une série de points qui représentent le rebond de chaque balle lors d'un exercice. Un bip sonore retentit pour chaque point qui apparaît sur l'écran. Dans le diagramme représenté en haut, le petit carré noir dans la zone 7 indique qu'une balle atterrit quelque part dans cette même zone. Cela vous montre le nombre de balles, le placement et l'ordre des balles, de sorte que vous puissiez vous y préparer.

S'il n'y a pas de présentation préalable de l'exercice qui soit disponible, cela signifie probablement qu'il n'y a pas de générateur aléatoire qui soit activé et que les rebonds sur la table ne peuvent pas être affichés de manière précise. Pour des exercices sans présentation préalable, vous trouverez des informations au sujet de cet exercice dans le diagramme d'exercices.

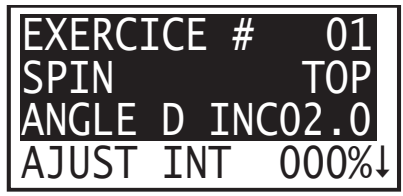

Les trois premières lignes de chaque exercice sont prévues pour les réglages. Ces réglages peuvent uniquement être modifiés si un nouveau exercice a été choisi. Appuyez sur le touche Plus (**+**) pour choisir un exercice avec un numéro ID élevé et le bouton Moins (**–**) pour un exercice avec un numéro plus petit.

Dès qu'un exercice a été choisi, vous devez vérifier que le spin (voir page 16) et l'angle d'inclinaison (voir page 15) ont été réglés correctement, avant de démarrer l'exercice. Si cela n'a pas été effectué, l'exercice ne se déroulera probablement pas correctement et les rebonds sur la table diffèrent de ceux prévus par l'exercice.

En ce qui concerne le réglage de la tête du robot, l'inclinaison indiquée n'est pas toujours précise. C'est pourquoi, nous conseillons que, si les balles ne rebondissent pas exactement au point précis, d'essayer d'abord de modifier légèrement l'angle d'inclinaison du robot, pour voir si vous pouvez résoudre le problème. Par exemple, si un exercice débute par un service court, et que le service atterrit très souvent dans le filet, modifiez légèrement le réglage de la tête du robot, de sorte que le service soit toujours court mais n'atterrisse plus dans le filet.

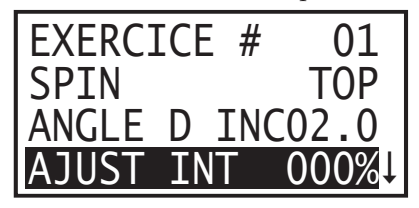

Avec la fonction **AJUST INT**, on peut augmenter ou diminuer le temps d'attente entre chaque balle. La valeur peut être réglée entre –100% jusqu'à +900% par étapes de 10%. Comme le INTERVAL est réglé en pourcentage, des exercices avec un temps d'attente différent peuvent se dérouler correctement à l'intérieur d'un même exercice. Les joueurs qui sont capables d'évoluer sur plusieurs niveaux, peuvent choisir le même exercice, sans réécrire à nouveau l'exercice.

Par exemple, supposons qu'un exercice a un INTERVAL d'une seconde entre la première et la deuxième balle et un INTERVAL de 0.80 seconde entre la deuxième et troisième balle. Si le AJUST INT est augmenté de 10%, le premier INTERVAL est alors de 1.1 seconde et le deuxième de 0.88 seconde. L'exercice se déroule alors plus lentement, ce qui signifie que le joueur dispose de plus de temps entre les échanges.

A l'opposé, supposons que le AJUST INT est diminué de-10%, alors le premier INTERVAL n'est plus que de 0.90 seconde et le deuxième est de 0.72 seconde. Cela signifie que l'exercice se déroule plus rapidement.

Excepté les 5 exercices pour débutants, les exercices sur votre robot sont destinés à simuler de vrais échanges de balles. Cela signifie que les temps d'attente ont été choisis, pour correspondre approximativement à des conditions de jeu actuelles de deux joueurs lors d'un échange de balles. Si le jeu vous paraît trop rapide, augmentez le AJUST INT de sorte que vous puissiez jouer plusieurs minutes sans problème. Votre ambition devra être de régler peu à peu et systématiquement le AJUST INT près de 0.

Dès que vous pouvez suivre la vitesse lors d'un exercice, ayez l'ambition de régler l'exercice plus rapidement que lors d'un jeu réel, en entrant une valeur négative pour le AJUST INT. En suivant le principe d'un effort progressif et soutenu, vous pourrez rendre plus rapide les différentes phases d'un mouvement. Il en résulte que vous pourrez réagir plus rapidement lors d'échanges de balles réels et peut-être, vous serez, à l'avenir, le partenaire de jeu dominant, parce que vous êtes peut-être plus rapide que votre adversaire.

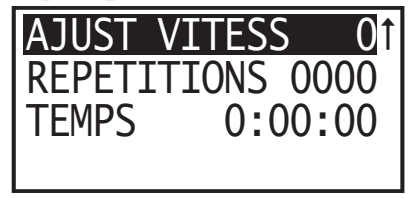

Le **AJUST VITESSE** augmente ou diminue la VITES BALLE, réglée lors d'un exercice. Les valeurs varient de –9 à +9. Pour chaque balle de l'exercice, la valeur s'ajoute à la VITES BALLE.

Quand, par exemple, un exercice comprend deux balles, une avec une VITES BALLE de 14 et une autre avec 16. Si la VITES BALLE est réglée sur +2, la VITES BALLE de la première balle est alors de 16 et celle de la deuxième est de 18. Quand elle est réglée sur –2, la vitesse de la première balle diminue à 12 et celle de la deuxième à 14. Le réglage de la VITES BALLE devra être utilisé avec parcimonie, surtout pour des exercices qui proposent à la fois des balles courtes et des balles longues.

Si pour des exercices de ce genre on augmente la vitesse, la balle courte serait probablement trop basse et la balle longue ne toucherait plus la table. En diminuant la vitesse, la balle courte se retrouverait probablement dans le filet et la balle profonde atterrirait au milieu de la table.

Le AJUST VITESSE est surtout à conseiller pour des exercices qui n'ont qu'une VITES BALLE. Pour ces exercices, les balles atterrissent à la même hauteur sur la table. Vérifiez les réglages (voir page 10), pour voir si toutes les balles sont jouées à la même hauteur. Diminuez le AJUST VITESSE pour que les balles soient plus courtes et augmentez la vitesse, pour obtenir des balles plus profondes.

La fonction AJUST VITESSE est aussi très pratique quand elle est utilisée en combinaison avec l'angle d'inclinaison. Quand l'angle d'inclinaison indiquée entraîne une trajectoire plus élevée de la balle que ce que vous aviez souhaité, vous modifiez tout simplement l'angle d'inclinaison vers le bas et utilisez un AJUST VITESSE plus élevé de sorte que la balle

atterrisse, avec la profondeur escomptée sur la table. Cela fonctionne le mieux pour des exercices dont la VITES BALLE est la même durant tout l'exercice.

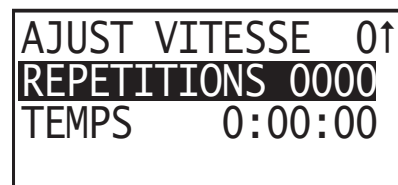

**REPETITIONS** est comparable à COMPTEUR dans le mode NORMAL. Cette fonction stoppe automatiquement l'éjection des balles, après que le nombre de répétitions réglées soit terminée. Par exemple, quand celle-ci est réglée sur 5 et que l'exercice comprend 3 balles, le robot proposera 5 fois l'exercice (15 balles en tout) jusqu'à son arrêt. Un réglage sur 0 annule aussi cette fonction et les exercices ne peuvent uniquement être stoppées si vous appuyez sur le bouton Arrêt/Départ (■/▶).

Quand un exercice est arrêté (en appuyant sur le bouton Arrêt/Départ (■/▶) avant que les REPETITIONS sont sur 0, l'exercice de la répétition est de nouveau repris, pour lequel on a appuyé sur le bouton Arrêt/Départ (■/▶). Par exemple, quand REPETITIONS est réglé sur 5 et que l'exercice est stoppé au milieu de la troisième répétition, l'exercice reprend au début de la troisième répétition car ce dernier n'était pas encore complètement achevé, lors de son interruption.

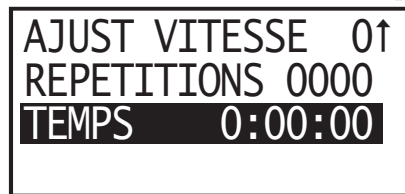

La fonction **TEMPS** termine un exercice automatiquement quand le temps réglé s'est écoulé. Comme dans le mode NORMAL où le TEMPS est combiné avec le COMPTEUR, le TEMPS est lié au REPETITIONS. Vous pouvez diminuer ou augmenter le TEMPS peu à peu, en fonction du temps nécessaire pour une répétition complète de l'exercice.

Par exemple, quand on nécessite 5 secondes pour la répétition complète d'un exercice, on peut régler le temps par étapes de 5 secondes. Quand un exercice présente des temps d'attente variés, l'ajustement devient moins précis.

Vous trouverez d'autres indications au sujet de la fonction TEMPS (pour le mode NORMAL) page 8.

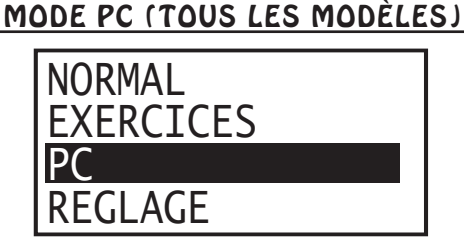

Le **mode PC** est toujours utilisé quand vous souhaitez connecter votre robot à votre PC Windows<sup>®</sup>, afin de pouvoir lire des exercices de la boîte de commande, ou d'écrire sur la boîte de commande et pour laisser défiler des exercices directement sur votre PC. Ce mode consiste en une seule page.

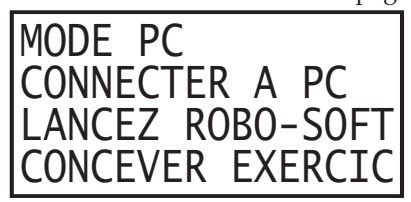

Dès que cette dernière apparaît sur l'écran de visualisation, vérifiez, s'il vous plaît, que votre PC est connecté correctement par interface au dos de la boîte de commande. Cette connexion standard est expliquée en détails page 28. Après avoir établi cette connexion, démarrez votre PC puis, votre programme qui se trouve soit sur le DVD mode d'emploi de votre Robo-Pong soit vous pouvez le télécharger de la page internet newgy.com.

Après avoir démarré le programme, il faut attendre quelques secondes avant que la connexion à la boîte de commande ne soit établie. (Un peu de patience!). Dès que c'est le cas et que le démarrage de routine est terminé, la connexion est confirmée et apparaît une information en bas sur l'écran. La boîte de commande confirme simultanément la réussite de la connexion, en faisant apparaître un petit crochet dans le coin en bas à droite sur l'écran de visualisation LCD.

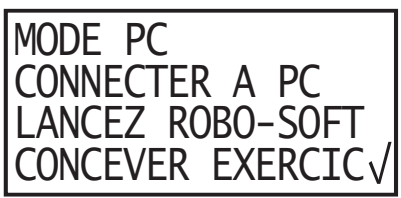

Dès que la connexion est confirmée des deux côtés, le programme du robot peut être utilisé, pour lire de la boîte de commande, pour pouvoir écrire sur la boîte de commande et pour laisser défiler les exercices directement du PC. Quand vous voulez quitter le mode PC après la connexion, le petit crochet disparaît à nouveau et vous devez rétablir la connexion pour pouvoir revenir au mode PC, en utilisant l'instruction Connexion automatique. Vous trouverez des informations complémentaires à ce sujet dans la partie Programme Robo-Soft (page 28).

Tenez compte s'il vous plaît du fait qu'une connexion entre votre PC et la boîte de commande n'est pas nécessaire, si vous ne souhaitez uniquement ouvrir, retravailler ou sauvegarder des exercices qui se trouvent sur le disque dur de votre PC (ou sur un disque dur externe, connecté à votre PC). Une connexion est uniquement nécessaire si vous pouvez communiquer avec la boîte de commande au sujet du programme du robot. Le bouton Test **(✓)** jaune n'a pas de fonction qui soit liée au mode PC.

#### MODE RÉGLAGE (tous les modèles)

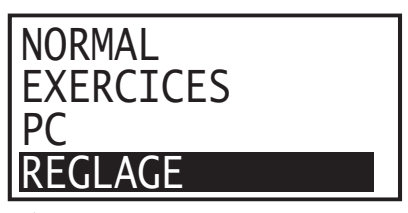

Le **mode RÉGLAGE** donne accès à des réglages de routine, à des réglages de l'utilisateur et à des priorités personnelles. Il comprend deux pages. Nous conseillons de noter ces réglages. Quand vous actualisez l'initialisation de la valeur standard ou quand vous adaptez les réglages aux réglages de l'usine, ces réglages sont effacés. Le fait de les noter vous épargne du temps, au cas où vous devriez encore une fois entrer ces valeurs.

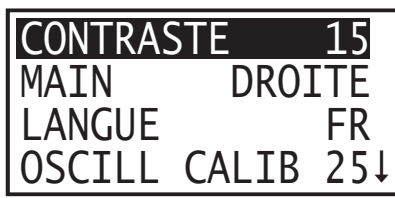

Avec la fonction **CONTRASTE**, on peut adapter l'écran à la lumière. On peut effectuer un réglage de 0 à 30. Le réglage de l'usine est de 15 et fonctionne pour la plupart des cas. L'utilisateur

peut néanmoins rendre l'ecran plus clair ou plus sombre, en changeant la valeur. La diminution de la valeur rend l'écran plus clair, une augmentation de la valeur le rend plus sombre.

Si pour ce réglage, une des deux valeurs extrêmes est choisie, il se peut que l'écran soit tout à fait noir ou que aucune information ne peut être affichée. Mais, en réglant l'angle de vue et/ou l'intensité de la lumière qui croise l'écran, vous serez capable de reconnaître des lettres et/ou des chiffres. Choisissez les valeurs qui puissent convenir et vous satisfaire.

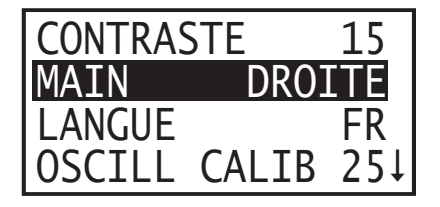

**MAIN** est un des réglages les plus intelligents du nouveau robot digital. L'utilisateur peut ainsi choisir la main dominante de sorte que les exercices en revers et en coup droit se déroulent correctement. Les réglages disponibles sont Droite (réglages de l'usine) ou Gauche. Choisissez le réglage qui correspond le mieux à votre main dominante.

La plupart des exercices sont écrits pour des droitiers car ils représentent la majorité des joueurs. Ce commutateur permet aux gauchers d'utiliser des exercices qui ont été écrits pour des droitiers, sans que ces derniers soient obligés d'être réécrits. Nous conseillons que tous ces exercices soient écrits pour droitiers, afin que ce réglage fonctionne correctement.

La fonction MAIN ne concerne que les exercices du mode EXERCICES ou directement du PC vers le mode PC. Elle ne concerne pas le mode NORMAL.

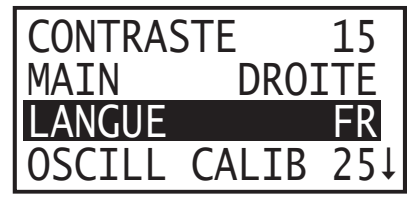

La fonction **LANGUE** permet le choix de la langue souhaitée, pour afficher le menu et les informations. Les langues suivantes sont disponibles: EN (anglais), DE (allemand), FR (francais), ES (espagnol), CN (chinois), JP (japonais). Le réglage d'usine est EN. Après avoir choisi la langue souhaitée, le fait d'appuyer active une autre fonction dans cette langue et toutes les informations montrées sur l'écran de visualisation, sont affichées dans cette langue.

Quand le menu est affiché dans une langue qui ne peut pas être lue, une autre langue peut être choisie, en utilisant la fonction spéciale: choix d'une langue (voir page 13).

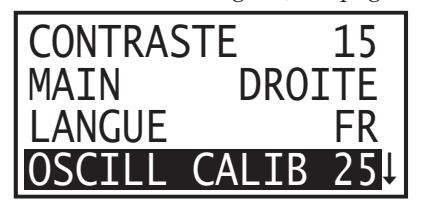

**OSCILL CALIB** est utilisé pour le réglage précis de la position 10 vers la ligne médiane de la table (voir page 7 pour d'autres informations). Dès que la position 10 est réglée exactement vers la ligne médiane, les autres positions sont automatiquement bien réglées. Les valeurs de 00 à 50 peuvent être réglées. Le réglage d'usine est de 25.

L'augmentation de la valeur entraîne un rebond de la balle plus à gauche et une diminution un rebond plus à droite. Pour vérifier que l'oscillation devra être bien réglée, mettez le spin sur top spin et l'angle d'inclinaison sur 8. Puis vous appuyez une fois sur la touche jaune.

Le robot joue alors 5 balles. Observez de près le rebond de ces 5 balles par rapport à la ligne médiane. Si toutes les balles atterrissent près de la ligne médiane, aucune modification n'est nécessaire. Par contre, si les balles atterrissent constamment à droite de la ligne médiane, vous diminuez le OSCILL CALIB jusqu'à ce que les 5 balles rebondissent le long de la ligne médiane. De la même manière, vous augmentez le OSCILL CALIB si les balles du test atterrissent constamment à gauche de la ligne médiane. Il est normal que les balles rebondissent légèrement à droite ou à gauche de la ligne médiane. Par exemple, si les balles rebondissent toujours sur la ligne médiane et à droite de celle-ci, augmentez les OSCILL CALIB, afin de faire déplacer le rebond légèrement à gauche.

Avant de modifier les OSCILL CALIB, vous devez vérifier que le robot est placé correctement au milieu de la table. La barre de support au milieu du plateau de soutien triangulaire (Nr 5 page 46) doit former une ligne avec la ligne médiane de la table.

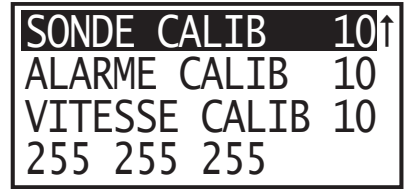

**SONDE CALIB** corrige les erreurs lors de la réception des balles. Modifiez le réglage de l'usine uniquement si vous pouvez exclure toutes les autres causes citées ci-dessous.

Le sensor de balles (# 40, image H, page 45) remarque quand une balle devrait être éjectée et il est reponsable pour le comptage exact des balles. Quand votre robot commence par éjecter deux balles simultanément, n'éjecte aucune balle alors qu'il devrait le faire ou hésite juste avant l'éjection de la balle, il se pourrait éventuellement que le capteur de balles devra être réglé.

Les valeurs varient de 0 à 20, la valeur d'usine étant de 10. La diminution de la valeur accélère une position de la balle dans le canal à balles, de sorte que la balle est "remarquée" plus tôt. Une augmentation de la valeur conduit à une reconnaissance plus tardive de la balle.

Il faudrait diminuer la valeur quand le robot n'éjecte aucune balle, alors qu'il devrait le faire ou qu'il hésite apparemment trop souvent, avant d'éjecter les balles. Augmentez la valeur, quand souvent deux balles sont éjectées au lieu d'une.

Avant de modifier SONDE CALIB, vous devez vérifier que toutes les autres causes sont à exclure (problème voir 4, page 41). Un retard occasionnel avant l'éjection de la balle est normal, mais ne devrait pas se reproduire trop souvent. Il provient du mécanisme de réception quand la réception d'une balle n'a pas fonctionnée et que par conséquent la roue de réception est accélérée directement pour compenser cette perte. Il en résulte un court retard, avant que le mécanisme de réception ne puisse compenser cette erreur.

Une raison fréquente pour une réception ratée de la balle est qu'il n'y a pas assez de balles avant le mécanisme de réception. Mettez plus de balles pour éviter cela. Quand plusieurs balles ne sont pas en contact avec les pattes collectrices de balles (# 46, image I page 45), aucune balle ne pourra être réceptionnée. Cela ressemble à un réglage erroné du senseur de balles mais la vraie raison est tout simplement qu'il n'y a pas assez de balles avant le mécanisme de réception qui, de ce fait, ne peut pas travailler correctement ou il existe une autre

raison qui empêche les balles de rouler jusqu'au mécanisme de réception. Une autre raison d'un dysfonctionnement du capteur de balles pourrait être que le levier en acier, se trouvant au senseur n'est pas assez introduit dans le canal à balles.

Le levier doit être bien introduit dans le canal, de sorte que aucune balle ne puisse y passer sans activer le senseur. Si nécessaire, vous devez courber prudemment le levier en direction du canal à balles, pour que les balles soient reconnues correctement. Des balles d'une taille inadaptée peuvent aussi engendrer ce défaut. Vérifiez s'il vous plaît que toutes les balles ont un diamètre de 40 mm (*voir page 17, l'utilisation du stoppeur de balles2 pour vérifier le diamètre*). Pour les modèles 2050 et 1050, vous ne pouvez pas utiliser des balles de 38 mm.

Une autre cause qui est à l'origine d'une double éjection des balles est un ressort d'éjection de balles cassé (# 58, page 44). Quand cette pièce est cassée, manque ou est tordue, elle est probablement responsable du problème et cette pièce devra être remplacée avant que le SONDE CALIB ne soit réglé.

Quand toutes les autres causes sont exclues, vous réglez SONDE CALIB, en réglant la tête du robot sur backspin et l'angle sur 7. Puis vous appuyez sur la touche Test **(✓)** de couleur jaune. Le robot commence à jouer des balles dans le filet et les balles roulent alors dans le filet récupérateur. Si les balles ne se retrouvent pas dans le filet, réglez l'angle de telle sorte qu' elles y atterrissent. Les balles sont jouées sur les positions 12 et 16. Observez de près la tête du robot, pour être sûr, qu'à chaque fois que la tête pivote sur un côté, il n'y ait qu'une balle qui soit éjectée. Il faut probablement que plusieurs balles soient éjectées, avant que le problème ne soit résolu. Appuyez sur n'importe quel bouton, pour arrêter le test. Quand SONDE CALIB doit être réglé, choisissez une nouvelle valeur et renouvelez le test jusqu'à ce que le problème disparaît.

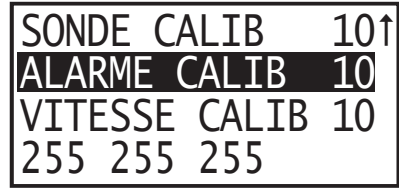

**ALARME CALIB** concerne la détection d'erreurs lors de l'alarme,suite à un engorgement de balles. Cette alarme est toujours activée quand la résistance du moteur de la réception des balles atteint un certain niveau. Il en résulte l'activation de l'alarme et de ce fait, l'alimentation du moteur est enrayée, jusqu'à ce que le problème soit résolu. Cela évite des détériorations de l'engrenage de l'apport des balles et d'autres pièces. La plupart des utilisateurs ne nécessitent jamais cette fonction et devraient de ce fait garder le réglage d'usine.

Des balles trop grandes, sales ou détériorées sont la plupart du temps à l'origine du déclenchement de l'alarme. D'autres raisons sont des corps étrangers ou d'autres éléments qui perturbent l'avancée régulière des balles dans le canal à balles. L'alarme peut être réglée de sorte qu'il retentit plus tôt ou plus tard que "normal". Les valeurs varient de 0 à 20, le réglage d'usine étant de 10. Si vous souhaitez une détection d'erreurs plus élevée, vous pouvez augmenter la valeur. Si vous désirez une détection d'erreurs moins importante, vous diminuez la valeur.

Une raison qui pourrait conduire à une détection d'erreurs moins élevée, serait quand les balles sont très sales et que l'alarme se déclenche de ce fait. Au lieu d'arrêter et de laver les balles, le joueur préférerait jouer avec ces balles sales. Bien que ce ne soit pas garanti, il est autorisé de réduire ALARME CALIB et d'utiliser des balles sales jusqu'à ce que l'on ait le temps de les nettoyer.

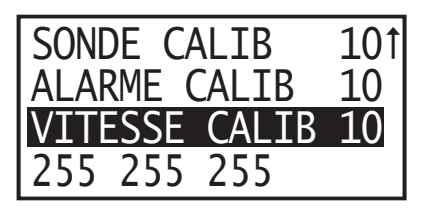

**VITESSE CALIB** est utilisée pour un réglage précis de la VITES BALLE. Pour que des exercices qui ont été écrits sur un autre robot se déroulent aussi correctement sur le vôtre, il est important que la VITES BALLE des deux appareils soit calibrée de telle sorte que par exemple, une valeur de 15 pour les deux robots entraîne un rebond au même endroit. Ce problème apparaît la plupart du temps chez des robots usés ou plus vieux.

Les valeurs varient de 0 à 20, le réglage d'usine étant de 10. L'augmentation de la valeur entraîne une vitesse balle plus élevée. La diminution de la valeur une vitesse moindre. A ce sujet, il existe cependant une limite supérieure — Des balles avec une vitesse de 25 ou plus ne sont pas concernées par le VITESSE CALIB. Ne croyez donc pas qu'une augmentation de cette valeur entraîne des vitesses maximales. VITES BALLE 30 est déjà réglé pour le maximum du moteur et pour l'électronique qui le contrôle. Donc un réglage de 20 du VITESSE CALIB et l'utilisation de VITES BALLE 30 ne rend pas la balle plus rapide. Il est indéniable que le robot fonctionnerait moins bien, pourrait mener probablement aussi à une erreur de surtension et de ce fait le moteur de la vitesse balle serai arrêté.

VITESSE CALIB devrait être l'ultime possibilité, quand toutes les autres possibilités n'arrivent pas à résoudre le problème. Si les balles ne sont pas placées correctement, vous devez tout d'abord vérifier que le robot est en position horizontale et que l'angle de la tête du robot a été bien réglé.

Comme nous l'avons déjà évoqué précédemment, le mécanisme de réglage de l'angle n'est pas tout à fait exact. Ainsi, un réglage de l'angle n'est pas absolu mais à considérer comme norme générale. Normalement, le seuil de tolérance est de # 0,25. Par exemple, l'angle indiqué est de 8, la tolérance que l'on peut accepter pour ce réglage est de 7.75 jusqu'à 8.25. "Des problèmes de vitesse" peuvent souvent être résolus grâce au réglage de l'angle.

Une raison fréquente pour une VITES BALLE réduite est que la roue d'éjection et/ou le bloc d'engrenage sont sales. De la saleté sur ces deux pièces peut souvent entraîner une diminution sensible de la VITES BALLE. Nettoyez régulièrement ces pièces pour obtenir des vitesses élevées. Vous trouverez des conseils pour le nettoyage page 37.

Pour utiliser VITESSE CALIB, vous devez concevoir un modèle de 15,24 x 15,24 cm. Un modèle se trouve page 27, mais au lieu de découper celui-ci, nous vous conseillons d'en faire une photocopie que vous utiliserez. Puis vous suivez les instructions de ce dernier.

#### FONCTIONS SPÉCIALES (TOUS LES MODÉLES)

Il existe 4 fonctions spéciales qui peuvent être sollicitées, en appuyant sur une combinaison particulière de touches de la boîte de commande: (1) choix de la langue, (2) évacuation des balles, (3) diagnostic personnel, (4) retour aux réglages d'usine. Toutes les fonctions spéciales sont déclenchées, en appuyant et en maintenant la touche OK/MENU jusqu'à ce que l'écran soit vide. Puis, vous relâchez la touche OK/MENU et peu de temps après, l'écran devient complétement noir. Alors, vous appuyez sur une des touches fléchées grises, comme précisé ci-dessous.

**Choix de la langue** importe surtout quand le menu apparaît dans une langue que l'utilisateur ne peut pas lire. Appuyez et maintenez la touche OK/MENU jusqu'à ce que l'écran

devient vide et puis vous relâchez. Peu de temps après, l'écran devient complétement noir. A présent, appuyez et maintenez la touche ascendante. L'information suivante apparaît dans la langue actuellement choisie:

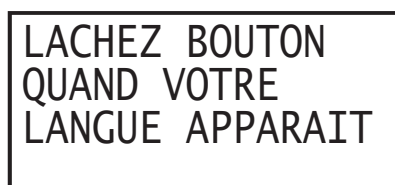

A présent, toutes les langues défilent, et par intervalles courts apparaît toujours une langue. Quand votre langue souhaitée apparaît, relâchez la touche ascendante et l'affichage sur l'écran de visualisation reste dans cette langue.

**L'EVACUATION DES BALLES** est utilisée quand vous désirez enlever le plus rapidement possible les balles du panier du robot<sup>2</sup> ou du seau<sup>1</sup>. Cela est normalement le cas quand le joueur désire entraîner les services et qui, de ce fait, va sortir toutes les balles du robot, pour les mettre dans un seau.

Avant de se servir de cette fonction, prenez un panier en plastique de taille moyenne (disponible dans les grandes surfaces ou grandes surfaces de matériaux de construction). Si vous possédez un caddy du robot il est pratique si le panier peut être placé dans le caddy.

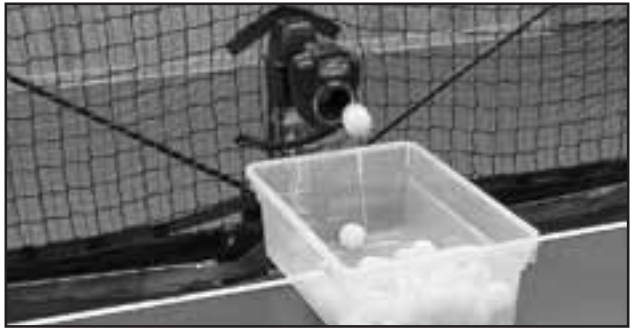

Placez le panier de balles en plastique sous la tête du robot. Puis vous appuyez et maintenez la touche OK/MENU jusqu'à ce que l'écran soit vide. Puis, vous relâchez à nouveau. Quand l'écran est complètement noir, vous appuyez la touche fléchée vers le bas. L'information suivante apparaît alors:

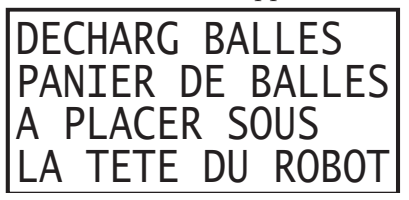

Peu de temps après, les balles tombent les unes après les autres de la tête du robot dans le récipient placé en-dessous. Assez rapidement, toutes les balles qui se trouvaient dans le panier de balles<sup>2</sup> ou dans le seau<sup>1</sup> sont à présent dans ce récipient. Posez le récipient sur la table ou dans le caddy du robot, du côté où le service est effectué. A présent, vous entraînez votre service et vous utilisez le filet récupérateur pour collecter les balles.

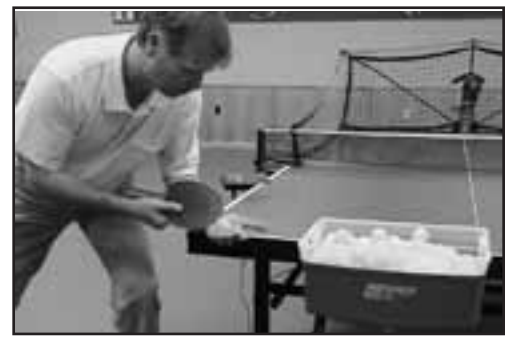

La fonction **DIAGNOSTIC PERSONNEL** est utilisée pour la détection d'erreurs. En principe, cette fonction doit être utilisée uniquement en consultant un technicien du service qui peut interpréter correctement les codes. Tout d'abord, revenez toujours aux réglages d'usine (décrit par la suite), avant d'utiliser la fonction diagnostic personnel.

Pour l'activer, vous suivez la même démarche, décrite précédemment, afin que l'écran soit noir. Puis, vous appuyez sur la touche Plus (**+**). L'écran affiche l'information suivante et fait apparaître une suite de chiffres dans la dernière ligne:

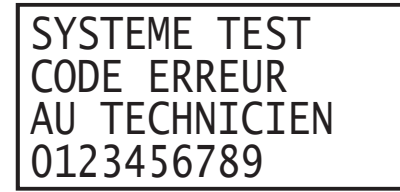

Notez cette combinaison de chiffres et transmettez-la au technicien. Ces codes pourront servir au technicien lors de la détection d'erreurs. Vous trouverez des informations complémentaires dans la partie DETECTION D'ERREURS, page 41.

**REVENIR AUX REGLAGES D'USINE** peut être pratique quand vous supposez qu'un des réglages pose problème au robot. Revenir aux réglages d'usine signifie que toutes les valeurs de chaque fonction sont réglées aux réglages d'usine. Ceci est une fonction pratique, si vous pensez que votre robot ne fonctionne plus correctement et cela devrait toujours se produire, avant que vous ne téléphoniez à la hotline du service. Parfois le problème se résout alors tout seul.

Pensez, s'il vous plaît, à procéder encore une fois au réglage de précision (voir pages 12 – 13), après être revenu aux réglages d'usine, vu que chaque réglage durant ce processus est réécrit.

Comme nous l'avons déjà évoqué précédemment, il est pratique de se noter toutes les valeurs, pour que ces dernières puissent être entrées encore une fois rapidement, après avoir tout rétabli aux réglages d'usine.

Comme pour les autres fonctions spéciales, vous commencez par appuyer sur la touche OK/MENU et vous la maintenez aussi longtemps que l'écran soit vide, puis vous relâchez à nouveau la touche. Quand l'écran devient noir, vous appuyez sur la Touche Moins (**–**). Vous apercevez l'information suivante sur l'écran:

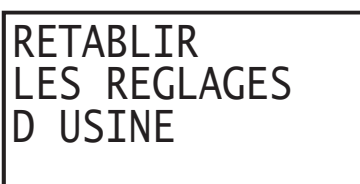

Et peu de temps après, l'écran confirme que tout s'est bien produit.

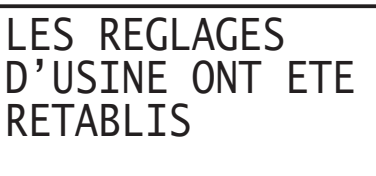

Quelques secondes plus tard, apparaît l'information cidessus sur l'écran de visualisation et le système est de nouveau réactivé, puis vous êtes automatiquement conduit à la page 1 du mode NORMAL.

#### LA TRAJECTOIRE DE BALLE (tous les modèles)

La trajectoire de balle est réglée, en changeant l'angle de la tête du robot. L'angle peut être réglé librement. Avec le plus petit réglage (1), la balle rebondit tout d'abord du côté de la table où se trouve le robot, saute au-dessus du filet, avant d'atterrir du côté du joueur (comme pour le service). Avec le réglage le plus élevé (13), la balle rebondit tout de suite du côté du joueur, en effectuant une courbe élevée (comme lors de la défense haute).

Pour modifier la trajectoire de balle, vous ôtez la vis en laiton à droite de la tête du robot, puis vous basculez la tête du robot dans la position souhaitée. Si la tête est dans sa position souhaitée, vous serrez à nouveau prudemment celle-ci *(voir image 3).* Pour régler l'angle d'inclinaison, se trouvent à côté de la vis en laiton, les chiffres 1 – 13 *(voir image 4).* Ces données ne sont pas tout à fait exactes, de sorte que vous ne devez pas

toujours modifier ce réglage, quand un certain angle d'inclinaison est fixé à l'avance.

**Attention:** *Ne modifiez JAMAIS l'angle quand la tête est en mouvement. Si vous ne respectez pas cette instruction, des pièces peuvent se casser et vous ne pouvez plus bénéficier de la garantie.*

Le réglage de la trajectoire est directement lié à la vitesse de balles. Si la tête est réglée de sorte que la balle rebondit tout d'abord du côté du robot (robot "service" — voir images 5C & 5D), la vitesse maximale est de 11 – 13. Si on augmente la vitesse de balles, le réglage de l'angle de la tête du robot doit être plus élevé de sorte que la balle atterrisse tout d'abord du côté de la table du joueur (robot "retour" — voir images 5A & 5B). Si on augmente encore la vitesse de balles, effectuez un réglage plus bas de l'angle, pour éviter que la balle soit jouée au-delà de la table.

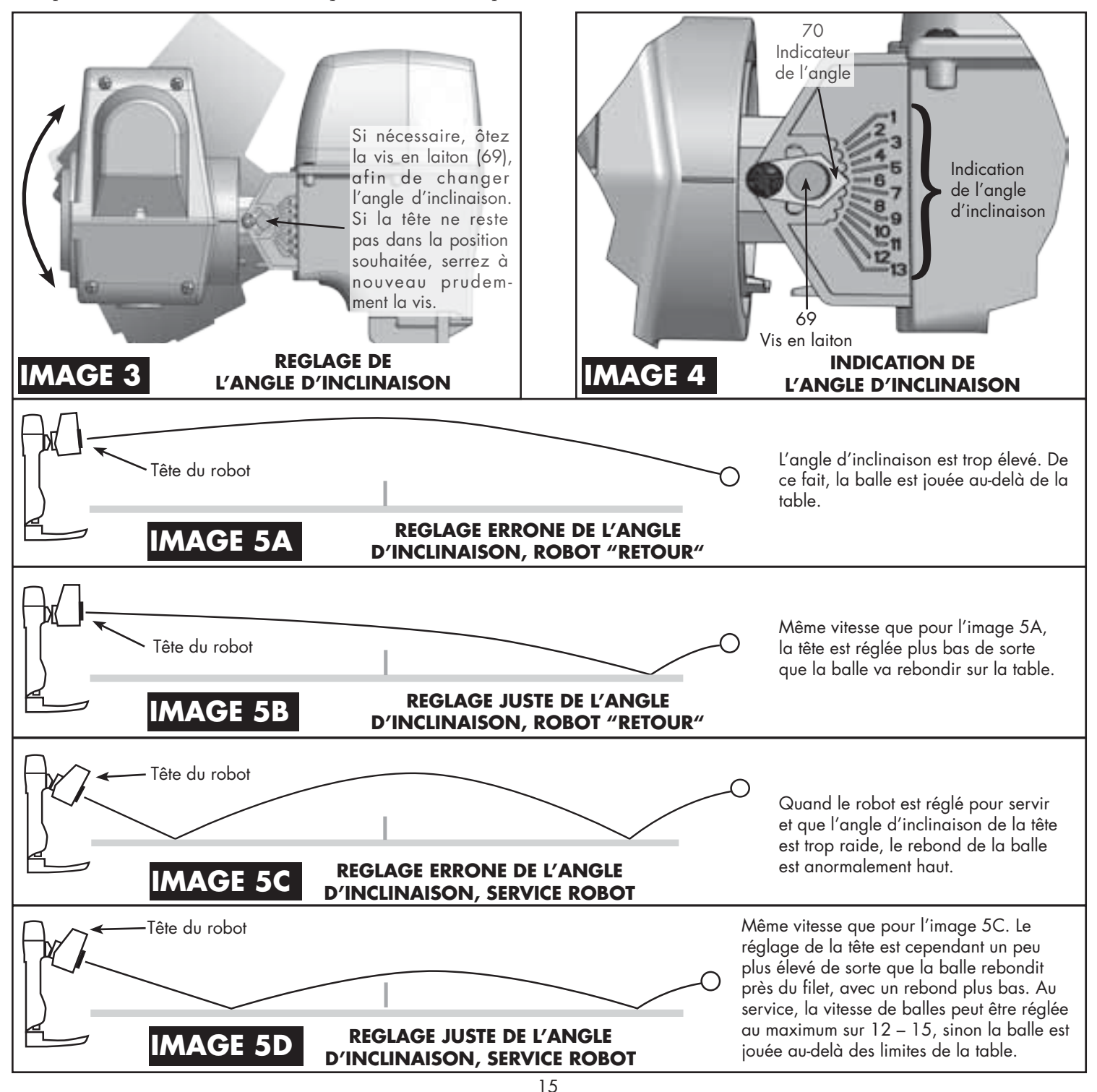

#### SPIN (tous les modèles)

Avec votre Robo-Pong, toutes sortes de spin peuvent être simulées. Top spin et rotation arrière peuvent être combinés avec du sidespin et peuvent être choisis facilement. Pour choisir un type de spin, vous tournez tout simplement la tête jusqu'à ce que le type de spin apparaisse au-dessus de l'éjection (voir image 6).

Pour des spins combinés, vous tournez la tête jusqu'à ce qu'une flèche se trouve au-dessus de l'éjection. Par exemple, quand la flèche se trouve entre topspin et R. Sidespin, le robot va éjecter une balle qui comprend les deux variantes de spin. Quand la flèche se situe entre Backspin et L. Sidespin, le robot va jouer une combinaison de Backspin et de L. Sidespin.

Avant que ne soit évoqué comment retourner une balle avec du spin, il est important de savoir que votre robot est capable de simuler un joueur professionnel de tennis de table, avec des revêtements à picots intérieurs. Chaque balle éjectée possède un peu de spin. Pour apprendre comment jouer une balle avec du spin, ou retourner une balle avec du spin de l'adversaire (ou du robot), il est important d'utiliser la bonne raquette avec des revêtements à picots intérieurs ou extérieurs de qualité. Quand vous utilisez un picot sec ou une raquette avec du papier en verre, vous êtes limité techniquement et vous ne pouvez pas jouer tous les coups techniques.

Chaque spin a des effets différents sur la balle et sur sa réaction quand elle entre en contact avec la raquette. Dans la partie qui suit, nous évoquerons quelques aspects qui vous permettront de retourner les différents types de spin. Vous trouverez des informations complémentaires à ce sujet dans votre Newgy Robo-Pong Training Manual, que vous pouvez télécharger sous newgy.com (uniquement en anglais).

**Le vrai secret consiste à bien choisir l'angle de la palette de votre raquette, lors du retour de balles.** Chaque spin peut être retourné facilement avec un peu de pratique, si votre raquette possède l'angle requis. Vous devez déjè opter pour cet angle optimal dès le départ de votre geste et le garder jusqu'à la fin du mouvement. Evitez donc de modifier l'angle de la palette de votre raquette durant le geste *(voir image 7).*

![](_page_19_Picture_6.jpeg)

**Topspin** abaisse la trajectoire de la balle. Quand vous retournez un top spin, la balle va rebondir de votre raquette en partant vers le haut. Pour maîtriser le top spin, vous devez refermer la palette de votre raquette et toucher la balle dans sa partie supérieure, entre le Pôle Nord et l'Equateur *(voir image 7 A).*

**Backspin** (Coupe) fait remonter un peu la trajectoire de la balle. Quand vous voulez retourner cette balle, elle aura tendance à atterrir dans le filet ou même directement sur la table. Pour compenser cela, il faut ouvrir la palette de votre raquette (le côté de la raquette avec lequel vous voulez jouer pointe vers le haut) et vous devez toucher la balle dans sa partie inférieure, entre le Pôle Sud et l'Equateur *(voir image 7 B).*

**Sidespin** fait dévier la trajectoire de la balle sur le côté. Un sidespin qui tourne sur la gauche laisse rebondir la balle de votre raquette vers la droite, un sidespin qui tourne à droite le contraire à gauche. Pour compenser cela, vous devez positionner votre raquette sur le côté. Pour un spin de gauche, vous devez toucher la balle sur le côté droit; pour un spin de droite, vous devez toucher la balle sur son côté gauche *(voir images 7C & 7 D).*

Les **spins combinés** possèdent les caractéristiques des deux types de rotation, cependant un peu moins prononcées que pour un effet pur. Pour compenser un top spin avec un sidespin tournant à droite, vous devez fermer la palette de votre raquette et la positionner, en même temps, un peu latéralement, puis toucher la balle dans sa partie supérieure à gauche. A l'inverse, vous devez ouvrir votre raquette, la positionner latéralement, puis toucher la balle dans sa partie inférieure à droite, pour une balle coupée, combinée avec un sidespin tournant à gauche.

Un réglage plus élevé de la touche VITES BALLE à la boîte de commande *(voir page 7)*, permet de produire plus de spin, il faut cependant réduire l'angle de l'éjection des balles par rapport au filet. Si le réglage de la touche VITES BALLE est plus élevé, la vitesse et le spin augmentent à chaque fois. Par exemple, il n'est pas possible de régler le robot de telle sorte qu'il joue une balle lente avec beaucoup de spin. De plus, la vitesse maximale d'une balle coupée est de 15 – 17, vu que la coupe fait remonter la trajectoire de la balle.

![](_page_19_Figure_12.jpeg)

#### STOPPEUR DE BALLES (uniquement 2050)

Le Robo-Pong 2050 est livré avec deux butoirs de balles. Ces derniers ont trois fonctions: (1) ils maintiennent les balles dans le bac collecteur de balles quand le robot est plié pour le transport, (2) ils évitent que les balles n'arrivent dans le bac collecteur de balles quand on veut ôter le corps du robot et (3) ils servent à mesurer, afin de vérifier que les balles ont la taille requise.

Pour les fonctions 1 et 2, les stoppeurs de balles sont fixés en haut au bac collecteur. S'ils ne sont pas utilisés, ils sont placés dans les fixations sur le côté du bac collecteur (voir image 8).

Pour préparer le robot au pliage ou au transport, vous ôtez les butoirs de balles de leurs positions, en soulevant légèrement l'auge à balles (voir image 10). Puis vous pressez toutes les balles dans le bac collecteur et vous placez les stoppeurs de balles dans les fentes de fixation (voir image 9). Pour la fonction 2, vous pressez les balles dans une des tiges collectrices de balles et vous la sécurisez, à l'aide d'un des butoirs de balles, de sorte qu'elles ne peuvent pas rouler dans le bac collecteur de balles. Les balles ne dérangent plus et vous pouvez tout simplement ôter les deux vis à papillon et la rondelle de soutien et enlever le corps du robot.

Les cavités du stoppeur de balles servent au contrôle des balles. La cavité a un diamètre de 40 mm exactement. N'utilisez pas de balles de 38 mm, de 44 mm ou d'une autre taille que 40 mm. La cavité sert aussi à vérifier la rondeur et la taille des balles.

Si vous estimez qu'une balle n'est pas tout à fait ronde ou trop grande (quand des balles bouchonnent dans le robot), vérifiez cela, à l'aide des deux cavités du butoir de balles. Tournez la balle à l'intérieur de la cavité, afin de vérifier le diamètre. A chaque tour, le diamètre devra être correct. La balle devra juste entrer dans la cavité, sans y rester coincée. Il est possible aussi qu'une balle soit trop petite. Dans ce cas, il existe un vide entre la balle et le bord de la cavité.

![](_page_20_Figure_6.jpeg)

#### PLACEMENT DU ROBOT ET DE LA BOITE DE COMMANDE (tous les modèles)

Vous pouvez varier l'utilisation de votre robot, en le positionnant sur la table ou derrière celle-ci. Le 1050 est placé normalement au bord de la partie supérieure de la table, en position 1 – 4 *(image 12).* Mais, on peut aussi le placer dans le caddy du robot et derrière la table, comme pour les positions 5 et 6. En règle générale, le 2050 est placé au milieu du bord de la table, en position 5.

On peut cependant le placer aussi dans le caddy du robot, comme le 1050. Plusieurs positions présentent des avantages certains alors que d'autres entravent les fonctions du robot. Grâce aux différentes positions, on peut simuler un grand nombre d'angles et de trajectoires possibles. Ainsi, on se rapproche de très près d'un jeu de tennis de table réel. Les paragraphes suivants proposent des explications complémentaires à ce sujet.

**Position 1** — Le robot est droit sur la table, à l'endroit où la ligne médiane et la ligne de fond se croisent. Ceci est la seule position sur la table où la portée de l'oscillateur du 1050 est tout à fait exacte *(voir image 2, page 7).* C'est aussi la position de départ souhaitée quand le 1050 est monté pour la première fois.

**Position 2** — Le robot se trouve au fond dans le coin gauche,diagonalement à la surface de jeu. Dans cette position, l'oscillateur du 1050 joue les balles sur le côté droit de la surface de jeu. Cette position est privilégiée pour des attaques du coup droit de droitiers ou des contre-topspins en coup droit.

**Position 3** — Le robot se trouve au fond dans le coin droit, diagonalement à la surface de jeu. Dans cette position, l'oscillateur du 1050 joue les balles sur le côté gauche de la surface de jeu. Cette position convient parfaitement à un entraînement en revers/revers d'un droitier.

**Position 4** — Un robot dans cette position a l'avantage de pouvoir jouer à la fois des balles rapides et des balles lentes car il se trouve plus près de l'endroit où la balle va rebondir. Quand la touche VITES BALLE est réglé sur 1, la balle arrive très lentement avec très peu de spin mais pourtant assez longue pour être jouée. Quand VITES BALLE est réglé sur 30, la vitesse de la balle est très élevée et l'angle de l'impact correspond à un coup terminal classique. Par contre, l'amplitude de l 'oscillateur est réduite, comparée à la position au fond de la table, comme pour les positions  $1 - 3$ .

Position 5 – C'est la position usuelle du 2050 quand celui-ci est monté avec un filet de rattrapage des balles normal. Dans cette position, le 1050 devra être monté dans le caddy du robot. La portée de l'oscillateur du 2050 et du 1050 sont idéales dans cette position.

Position 6 – Quand ils sont montés dans le caddy du robot, les deux modèles peuvent être déplacés librement. Le caddy du robot permet aussi de modifier vers le haut ou vers le bas la hauteur du robot. Ceci est un moyen formidable pour simuler des coups à mi-distance, comme par exemple, une forte coupe, un top spin ou des balles hautes. Malheureusement, les programmes d'oscillation ne sont pas adaptés pour ces positions de jeu et le filet de rattrapage gêne aussi. De plus, vous devez acheter une rallonge. Ainsi, l'unité de commande reste à la portée du joueur.

Ces positions ne sont que des options parmi d'autres. Mais elles vous renseignent sur les avantages et inconvénients des différentes positions de votre Robo-Pong.

**Information importante:** *Au cas où la zone d'oscillation pour certaines positions varierait un peu du croquis 2 page 7, vous pouvez quand même trouver le réglage adapté du levier de réglage, en faisant des essais, pour que la balle atterrisse à un endroit précis de la table.* 

L'image 12 montre également le placement idéal de l'unité de commande. On peut conseiller la position A pour les droitiers et la position B pour les gauchers. Le placement de l'unité de commande aux endroits prévus permet qu'elle reste à la portée de la main libre du joueur.

Vu que la portée du joueur est plus grande avec son coup droit, on peut lui conseiller d'adopter une position de base, comme esquissée. La majorité des joueurs de compétition utilise le revers pour couvrir 1/3 de la table et le coup droit pour les 2/3 qui restent.

![](_page_21_Picture_13.jpeg)

#### ADAPTATION DE LA HAUTEUR (uniquement 2050)

Le Robo-Pong est construit de sorte qu'il se trouve à hauteur de la table, quand il est monté en bout de table. En position juste *(image 13)*, les tiges incurvées de fixation se soutiennent sous la surface et le plateau de contact au récipient de balles est posé sur la surface. Si le robot n'a pas été monté correctement, les balles ne roulent pas automatiquement dans les tiges collectrices des balles. Si ce problème surgit, un ajustement est nécessaire. Le premier ajustement serait de niveler la surface de la table, en ajoutant des cales sous les pieds de la table, jusqu'à ce qu'elle soit tout à fait plane.

Si, suite à cela, le problème n'est pas encore résolu, des ajustements au robot même sont nécessaires. Les tiges incurvées de fixation sont livrées avec 3 embouts en caoutchouc de tailles diférentes et 4 rondelles d'ajustement en caoutchouc, afin d'adapter le robot à des surfaces dont l'épaisseur diffèrent et ainsi procéder à un nivellement au niveau de la table. Dans la partie supérieure des embouts en caoutchouc est marquée l'épaisseur du plateau pour laquelle, il est destiné. L'embout le plus long est prévu pour les tables de loisirs très fines. L'embout de taille moyenne correspond aux tables normales et les petits embouts pour des tables de compétition très épaisses *(à partir de 25 mm).*

4 rondelles d'ajustement en caoutchouc sont jointes à ces embouts de tailles différentes pour que l'ajustement soit plus précis. Une ou deux de ces rondelles d'ajustement *(en fonction de la nécessité d'un ajustement le plus précis possible)* sont introduites dans les embouts en caoutchouc, avant que ces derniers ne soient passés au-dessus des tiges incurvées de fixation. Une autre raison pour laquelle votre robot n'est pas nivelé de manière optimale est qu'il n'est pas posé correctement sur le nez d'ajustement *(image 14).* Vérifiez s'il vous plaît que ce dernier soit au même niveau que la surface de la table.

**Conseil:** *Si cela est possible de modifier la moitié de table où le robot est fixé, indépendamment de l'autre côté, vous pouvez régler le plateau du côté du robot, en l'inclinant légèrement de sorte que les balles puissent rouler automatiquement vers le système de récupération des balles. Si vous changez légèrement l'angle de la table, vérifiez que vous avez ajusté les embouts en caoutchouc, comme précisé précédemment. Dans ce cas, il pourrait être nécessaire d'opter pour des embouts en caoutchouc d'une taille supérieure.*

#### AJUSTEMENT DE LA TENSION DU FILET (uniquement 2050)

Le système de récupération des balles devra être fixé au même niveau ou un peu en-dessous du niveau de la surface de la table. Si la tension du filet de rattrapage est trop élevée, les deux tiges collectrices de balles sont tirées dans une position légèrement en V de sorte que les extrémités des tiges collectrices des balles se retrouvent au-dessus du niveau de la table. Pour résoudre ce problème, vous devez relâcher les bandes de fixation en velcro, comme sur l'image 15, jusqu'à ce que les tiges collectrices soient de nouveau en position horizontale. Si ce réglage ne s'avère pas suffisant, vous pouvez tirer un peu sur le filet de rattrapage, en le prenant avec vos deux mains et en écartant prudemment les deux tiges du filet.

Le filet de rattrapage *(filet noir avec des trous plus grands, avant le filet récupérateur de balles)* freine vos balles de sorte qu'un plus grand nombre de balles peuvent être attrapées. La taille des trous est un peu plus petit que le diamètre des balles.

![](_page_22_Figure_9.jpeg)

Quand les coups sont violents, la balle traverse le filet et tombe entre ce filet et le filet de rattrapage à l'arrière dans les tiges collectrices.

Ce filet de rattrapage devrait normalement être plutôt relâché, afin de renforcer l'effet du freinage. Si vous voulez entraîner des coups durs, comme des coups terminaux ou des top spins rapides, il serait souhaitable de tendre davantage le filet de rattrapage, pour attraper un plus grand nombre de balles. La tension du filet de rattrapage est réglée, en serrant ou en desserrant les fermetures en velcro latérales à ce filet *(voir image 16).*

Fixez les filets latéraux au filet de la table, en passant jusqu'au taquet l'adaptateur avec une ouverture en fente pardessus le filet de la table *(voir image 18A).* Pour enlever de nouveau l'adaptateur, vous appuyez l'adaptateur vers l'arrière à l'aide d'une main et simultanément vous appuyez avec l'autre dans le sens contraire sur le filet de la table. Vérifiez que la hauteur entière du filet de la table soit appuyée contre la partie lisse de l'adaptateur, de sorte que le filet ne reste pas accroché aux dents *(voir image 18B).*

Ces adaptateurs sont livrés au nombre de deux et s'accordent exactement aux extrémités de la fermeture en velcro du filet de rattrapage latéral. Un des adaptateurs est prévu pour le côté gauche et l'autre pour le côté droit de sorte que chacun des deux s'accorde à la pièce équivalente de la fermeture en velcro, au bout du filet de rattrapage.

Vous pouvez régler la tension plus serrée ou plus relâchée, en fonction de la fixation de l'adaptateur au bout du filet de rattrapage. Si les filets latéraux sont bien tendus et bien placés, il sont légèrement tendus par le filet de la table. De ce fait, ils sont justes au-dessus de la ligne latérale blanche de la table, sans être très éloignés de la surface de celle-ci *(voir 19B).*

L'image 18 vous montre comment régler la tension des filets latéraux:

**18A** — C'est le réglage le plus relâché, La fermeture en velcro est réglée avec un écart maximal.

**18B** — Ce réglage tend le filet latéral d'environ 1 cm de plus par rapport au réglage 18A. Les deux fermetures en velcro se chevauchent au maximum.

**18C** — Ce réglage tend d'un 1 cm de plus environ que le 18B. Les deux adaptateurs sont inversés de sorte que celui de gauche est utilisé à droite et celui de droite à gauche. La fermeture en velcro du filet latéral est tourné de 180° de sorte que l'ancienne partie arrière devient la partie à l'avant.

**18D** — Ce réglage est presque identique au 18C, sauf que le filet est plié vers l'intérieur, au lieu de l'être vers l'extérieur de sorte qu'il se trouve entre les deux fermetures en velcro du filet latéral et l'adaptateur. Ce réglage fait gagner quelques millimètres en tension.

18B, C et D sont le réglages de base avec le plus de tension. On peut évidemment relâcher la tension de ces trois réglages de base,en fixant le filet latéral plus loin derrière à l'adaptateur.

Lors de la première utilisation, le matériel du filet est encore rigide. Au fil du temps, il va devenir plus souple tout seul. Au cas où le réglage du filet, conforme à l'image 18 ne pourrait pas résoudre, il faudrait le cas échéant étirer manuellement le filet latéral.

L'image 19A montre ce problème: Bien que la longueur du filet latéral ait bien été réglée, le bord inférieur du filet est encore trop élevé de sorte que les balles tombent par terre. Pour résoudre ce problème, étirez doucement le matériel directement au-dessus de l'endroit où réside le problème jusqu'à ce que le bord inférieur ferme la surface de la table *(voir image 19).*

![](_page_23_Picture_13.jpeg)

#### <u>AGRAMMES D'EXERCICES (TOUS LES MODELES)</u>

Au paragraphe MODE EXERCICES (page 9), vous trouverez une explication concise en ce qui concerne l'accès plus rapide au 64 exercices préréglés. Ce paragraphe explique comment des exercices du menu sont adaptés au mode EXERCICES.

Les exercices sont divisés en groupes, pour vous faciliter le choix, en fonction de votre style de jeu et de votre niveau. Ils sont les suivants:

![](_page_24_Picture_436.jpeg)

Les 32 premiers exercices (exercices  $# 1 - 32$ ) sont verrouillés et ne peuvent être réécrits. Les derniers 32 exercices (exercices # 33 – 64) sont définis selon l'utilisateur et peuvent être remplacés par ce dernier. Pour modifier un exercice, concevoir un nouvel exercice ou remplacer un exercice, lisez s'il vous plaît le paragraphe Robo-Soft qui débute à la page 28.

Les exercices 33 – 45 et quelques autres forment une lettre ou une figure géométrique quand on relie les rebonds des balles à l'aide d'une ligne commune. Les jeunes joueurs apprennent ainsi, non seulement le tennis de table mais aussi l'alphabet ou des figures géométriques. De plus, grâce à ce schéma, on peut plus facilement retenir à quel endroit la balle suivante va rebondir.

Les exercices 46 – 55 montrent comment des compétences de difficultés croissantes et régulières constituent un défi constant pour un élève et améliorent de ce fait son niveau. Les exercices 26 – 30 et quelques autres exercices montrent comment un générateur aléatoire réussit à ce que l'élève reste concentré au lieu de se contenter d'un entraînement où domine la routine.

Un grand nombre d'exercices jouent les balles dans une zone médiane et avec une vitesse de balles moyenne de sorte qu'il est relativement facile de retourner les balles. Ceci est voulu pour que le joueur gagne en confiance lors des exercices. Pour atteindre un niveau supérieur ou pour rendre les exercices plus difficiles, changez tout simplement l'angle de la tête du robot, AJUST VITESSE et/ou AJUST INT. Par exemple, quand la trajectoire vous semble trop élevée, inclinez la tête du robot un peu plus vers le bas et augmentez AJUST VITESSE, pour obtenir un exercice ave une trajectoire plus basse et une vitesse de balles plus élevée.

Cela fonctionne le mieux pour des exercices avec une seule vitesse de balles. Les exercices qui comprennent plusieurs vitesses de balles, comme par exemple, un exercice qui débute par un service court et une vitesse de 2 et qui se poursuit avec une balle profonde d'une vitesse de 17 est plus difficile à régler, sans que le placement risque d'être chaotique. Il vaut mieux que le Robo-Soft vous montre ce genre d'exercices *(voir page 28)*.

Tous les exercices sont écrits pour un robot 2050 qui est placé correctement au milieu du bord de la table. Vérifiez s'il

vous plaît que le robot est agencé correctement sur une table qui doit impérativement être plane et que le filet est fixé à la hauteur standard et réglementaire de 15,25 cm. Quelques exercices comprennent des balles qui arrivent encore juste au niveau du filet. Si le robot n'est pas agencé correctement ou que le filet est trop élevé, il se peut que la balle touche le filet et ne rebondit pas correctement. Un rebond incorrect de la balle peut être souvent corrigé simplement, en modifiant légèrement l'angle vers le haut ou vers le bas. Vérifiez que le Bloc de Commande (79) est nettoyé régulièrement et que la Roue d'Éjection (78) fonctionne avec une vitesse correcte.

Les utilisateurs du Robo-Pong 1050 doivent adapter les exercices en fonction du placement du robot sur la table. La plupart des angles de la tête qui sont indiqués doivent être adaptés en fonction, vu que la tête du robot d'un 1050 est plus élevée que celle d'un 2050. Utilisez le Robo-Soft (page 28) pour afficher les exercices existants ou écrivez de nouveaux exercices qui soient adaptés au 1050.

Une méthode qui permet d'utiliser le 1050 sans trop de changements consiste à le placer dans le caddy du robot et positionner le caddy du robot derrière la table au milieu (voir position 5, image 12 page 18). Réglez la hauteur du caddy du robot de telle sorte que l'ouverture d'éjection se trouve à environ 1m du sol. Cela correspond environ à la position de la tête du robot d'un 2050 et ainsi les exercices devraient se dérouler correctement sans trop de changements.

Les diagrammes d'exercices suivants montrent au joueur le nombre de balles d'un exercice, où rebondit chaque balle et quels coups ou quelles techniques doivent être sollicités particulièrement pour cet exercice, Les diagrammes sont très pratiques et devraient se trouver près du robot lors de l'entraînement.

![](_page_24_Picture_437.jpeg)

Vous trouverez ci-dessous une courte légende utilisée pour les diagrammes:

![](_page_25_Figure_0.jpeg)

![](_page_26_Figure_0.jpeg)

![](_page_27_Figure_0.jpeg)

![](_page_28_Figure_0.jpeg)

![](_page_29_Figure_0.jpeg)

![](_page_30_Figure_0.jpeg)

#### VITESSE De CALIBRAGE CIBLE (tous les modeles)

Lisez s'il vous plaît l'explication concernant VITESSE CALIB page 13. Photocopiez cette page et découpez le modèle de la photocopie. Si vous découpez le modèle de la notice d'emploi, vous ne pouvez plus lire les informations page 28. Au lieu d'en faire une photocopie, vous pouvez aussi découper un carré aux dimensions 15,24 cm x 15,24 cm et utilisez celui-ci en tant que modèle.

![](_page_30_Figure_3.jpeg)

#### PROGRAMME ROBO-SOFT (tous les modeles)

Robo-Soft est un logiciel avec lequel on peut écrire, modifier ou sauvegarder des fichiers d'exercices. De plus, le programme est connecté à votre robot à l'aide d'une interface, pour lire ou transmettre des exercices vers la boîte de commande ou à partir de celle-ci. Il permet aussi à l'utilisateur le déroulement direct des exercices.

Pour le Robo-Soft, un système d'exploitation tels que Windows® 2000, XP, ou Vista est nécessaire. Eventuellement, il pourrait fonctionner aussi sans problème avec d'autres système d'exploitation. Mais, à cet effet, Newgy n'offre aucune garantie. L'application nécessite très peu d'espace de mémoire ou de mémoire vive et fonctionne sans problème avec des ordinateurs plus anciens dotés de processeurs plus lents. Les fichiers d'exercices qui sont écrits avec ce dernier n'ont uniquement environ 1 Ko (kilo octet).

Ce logiciel se trouve sur le DVD, livré avec votre 1050 ou 2050. Mais il peut aussi être téléchargé, à partir du site Newgy. com. Cette partie décrit l'installation du programme sur votre PC, à partir du DVD. Le processus est comparable au programme d'installation téléchargé de notre site Web, dès que celui-ci est disponible sur votre fenêtre du navigateur.

#### INSTALLATION DU ROBO-SOFT

Mettez le DVD d'installation dans le lecteur DVD de votre PC. Puis vous allez sur My Computer>lecteur D>Robopong. Cliquez à l'aide de la touche droite de votre souris sur disquette Robopong et choisissez Explore. Dans la fenêtre qui s'ouvre, se trouve un fichier intitulé Robo-Soft Setup. Vous effectuez un double clic sur ce fichier pour faire démarrer le programme d'installation.

Dès que le programme d'installation est en marche, suivez tout simplement les instructions sur l'écran. Vous devez lire l'accord de licence pour utilisateur final et donnez votre accord, avant que le programme d'aide permet l'installation. Après accord, le programme vous demande où doit être mémorisé le dossier Newgy Robo-Soft. Normalement, il est mémorisé dans le bureau. Nous vous conseillons de procéder à une mémorisation qui vous permette de retrouver aisément votre dossier. Il en résulte un lien automatique avec le bureau. Après avoir confirmé où les fichiers doivent être mémorisés, vous cliquez sur Install et le programme d'aide installe les fichiers sur votre PC. L'installation ne dure que quelques minutes. Dans la fenêtre qui s'ouvre alors, vous cliquez sur Finish et le programme d'aide est terminé. A présent, vous pouvez de nouveau sortir le DVD.

Vérifiez que les fichiers suivants ont été installés:

![](_page_31_Picture_8.jpeg)

- 1. Dossier Newgy Robo-Soft sur votre bureau.
	- A. Programme Robo-Soft
	- B. Dossier avec 64 exercices programmés. Ce dossier comprend 64 fichiers d'exercices, correspondant aux 64 exercices qui sont préréglés sur la boîte de commande.
- C. Dossier pour des exercices concernant l'utilisateur. Nous conseillons d'enregistrer tous les fichiers que vous créez, modifiez ou que vous sauvegardez dans ce dossier.
- D. Accord de licence pour utilisateur final Robo-Soft (EULA\_Robo-Soft). Ceci est l'accord de licence pour utilisateur final en format RTF, pour lequel vous avez donné votre accord lors du processus d'installation Vous pouvez l'ouvrir dans les programmes NotePad, Microsoft Word ou d'autre programmes qui puissent lire des fichiers RTF.

2. Lien Robo-Soft avec votre bureau. Ce fichier est lié à l' application du Robo-Soft dans le dossier Newgy Robo-Soft. Un double clic sur le lien a le même effet qu'un double clic sur l'application. Le programme s'ouvre.

#### CONNEXION DU PC AVEC LA BOÎTE DE COMMANDE

Avant d'ouvrir le programme Robo-Soft, vous devez connecter votre PC et la boîte de commande. Si votre PC dispose d'une interface sérielle, la connexion est toute simple. Connectez alors votre PC et la boîte de commande à l'aide d'un câble interface (voir page 6).

Un grand nombre de PC modernes ne disposent plus d'une interface serielle, mais d'une prise USB. Pour ce type d'ordinateurs, on nécessite un adaptateur. Connectez l'extrémité du câble interface à la boîte de commande et l'autre bout à l'adaptateur. Puis, vous connectez l'adaptateur à la prise USB de votre PC. Un grand nombre d'adaptateurs ont besoin d'un driver pour l'installation. Le driver devrait se trouver avec l'adaptateur. Si tel n'est pas le cas, vous pouvez le télécharger de la page internet du fabricant. Le driver devra être installé avant l'utilisation de l'adaptateur sur l'ordinateur.

![](_page_31_Picture_18.jpeg)

Si vous ne disposez pas d'un câble interface, vous pouvez le trouver sûrement dans des magasins spécialisés en électronique ou en informatique ou, en le commandant par internet ou directement chez Newgy.

#### DEMARRER LE PROGRAMME ROBO-SOFT

Dès que vous avez installé le programme Robo-Soft sur votre PC et connecté votre robot à la boîte de commande, vous pouvez démarrer le programme Robo-Soft. Vérifiez que la boîte de commande soit allumée, puis vous choisissez le mode PC dans le menu principal (voir page 11). Un double clic sur le lien Robo-Soft dans le bureau et l'application s'ouvre et cherche la boîte de commande. Cela peut durer un moment, donc soyez patient pendant que le programme Robo-Soft cherche à se connecter au PC.

Le programme Robo-Soft ouvre la fenêtre interface (voir l'illustration sur la page suivante):

Tenez compte s'il vous plaît de l'information dans le coin en bas à gauche de la fenêtre. Cette information change et montre toujours la situation actuelle de la connexion entre

![](_page_32_Picture_215.jpeg)

Robo-Soft et votre ordinateur. L'information en haut dans le capteur d'écran *Aucun appareil trouvé!* signifie que la connexion a échoué. Quand la connexion a pu être établie, l'information sera la suivante: *PC et appareil sont connectés COM xx*. "xx" indique le numéro du port COM qui a été utilisé.

Hormis cette information qui affiche la progression de la connexion, la boîte de commande confirme une connexion réussie, en faisant apparaître un petit crochet en bas dans le coin à droite de l'écran (voir page 11). Dès qu' apparaît à la fois l'information *connexion réussie* et le petit crochet sur l'écran, vous pouvez utiliser le programme Robo-Soft.

Si, lors de la première ouverture, le programme Robo-Soft n'aurait pas établi la connexion, essayez-le encore une fois, en procédant aux étapes suivantes: Appareil>Connexion automatique. Parfois, il faut essayer deux ou trois fois avant que la connexion ne soit établie. Si cela ne fonctionne toujours pas, vérifiez que les fiches soient correctement placés et que la boîte de commande soit sur le mode PC. Si tout a été effectué correctement et que la connexion n'est toujours pas établie, veuillez contacter le service clients de Newgy.

Si vous ne souhaitez uniquement ouvrir et sauvegarder des exercices qui se trouvent sur votre PC, vous ne nécessitez pas d'un câble interface pour connecter la boîte de commande au PC. Les données du programme Robo-Soft peuvent à tout moment être modifiées. Pour ce faire, aucune communication avec la boîte de commande n'est nécessaire. Dans ce cas, vous ne pouvez lire ou transférer aucun exercice vers la boîte de commande ou les laisser défiler directement du Robo-Soft.

#### INTERFACE ROBO-SOFT

Vous trouverez ci-dessous une explication concernant les différentes pièces de l'interface:

**1. VERSION ET INDICATION DU CHEMIN — Dans le** coin en haut à gauche se trouve la version du programme Robo-Soft. Si après avoir indiqué la version, d'autres informations sont encore affichées, cela signifie que le Robo-Soft affiche le chemin au fichiers d'exercices de votre PC.

**2. BARRE DU MENU** — Barre du menu standard pour toutes les applications au PC. Comprend le menu d'instruction. Cliquez sur un titre du menu, pour ouvrir un menu Pulldown.

**Appareil** — Ce menu est utilisé pour établir ou couper la connexion avec la boîte de commande. Comprend aussi l'instruction *Retour aux réglages d'usine* qui est utilisé pour remettre tous les 64 exercices préréglés de la boîte de commande à l'état initial.

**Fichier** — Est utilisé pour créer un nouveau fichier d'exercices, ouvrir un fichier déjà existant, sauvegarder un fichier d'exercices modifié ou nouveau.

**Annulé** — annuler l'entrée.

**Au sujet de** — Montre des informations sur le logiciel, note des droits d'auteur réservés et version incluses.

**3. COMMANDE DU PROGRAMME** — Est utilisé pour montrer et modifier des instructions et valeurs dans un fichier d'exercices.

**Spin** — Permet le choix du type de spin, en utilisant les touches proches < et >, change entre Topspin, Coupe, Côté R, Côté CD, Topspin/R, Topspin/CD, Coupe/R, et Coupe/CD. Tenez compte s'il vous plaît du fait que ceci ne change pas vraiment le spin du robot, mais uniquement le réglage du spin souhaité par l'utilisateur pour un exercice précis. L'utilisateur doit régler manuellement au robot le spin choisi *(voir page 16).*

**Tête d'angle** — Est utilisé pour indiquer de manière précise l'angle d'inclinaison pour un exercice. Utilisez les touches proches < et > pour régler une valeur de 1 à 13. Comprend des demi-intervalles comme par exemple, 1.5, 2.5, etc. Comme pour le spin, l'angle d'inclinaison de la tête du robot n'est pas vraiment modifié, l'utilisateur doit le faire manuellement *(voir page 15).*

**#** — Cette colonne est automatiquement rempli quand des instructions pour un exercice sont entrées. Dès qu'une nouvelle instruction est rajoutée, ce champ numérote la ligne avec le chiffre suivant, à partir de 1. cela permet à l'utilisateur de mieux reconnaître les lignes.

**Instruction** — Utilisez les touches < ou > dans cette colonne pour choisir une instruction. Les instructions varient entre Vitesse, Position, Ejection, Temps d'arrêt et Bip sonore. Vitesse et Position sont en rapport avec VITES BALLE et POSITION dans le mode NORMAL *(voir page 7).* Temps d'arrêt est comparable à INTERVAL dans le mode NORMAL — un intervalle entre deux balles. Cependant, ce dernier est calculé autrement et la différence est expliquée dans la partie suivante. "Bip sonore" produit un son pour signale à l'utilisateur qu'une certaine étape doit être effectuée, ou pour signaler la progression de l'exercice.

**Valeur** — Permet à l'utilisateur d'entrer une valeur pour l'instruction choisie. Utilisez les touches < et > dans cette colonne, pour choisir des valeurs possibles pour chaque instruction.

**Éditer** — Cette colonne a pour chaque ligne 4 touches *(copier), (entrer)*, *(insérer)* et *(effacer).* Des processus qui sont effectués avec ces touches concernent toute la ligne. Par exemple, C copie à la fois l'instruction et la valeur dans cette ligne.

**4. CONTRÔLE DES FONCTIONS** — cette partie se trouve cependant dans l'angle en haut à droite. Est utilisé pour laisser se dérouler un exercice dans Commande du programme directement du Robo-Soft.

**# Répétitions** — Le grand champ numéroté est utilisé pour entrer le nombre de répétitions souhaitées pour un exercice. Chaque nombre entier peut y être entré et diminue après chaque répétition effectuée. Arrivé à 0, l'exercice s'arrête et se remet automatiquement sur le dernier nombre entré. Si on s'arrête avant 0, c'est le nombre avant l'arrêt qui est affiché.

**Départ** — Démarre l'exercice qui est affiché dans le Contrôle du programme. Durant 3 secondes, le robot produit un son, pour que le joueur puisse se préparer.

**Stop** — En appuyant sur cette touche, l'exercice est arrêté. Si les exercices défilent directement du Robo-Soft, la touche Arrêt/Départ (■/▶) de la boîte de commande n'est pas activée. Le clic de la touche Stop dans l'affichage du Robo-Soft est le seul moyen de stopper un exercice, avant que le nombre de répétitions ait atteint 0.

**Reglage du temps d'arrêt %**— Pour le réglage des intervalles d'un exercice. Comparable à AJUST INT dans le mode EXERCICES (voir page 10), sauf que les intervalles peuvent être réglés étape par étape, au lieu par étapes de 10.

**Réglage de la vitesse** — Pour régler la vitesse des balles lors d'un exercice. Comparable à AJUST VITESSE dans le mode EXERCICES (voir page 10). Le clic sur les petits champs de marquage blancs, se trouvant à proximité, modifie les intervalles en chiffres, en les transformant en pourcentages. Par exemple, quand on entre +10 dans le champ de saisie, la vitesse est augmentée partout de 10, cela signifie qu'une vitesse de 2 devient 12 et de 15 devient 25. Lors d'un changement de 10%, la vitesse des balles de 2 devient 2.5 et 15 devient 16.5.

**5. EXERCICES DE LA BOÎTE DE COMMANDE** — Cette partie explique comment lire et écrire des exercices sur la boîte de commande. Les exercices se trouvent dans un espace protégé du microprocesseur.

**Exercice #** — Choisit l'exercice mémorisé sous ce chiffre.

**Lire** — Pour lire l'exercice choisi, vous appuyez sur cette touche et les instructions et valeurs de cet exercice apparaissent dans la partie Contrôle du programme. Tous les exercices peuvent être lus, les exercices 1 – 32 inclus.

**Écrire** — Écrit l'exercice choisi de la partie commande de programme sur l'espace de mémoire de la boîte de commande qui est indiqué dans exercices #. Par ce moyen, l'exercice qui était mémorisé auparavant à cet endroit est remplacé et réécrit. Uniquement les exercices 33 – 64 peuvent être remplacés et réécrits. Servez-vous prudemment de cette fonction, car l'instruction annuler ne fonctionne pas à cet effet. L'espace des exercices est aussi limité. Si les exercices sont trop grands pour l'espace de mémoire, le programme Robo-Soft stoppe ce processus.

**Barre de progression** — Elle se trouve directement sous les symboles Lire et Écrire. Elle montre la progression du processus de lecture et d'écriture. Faites bien attention car ce processus dure normalement moins qu'une seconde.

**6. COMMANDE MANUELLE** — Dans cette partie, il est possible de tester des réglages possibles d'une seule éjection de balles lors de l'écriture d'un exercice. Comparable à la fonction Test **(✓)** dans le mode NORMAL. Après avoir choisi les réglages correspondants, vous entrez les instructions et valeurs que vous avez obtenues dans ce domaine lors de la commande de programme, pour obtenir le même type de gestes techniques durant un exercice.

**Éjection de la balle** — Pour démarrer l'éjection des balles, appuyez sur cette touche.

**Stop** — En cliquant sur ce symbole, l'éjection des balles est stoppée. L'éjection est automatiquement stoppée quand le compteur de balles est sur zéro.

**Balles** — Entrez le nombre de balles que vous nécessitez pour tester vos réglages.

**Intervall (sec)** — L'intervalle entre chaque balle testée. Ce réglage ne devrait pas être utilisé pour vérifier le temps d'éjection lors d'un exercice. Le temps d'éjection lors d'un exercice peut être influencé par la balle précédente. Lors d'un contrôle manuel, chaque balle est pareille, cela signifie que des balles précédentes ne peuvent pas influencer les balles qui suivent. Laissez toujours défiler les exercices avec Contrôle des fonctions, pour vérifier les temps d'éjection pour cet exercice.

**Vitesse** — Là, vous réglez la vitesse de balles pour les balles testées.

**Direction** — Fonctionne comme POSITION dans le mode NORMAL.

**7. SITUATION DE LA CONNEXION** — Donne la situation actuelle de la connexion Une des informations suivantes apparaît:

A. *Aucun appareil trouvé!* Aucune connexion entre le Robo-Soft et la boîte de commande n'a été établie. Vérifiez les connexions et soyez sûr que la boîte de commande soit sur le mode PC.

B. *Connexion réussie avec l'appareil au COM xx!* Le Robo-Soft a été connecté avec sucès à la boîte de commande. Les exercices peuvent être lus de la boîte de commande et être écrits sur celle-ci. Les exercices peuvent être aussi mis en route directement du PC.

C. *L'appareil sur COM xx n'a pas été trouvé!* Cela s'affiche lors d'une demande de connexion, durant laquelle un COM Port spécial est testé (# s'affiche au lieu de xx). Si le test ne

![](_page_34_Picture_171.jpeg)

réussit pas, cette information est affichée. Si le test est réussi, l'information B s'affiche.

D. *La connexion est coupée!* Le Robo-Soft n'est plus longtemps connecté avec la boîte de commande.

#### LA SAISIE D'INSTRUCTIONS LORS DES EXERCICES

Le moyen le plus simple d' élaborer des exercices avec le Robo-Soft est la lecture et l'écriture des exercices, en combinaison avec la boîte de commande. Ceci est la meilleure possibilité de voir les instructions et des valeurs nécessaires pour un exercice et de se familiariser avec la programmation des exercices.

Vous commencez par entrer 4 dans un Exercice #. Puis vous cliquez sur le symbole Lire. Après que la barre de progression a affiché avec succès lire, les instructions citées ci-dessus sont visibles.

Sur le diagramme d'exercices de l'exercice 4 page 22, vous pouvez constater qu'il s'agit d'un exercice simple déstiné à des joueurs débutants. La première balle est jouée court au milieu du revers, la deuxième balle est profonde au milieu du coup droit, la troisième court au milieu du coup droit et la quatrième balle profonde au milieu du revers. Si on relie dans le diagramme les différents rebonds, on obtient la forme d'un sablier. L'exercice est prévu pour des débutants qui veulent entraîner le changement du revers au coup droit et simultanément le jeu de jambes avec des déplacements avant/arrière.

Comme l'exercice consiste en 4 balles, la programmation doit comprendre 4 instructions Éjection. On peut les reconnaître aux lignes 3, 7, 11 et 15. Entre chacune de ces instructions

Éjection, sont indiquées d'autres instructions concernant la vitesse, la position de la balle et le temps d'attente entre les éjections.

Au début d'un exercice, aucune saisie d'un Temps d'arrêt ne devra être effectuée avant l'éjection de la première balle, car un sifflement (pause) de 3 secondes retentit toujours avant que l'exercice ne soit répété. Mais un Temps d'arrêt doit être entré à la fin de chaque exercice de sorte qu'il y ait une pause entre la dernière balle d'une répétition et la première de la suivante. Ceci est l'Temps d'arrêt à la ligne 18.

Comme le placement de chaque balle diffère, il faut, avant chaque Éjection entrer Vitesse et Position. Position détermine le placement de gauche à droite et Vitesse détermine si la balle est jouée court ou long.

Avant la programmation de Vitesse et Position, il est nécessaire de régler le spin et l'angle d'inclinaison. Ces deux paramètres sont alors imposés et ne peuvent plus être changés durant un exercice. Comme il s'agit d'un exercice pour débutants, a été choisi un angle de 2, cela signifie que la balle rebondit d'abord du côté du robot, avant qu'elle ne rebondisse du côté du joueur. De ce fait, peuvent être utilisées aussi des vitesses de balles plus basses, ce qui permet aux débutants de toucher plus facilement la balle. Pour le spin, topspin a été choisi car ceci est le spin le plus simple pour un débutant. Dès que le spin et l'angle d'inclinaison ont été choisis, cela n'est plus qu'une question d'expérimentation pour trouver quel Vitesse et quelle Position sont nécessaires pour que la balle atterrisse à l'endroit souhaité.

Pour mieux comprendre les 15 *zones* d'impact différentes, veuillez s'il vous plaît prendre en considération aussi l'image de la présentation préalable page 10 (en haut à gauche). Ces zones constituent une aide pratique, permettant de comprendre le placement de balles du côté du joueur. Cette indication sert aussi à la programmation des instructions Éjection pour afficher les balles éjectées.

La dernière instruction qui doit être saisie est Temps d'arrêt entre les balles. Le réglage de Temps d'arrêt durant un exercice n'est pas aussi facile que le réglage INTERVAL dans le mode NORMAL. Il varie et est tributaire du temps de réaction du robot aux instructions Vitesse et Position, avant que l'instruction Éjection puisse être exécutée.

Dans le mode NORMAL, le réglage de INTERVAL est très simple — intervalle est la durée entre les balles. Par exemple, quand 1 seconde est réglée pour INTERVAL, la durée entre les balles est exactement 1 seconde (à condition qu'il n'y ait pas de réglage aléatoire pour INTERVAL).

Pour les exercices cependant, Temps d'arrêt signifie le temps restant, après que les autres instructions ont été exécutées. Les instructions doivent être exécutées constamment et le robot nécessite à chaque fois un certain temps pour exécuter une instruction précise.

Par exemple, pour cet exercice, le robot nécessite un certain temps pour passer de Vitesse 5 pour la première balle à Vitesse 11 pour la seconde balle et également pour passer de Position 5 pour la première balle à Position 14 pour la seconde balle. Ce n'est qu'après l'exécution de ces deux instructions que le robot peut exécuter l'instruction Temps d'arrêt. Plus grande est la différence entre Vitesse et Position d'une balle à une autre, plus de temps est nécessaire au robot pour exécuter ces instructions et il faut de ce fait entrer le moins d'Temps d'arrêt possible.

Dans quasiment tous les cas, un Temps d'arrêt dans un exercice signifie moins qu'un INTERVAL dans le mode NORMAL, pour atteindre le même timing entre les balles. Bien que l'Temps d'arrêt dans cet exercice soit tout le temps sur 1.5 seconde, un intervalle plus long est crée entre chaque balle. En testant l'Temps d'arrêt, on peut finalement trouver le timing adéquat pour l'exercice.

Un autre facteur important pour comprendre un exercice est l'ordre des instructions. Dans pratiquement tous les cas, il est préférable d'écrire les instructions, en suivant l'ordre suivant:

![](_page_35_Picture_400.jpeg)

En respectant cet ordre, on obtient apparemment pour les exercices les meilleurs résultats. Un ordre différent fait naître souvent un timing divergent entre les balles.

Bien que la plupart des valeurs soient relativement faciles à régler lors des instructions, il faut tenir compte pour les valeurs d'Éjection de détails supplémentaires. La programmation peut être exécutée de manière simple ou de manière plus complète. Facilement à comprendre est par exemple que, lors de l'instruction "Éjection 1" une balle est éjectée et que lors de l'instruction "Temps d'arrêt 1.5" un intervalle de 1,5 est créé.

Les valeurs pour Éjection dans l'exercice qui sert d'exemple sont plus vastes. Mais, plusieurs fonctions peuvent aussi être réglées. Cependant, ils sont plus faciles à comprendre pour un utilisateur qui a déjà de l'expérience en matière de programmation. Mais, vu qu'il n'existe que quelques instructions difficiles, chaque utilisateur devrait être capable de les entrer. Les instructions plus difficiles sont utilisées pour régler des exercices aléatoires ou variés et/ou pour permettre une vue préalable des exercices.

Si dans le champ de saisie des valeurs se trouve une virgule entre deux chiffres, le robot choisit un des deux chiffres, comme par exemple lors de l'instruction "Vitesse 14,16,18,20" (utilisation d'une virgule entre des chiffres, jusqu'à 4 chiffres au maximum, sans espace) signifie que le robot choisit un des chiffres pour la vitesse de balles (14, 16, 18, ou 20).

Une instruction "Vitesse 14–20" (utilisation d'un tiret entre deux chiffres sans espace) signifie que le robot peut choisir chaque chiffre qui se trouve entre les deux chiffres encadrant la valeur. Le robot pourrait choisir une vitesse de balles de 14, 15, 16, 17, 18, 19 ou 20.

L'instruction Éjection est particulièrement vaste quand il comprend des barres obliques (/). Le chiffre avant la première barre oblique est le nombre de balles à éjecter. Celui-ci doit au moins comporter deux chiffres qui sont séparés soit par une virgule soit par une barre oblique, comme pour les deux exercices cités ci-dessus. Exemple: l'instruction "Éjection 1,2/1.0/5" signifie que pour l'entrée "1,2" 1 ou 2 balles atterrissent au même endroit. L'indication entre les barres obliques "1.0" est utilisée pour indiquer l'Temps d'arrêt entre les balles, quand plus d'une balle est éjectée. Donc, dans ce cas, cela signifie que si 2 balles sont éjectées, un Temps d'arrêt de 1 seconde entre les balles est crée.

Le dernier paramètre, celui après la deuxième barre oblique équivaut à la zone qui indique le rebond de la balle dans la présentation préalable. Dans l'exemple ci-dessus, cela signifie que le "5" après la seconde barre oblique correspond à un point de la zone 5 montré par la présentation préalable.

Si vous voulez utiliser la fonction de la présentation préalable, mais que vous ne nécessitez pas les autres paramètres, vous devez quand même utiliser ces instructions complètes. Comme pour l'exercice servant d'exemple, montré à la page précédente "Éjection 1,1/0/4" à la ligne 7 signifie: éjecte une balle sans intervalle entre les balles (car il n'y a qu'une balle qui est éjectée) et avec une présentation préalable en zone 4.

Pour conclure, on peut encore signaler qu'il est avantageux de résumer plusieurs instructions en une seule, afin d'écourter la longueur d'un exercice. Si Vitesse et Position ne changent pas entre deux balles qui se succèdent, il n'est pas nécessaire de répéter ces instructions avant chaque Éjection. On peut reconnaître cela aussi à plusieurs des 64 exercices qui obtiennent une seule instruction Vitesse au début et qui ne change pas durant la totalité de l'exercice.

Quand vous regardez la programmation de l'exercice # 52, vous remarquez un exemple pour la réduction de l'instruction de cet exercice. C'est l'exercice classique de Falkenberg où deux balles sont jouées sur le revers et une balle sur le coup droit. La ligne 3 montre l'instruction "2,2/0.7/6". Cette instruction signifie que 2 balles sont jouées sur le revers au lieu de 2 instructions séparées Éjection et Temps d'arrêt pour les deux balles qui sont jouées au même endroit.

#### ECRIRE, MODIFIER & SAUVEGARDER DES EXERCICES

A présent, nous entamons la partie pratique pour modifier un exercice, le tester et le sauvegarder sur la boîte de commande. Nous utilisons l'exercice 4 comme exemple et supposons que, après avoir utilisé l'exercice durant plusieurs semaines, le joueur arrive à un point où l'exercice doit être rendu plus difficile pour que ce dernier constitue à nouveau un défi pour le joueur. A présent, effectuez une modification du paramètre de placement latéral de sorte qu'un débutant doit se déplacer davantage, en travaillant son jeu de jambes.

Pour l'exercice 4 affiché dans la commande du programme, vous vous rendez sur la première POSITION et vous modifiez la

valeur de 5 à 0, la deuxième valeur de 14 à 17, la troisième de 15 à 20 et la quatrième de 5 à 3. De ce fait, les deux gestes du revers seront décalés d'une zone plus vers la gauche et les deux gestes du coup droit d'une zone plus à droite. Cela oblige le joueur à couvrir l'ensemble de la table au lieu du milieu uniquement.

Testez cet exercice en réglant les # des répétitions sur 5. Vérifiez que le spin est réglé sur topspin et que l'angle d'inclinaison est placé sur 2. Prenez votre raquette en main et cliquez sur départ du programme. A présent, vous entendez durant 3 secondes un bip. Mettez-vous en position derrière la table et préparez-vous à réceptionner une balle qui est jouée court sur le revers. Quand les balles sont jouées, vous les touchez en zone 11, puis vous devez jouer une balle longue sur le coup droit en zone 5. Avancez pour pouvoir jouer un coup droit court en zone 15 et à la fin, déplacez-vous à gauche et en arrière pour effectuer un revers en zone 1. Cela est répété 4 fois. Durant cet exercice, observez de près où rebondissent les balles et vérifiez qu'elles atterrissent vraiment dans cette zone.

Après la dernière balle de la cinquième répétition, le # des répétitions est sur 0 et l'exercice s'arrête automatiquement. Par la suite, il se remet à nouveau sur 5. Si tout fonctionne correctement, vous allez constater que les balles atterrissent vraiment dans les zones envisagées — 11, 5, 15 et 1. A présent, vous changez à nouveau l'exercice. Retournez encore une fois sur la commande du programme et modifiez le 12 lors de la première instruction EJECTION sur 11; le 4 de la deuxième sur 5; le 14 de la troisième sur 15; et le 2 de la quatrième sur 1. A présent, nous transférons l'exercice sur la boîte de commande, nous la testons et vérifions que la présentation préalable affiche les rebonds corrects de cet exercice modifié.

Modifiez l'exercice # sur 33. Puis vous cliquez sur le symbole Écrire. La barre de progression montre que l'écriture est en marche et une seconde plus tard, retentit un bip sonore de la boîte de commande. Le chiffre 33 apparaît en haut dans le coin à droite de l'écran de visualisation LCD.

![](_page_36_Picture_4.jpeg)

Le 33 confirme que l'exercice est écrit sur l'espace de mémorisation prévu pour l'exercice 33 du microprocesseur. L'exercice 33 précédent a été effacé et de ce fait réécrit. A présent, réglez la boîte de commande sur le mode EXERCICES et choisissez l'exercice # 33. Appuyez sur le symbole Test **(✓)**  et puis vous devez voir dans la présentation préalable que les balles atterrissent succesivement dans les zones 11, 5, 15 et 1. Appuyez sur la touche Arrêt/Départ (■/▶) et laissez défiler plusieurs fois l'exercice. Vérifiez aussi l'exercice 33 du Robo-Soft. Les deux doivent être identiques.

Réglez la boîte de commande sur le mode PC et puis vous retournez au Robo-Soft. Choisissez Connexion automatique dans le menu et à présent le Robo-Soft devrait à nouveau se connecter à la boîte de commande. A chaque fois que vous avez quitté le mode PC et que vous y retournez à nouveau, vous devez rétablir la connexion. Après que la connexion a de nouveau été établie avec succès, choisissez Faire revenir les exercices aux réglages d'usine du menu. Après la confirmation que vous voulez à nouveau restituer les exercices, le Robo-Soft

remet tous les exercices sur les réglages d'usine; ce qui signifie que l'exercice 33 est remis dans son état initial. Votre modification de l'exercice 33 a été effacée et réécrit.

Si vous avez déjà modifié d'autres exercices, en fonction de vos exigences et que vous les avez mémorisés sur la boîte de commande, il existe encore la possibilité de lire le fichier d'exercice 33 sous Desktop>Newgy Robo-Soft>Default 64 Drills dossier. Ecrivez tout simplement cet exercice sur la boîte de commande. Alors il n'y a que l'exercice 33 qui est remis sur les réglages de l'usine et les autres exercices adaptés restent inchangés.

Comme étape suivante, vous sauvegardez l'exercice sur le disque dur de votre PC. Si vous avez respecté les instructions suivant le fichier aide à l'installation, un dossier avec le titre User Drills dans le dossier Robo-Soft a été installé dans le bureau. Choisissez Sauvegarder sous du menu. Attribuez un nom à l'exercice, comme par exemple 33 modifié. Choisissez le dossier exercices utilisateur et sauvegardez le fichier sur votre PC.

A chaque fois que vous voulez à nouveau utiliser l'exercice, vous allez tout simplement sur fichier>ouvrir et dans la fenêtre de dialogue qui s'ouvre, vous allez sur le dossier User Drills, vous choisissez l'exercice 33 modifié et cet exercice apparaît à nouveau dans la partie commande du programme. Si vous voulez choisir cet exercice sans la connexion au PC, vous écrivez l'exercice en retour sur la boîte de commande et de là il sera disponible dans le mode EXERCICES. Cet exercice vous a guidé à travers les fonctions principales du Robo-Soft:

- 1. Connexion du Robo-Soft avec la boîte de commande et comment on vérifie si la connexion est établie.
- 2. Lecture d'un exercice à partir de la boîte de commande.
- 3. La signification d'instructions et de valeurs pour un exercice.
- 4. Modification de ces instructions et des valeurs.
- 5. Testez un exercice modifié, en le démarrant du PC.
- 6. Ecriture de l'exercice sur la boîte de commande et confirmation que l'écriture s'est déroulée avec succès.
- 7. Démarrage de l'exercice dans le mode EXERCICES et voir comment on peut modifier la présentation préalable.
- 8. Rétablir la connexion de Robo-Soft à la boîte de commande.
- 9. Retour des exercices aux réglages d'usine.
- 10. Sauvegarder l'exercice en tant que fichier exercice sur votre PC.
- 11. Ouvrir un exercice sur votre PC.

Il existe un grand nombre d'exercices différents que vous pouvez écrire grâce au Robo-Soft. Nous vous souhaitons beucoup de plaisir à créer et à expérimenter avec votre programme. Vous pouvez déjà à partir des 64 exercices programmés concevoir un programme d'entraînement individuel. Selon vos exigences, vous pouvez les modifier ou créer de nouveaux exercices.

Notre système est très modulable, ce qui n'est possible avec aucun autre robot. On peut écrire des exercices pour débutants jusqu'au joueur professionnel.Vous pouvez aussi échanger des exercices avec vos amis pongistes.

Si vous travaillez en tant qu'entraîneur, veillez à ce que vos élèves obtiennent un robot digital et envoyez leur une liste d'exercices en guise de devoirs. Ils pourront s'en servir entre les entraînements. Il est même possible d'organiser un entraînement à distance, en envoyant des fichiers d'exercices aux élèves et que ces derniers vous renvoient des vidéos de leur entraînement avec le Robo-Pong. Quand les élèves auront progressé, vous pouvez leur envoyer des exercices plus compliqués.

#### CONSEILS IMPORTANTES (TOUS LES MODEL

**ATTENTION:** *Les points suivants sont importants pour un fonctionnement exemplaire du robot. Leur non-respect peut entraîner des détériorations du robot.* 

- 1. Quand vous connectez le câble de raccordement en bas à la boîte de commande, enroulez-le autour de la fixation en métal de la boîte de commande *(voir image 20)*. Cela sert à prendre soin du câble, pour éviter que la connexion soit relâchée. Si vous ne le faites pas, cela peut entraîner des dysfonctionnements du robot. Il se peut aussi que la connexion entre la boîte de commande et le robot soit complètement coupée.
- 2. Avant de brancher le robot, vérifiez que le voltage est juste et qu'un adaptateur conforme est utilisé *(voir page 37)*.
- 3. **N'utilisez pas pour les pièces en plastique des dissolvants et des nettoyants contenant de l'essence.** Ces produits chimiques attaquent le plastique et détériorent sa structure. L'utilisation de tels produits chimiques annule la garantie et/ou le permis d'exploitation.
- 4. Les modèles 2050 et 1050 sont dotés d'un mécanisme de sécurité spécial, qui affiche un engorgement éventuel des balles. **Votre boîte de commande fait retentir un bip d'une fréquence élevée et s'arrête automatiquement dès qu'il reconnaît un engorgement des balles!** Un avertissement est toujours montré aussi sur l'écran de visualisation LCD. Ce mécanisme d'interruption évite que le robot puisse subir des détériorations.

 Normalement, la résolution du problème est simple. Déconnectez la fiche de prise de courant avant d'enlever les balles. Essayez de résoudre le problème, en recherchant une balle coincée. Si telle n'est pas l'origine du problème, il s'agit d'un dysfonctionnement à l'intérieur du robot.

 Pour vérifier l'intérieur du robot, vous enlevez les balles du seau<sup>1</sup> ou du panier récupérateur de balles<sup>2</sup> et vous enlevez alors le corps du robot, en ôtant les vis à papillon et en tirant le corps du robot vers le haut. Puis, après avoir ôté le couvercle avant transparent *(voir image 21)*, recherchez des balles défectueuses, cabossées, trop grandes ou ovales. Pour vérifier la sphéricité et la taille correcte, lisez s'il vous plaît la dernière partie page 17; et regardez l'image 11. Otez toutes les balles défectueuses.

- 5. Utilisez des balles trois étoiles, pour obtenir le meilleur rendement possible. Mais, presque toutes les balles autorisées 1-étoile, 2-étoile, ou 3-étoile d'autres marques peuvent être utilisées. N'utilisez pas des balles de qualité mineure qui ne sont pas autorisées, surtout pas des balles avec une couture rugueuse. Des balles déjà utilisées sont les plus adaptées. Utilisez uniquement des balles de 40 mm; 38 mm, 44mm ou une autre taille que 40 mm ne sont pas possibles.
- 6. Ne stockez ni le robot ni la boîte de commande à l'extérieur. Ne les laissez pas non plus dans une voiture trop chaude ou dans le coffre de celle-ci. Des pièces en plastique pourraient s'enlever, rompre ou fondre, si elles sont exposées à des températures extrêmes. Evitez que le robot soit en contact avec du sable. Le sable pourrait égratigner les surfaces en plastique.
- 7. En descendant les tiges collectrices de balles du modèle 2050, ne les laissez pas tomber dans une position horizontale,mais abaissez-les lentement *(voir étape 5, page 5)*.
- 8. Ne pas utiliser du papier de verre pagaies avec votre robot. Le sable peut détacher du paddle et finissent à l'intérieur du robot où il peut frotter les surfaces en plastique et de provoquer des bourrages balle et d'autres problèmes.

![](_page_37_Picture_13.jpeg)

![](_page_37_Picture_14.jpeg)

#### DÉMONTAGE, STOCKAGE & TRANSPORT (UNIQUEMENT MODÈLE 2050)

Le Robo-Pong 2050 est prêt à être transporté en 5 minutes. Plié, il est très compact et toutes les pièces sont protégées à l'intérieur du robot. Il est très léger et maniable. Exécutez successivement les étapes suivantes de sorte que les pièces soient pliées correctement.

![](_page_38_Picture_2.jpeg)

#### **Posez les filets latéraux dans l'auge à balles**

Déconnectez le câble de raccordement au dos du robot. Puis, vous enlevez les filets latéraux et vous les posez dans l'auge à balles.

![](_page_38_Picture_5.jpeg)

![](_page_38_Picture_6.jpeg)

**Placement du robot dans le coin de la table** Enlevez le

table et placez-le dans un coin de la table. Ainsi, le robot est facilement accessible de tous les côtés.

robot de la

![](_page_38_Picture_9.jpeg)

#### Soulevez légèrement chaque auge à balles et ôtez les stoppeurs de balles de leur position de repos. Ne soulevez pas trop les auges à balles car sinon les balles pourraient tomber *(voir images 8 & 10 page 17).* 3

#### **Enlevez les butoirs de balles**

![](_page_38_Picture_12.jpeg)

![](_page_38_Picture_13.jpeg)

#### **Fixation des stoppeurs de balles**

Poussez les balles dans le bac collecteur de balles et mettez les butoirs de balles dans les fentes de fixation prévues à cet effet *(voir images 8 & 9 page 17).*

![](_page_38_Picture_16.jpeg)

![](_page_38_Picture_17.jpeg)

**Posez le câble dans le bac collecteur de balles** Déconnectez le câble de raccordement du robot et le transformateur de 15V de la boîte de commande. Otez le transformateur de la prise de courant. Enroulez légèrement les deux câbles et posez-les sur les balles dans l'auge médiane. Posez les supports des filets latéraux sur les balles. Si vous possédez un Pong-5

![](_page_38_Picture_19.jpeg)

Master, vous pouvez y déposer aussi le compteur électronique et tous les câbles qui en font partie.

![](_page_38_Picture_21.jpeg)

commande sur la table avec les boutons de réglage vers le bas. Otez celle-ci de son support, en enlevant la vis en laiton. Tournez à présent le support et fixez-la encore une fois au dispositif pour le rangement *(l'ouverture à côté de l'ouverture à angle* 

![](_page_38_Picture_23.jpeg)

![](_page_38_Picture_24.jpeg)

*droit)*, comme montré sur l'image.

![](_page_38_Picture_26.jpeg)

**Positionnez la boîte de commande entre les tubes de soutien**

Posez la boîte de commande entre les deux tubes de soutien, sur les balles de l'auge médiane.

![](_page_38_Picture_29.jpeg)

#### **Relevez les tubes de soutien**

Réglez la tête du robot sur topspin, puis vous ôtez le bouton en laiton sur le côté droit de la tête et vous réglez l'angle sur la position la plus élevée. Serrez à nouveau le bouton en laiton. Puis, vous inclinez les tubes de soutien vers l' intérieur et vous pliez l' ensemble du mécanisme vers l'intérieur du robot *(comme montré sur l'image).* Eventuellement, vous devez soulever le filet de rattrapage pour que le processus ne soit pas perturbé. 8

![](_page_38_Picture_32.jpeg)

Les tubes de soutien et le mécanisme complet en position de rangement

Pliez les auges à balles jusqu'à ce qu'elles s'enclenchent en position verticale. 9

![](_page_39_Picture_2.jpeg)

#### **Placez les supports du filet en position de rangement**

Dépliez les deux supports incurvés du filet et introduisez à chaque fois la partie supérieure dans le trou prévu à cet effet (2. et 4. trou). 10

![](_page_39_Picture_6.jpeg)

Dépliez les supports inférieur et supérieur du filet.

Plateau de soutien du filet

#### **Pliage du robot**

Quand le robot est complètement plié, toutes les pièces nécessaires y trouvent leur place.<br> **PRÊT POUR LE TRANSPORT**<br>
Ainsi emballé, le robot se range et se transport<br>
aisément. Vous pouvez le porter sur

![](_page_39_Picture_11.jpeg)

![](_page_39_Picture_12.jpeg)

![](_page_39_Picture_13.jpeg)

Joignez les deux auges à balles à l'aide de la lanière en caoutchouc. Attention: lors du transport du robot, ne tenez pas le robot à l'aide de la lanière en caoutchouc; car elle n'est pas pré-

![](_page_39_Picture_15.jpeg)

vue pour cela. Remplacez la lanière en caoutchouc par une bretelle si vous voulez utiliser cette dernière pour le transport.

> A présent, le Robo-Pong 2050 peut être

13

mis sans problème dans le sac (accessoires). Le sac de transport protège l'intérieur du robot des détériorations et permet un transport facile. La poche extérieure est prévue pour les cibles électroniques du jeu Pong-Master (accessoires). Si vous y rangez les cibles, veillez s'il vous plaît, à ce que les câbles soient enroulés et rangés plus bas car, vu leur poids, ils pourraient endommager les cibles sensibles.

#### **Sac de transport (accessoires)**

![](_page_39_Picture_20.jpeg)

![](_page_39_Picture_21.jpeg)

Ainsi emballé, le robot se range et se transporte aisément. Vous pouvez le porter sur le dos comme un sac de golf, le stocker dans un débarras ou le transporter en voiture pour jouer avec des amis! Votre robot est protégé de la poussière et toutes

les pièces sont prêtes à l'emploi, quand vous voulez le monter.

![](_page_39_Picture_25.jpeg)

#### NTRETIEN (TOUS LES MODÈLES)

L'entretien du robot est très facile. Le seul entretien nécessaire est un nettoyage occasionnel. La roue d'éjection et le bloc de commande sont très sensibles à la poussière. Plus les pièces sont sales, moins de rotation le robot pourra produire. Nettoyez régulièrement ces pièces avec du nettoyant de revêtement et un chiffon.

Ces pièces peuvent être nettoyées, sans démonter la tête du robot. Ce nettoyant convient parfaitement au nettoyage des surfaces en caoutchouc et pour sauvegarder simultanément l'adhérence de ces pièces. Si cela vous semble trop difficile, vous devez démonter la tête du robot, voir images C & D page 44 pour conseils pour le démontage.

En gardant la table, les balles et la surface de jeu toujours propres, vous pouvez éviter que le robot absorbe de la poussière. Utilisez un chiffon humide pour nettoyer l'extérieur de votre robot. **N'utilisez pas de nettoyants contenant des solvants car ces produits chimiques détériorent les pièces en caoutchouc. Le moteur, la boîte de commande et la fiche à 5 pôles ne doivent jamais entrer en contact avec de l'eau.** ➨

#### **Enlever le corps du robot**

Tout d'abord, enlevez le corps du robot du bac collecteur des balles<sup>2</sup> ou du seau à balles<sup>1</sup>. Pour ce faire, vous devez ôter les vis à papillon (32) avec lesquelles le robot est fixé au seau à balles. Tournez la rondelle de soutien en angle droit de 180°. Enlevez à présent le robot. 1

![](_page_40_Picture_6.jpeg)

#### **Nettoyage du bloc de commande**

Vérifiez que le mot "Topspin" se trouve au-dessus du trou d'éjection. Mettez un peu de nettoyant de revêtement sur un chiffon et frottez avec insistance les surfaces en caoutchouc du bloc de commande *(image E page 24)*. Puis, vous utilisez un endroit sec du chiffon pour frotter le 2

![](_page_40_Picture_9.jpeg)

bloc de commande et pour ôter la saleté.

Tournez la tête de sorte

![](_page_40_Picture_11.jpeg)

que le mot "Backspin" se trouve au-dessus de la roue d'éjection. Pour nettoyer la roue d'éjection, vous devez introduire deux doigts dans l'ouverture. Mettez un peu de nettoyant sur le chiffon. Avec un doigt, vous tenez la roue pour

qu'elle ne tourne pas. A présent,

![](_page_40_Picture_13.jpeg)

vous nettoyez avec l'autre doigt la surface en caoutchouc du bloc de commande (image E, page 24). Tournez la roue jusqu'à ce qu'elle soit complètement nettoyée. Puis vous essuyer la roue à l'aide du chiffon. Finalement, vous montez à nouveau le robot en procédant comme pour l'étape 1, mais en inversant l'ordre.

#### Spécifications unité de courant (tous les modèles)

Une unité de courant utilisable universellement est livrée avec les modèles 1050 et 2050. Elle s'adapte automatiquement au voltage auquel elle est connectée. Ce dernier pouvant varier de 100 à 240 volt et de 47 à 63 hertz. Elle livre jusqu'à 2.0 ampère.

Un adaptateur conforme à presque toutes les prises de courant est compris dans la livraison. Le tableau A montre quel adaptateur est utilisé dans quel pays. La liste n' est naturellement pas exhaustive; on peut cependant observer sur l'image quel type d'adaptateur on doit utiliser. Dans certains pays, on peut utiliser plusieurs adaptateurs.

Au cas où l'adaptateur compris dans la livraison ne serait pas conforme à votre prise de courant, vous pouvez obtenir du Donic-Newgy Service Center un adaptateur qui puisse convenir. Pour changer l'adaptateur, vous appuyez sur la petite entaille ronde sous les contacts et vous ôtez l'adaptateur. Introduisez à présent le nouveau adaptateur jusqu'à ce qu'il s'enclenche.

**Attention:** *ne connectez pas tout d'abord l'adaptateur à la prise*   $de$  courant mais toujours en premier à la fiche.

![](_page_40_Picture_380.jpeg)

**Cette page a été laissée blanche intentionnellement.**

**Cette page a été laissée blanche intentionnellement.**

#### REMPLACEMENT DE LA PUCE DU MICROPROCESSEUR

La plupart des fonctions et commandes de la boîte de commande digitale sont possibles grâce à la programmation sur le microprocesseur. Cette programmation est appelée logiciel résident. La platine (PCB — Printed Circuit Board) est construite de telle sorte que le microprocesseur peut être remplacé facilement, si une mise à jour du logiciel résident est d'actualité. Si tel est le cas, Newgy vous préviendra et l'on pourra obtenir une nouvelle puce. Le logiciel résident est alors livré sur une nouvelle puce que l'on pourra remplacer facilement. La partie suivante vous expliquera la démarche à suivre:

![](_page_43_Picture_2.jpeg)

#### **Ouvrir la boîte de commande**

Tout d'abord, vous ôtez les 4 vis de la partie inférieure de la boîte de commande qui la maintiennent ensemble. Si ces dernières sont enlevées, vous pouvez soulever la partie inférieure et vous découvrez la platine.

![](_page_43_Picture_5.jpeg)

![](_page_43_Picture_6.jpeg)

#### **Oter la puce**

La puce se trouve dans une fixation parallèle, à côté de l'écran de visualisation LCD au bord de la platine. Otez la puce, en la sortant de sa fixation. Si vous disposez d'un outillage spécial, utilisez-le. Autrement, cela fonctionne aussi. Vous pouvez aussi utiliser un tournevis plat pour fentes ou un couteau pointu. Glissez prudemment votre outil entre la puce et sa fixation mais veillez à ne pas endommager les pins de la puce. Puis vous enlevez prudemment la puce.

![](_page_43_Picture_9.jpeg)

![](_page_43_Picture_10.jpeg)

#### **Otez la vieille puce**

Dès qu'un côté de la puce s'est détaché, vous procédez de même de l'autre côté. Répétez cela en alternance des deux côtés jusqu'à ce que la puce s'est détachée complètement de sa fixation et vous l'ôtez prudemment. Posez la vieille puce sur le côté.

![](_page_43_Picture_13.jpeg)

![](_page_43_Picture_14.jpeg)

#### **Montage de la nouvelle puce**

Insérez à présent la nouvelle puce mais veillez à ne pas tordre les pins. Faites attention à la petite entaille ronde à une des extrémités de la puce. Juste au-dessus de cette entaille se trouve un creux en forme de point. Le point marque Pin 1. Insérez le pin de telle sorte que le pin 1 va dans la fente en haut à droite de la fixation. Eventuellement, il est nécessaire de courber légèrement les pins vers l'intérieur, de sorte que tous les pins vont uniformément dans la douille de la platine. Puis vous appuyez prudemment la puce sur la fixation jusqu'à ce que vous soyez sûr que tous les pins vont correctement dans les fentes correspondantes. Puis vous appuyez un peu plus fort de sorte que la puce soit définitivement fixée.

![](_page_43_Picture_17.jpeg)

#### **Assemblage de la boîte de commande**

A présent, vous assemblez à nouveau la boîte de commande, en fixant les 4 vis. Connectez la boîte de commande à la prise de courant. Le démarrage automatique affiche durant un court instant le nouveau logiciel résident. Veillez à ce que les 64 exercices qui ont été réglés par l'usine soient mémorisés sur la puce. Tous les exercices modifiés qui se trouvent sur les positions 33 – 64 n'existent plus. Si nécessaire, vous l'installez encore une fois. Les réglages de précision sont aussi remis sur le réglage d'usine de sorte que vous devez à nouveau les refaire. 5

#### DÉTECTION DE PROBLÈMES ET SOLUTIONS

- **ATTENTION: 1.** Si au niveau du robot apparaissent des problèmes, vous devez toujours en premier lieu tirer la fiche de la prise de courant et puis à nouveau l'introduire. Si le problème n'est pas résolu, remettez les réglages sur celles de l'usine (voir page 14), avant de prendre en compte d'autres solutions.
	- **2.** Si des pièces défectueuses ou fausses perturbent l'appareil, vous devez les remplacer.
	- **3.** S'il s'agit d'une erreur de soudure, vous devez renvoyez la boîte de commande au Donic-Newgy Service Center. La garantie n'est plus valable, si la soudure effectuée n'est pas conforme.
	- **4.** Vous trouvez sur notre page internet *http://www.newgy.com/Support/PDF\_Downloads.html* des informations complémentaires en ce qui concerne la détection d'erreurs. Cette page est actualisée constamment.
	- **5.** Les informations suivantes concernent tous les modèles, sauf s'il y a la remarque suivante: <sup>1</sup>uniquement Robo-Pong1050, 2uniquement Robo-Pong 2050.

#### ABSENCE DE COURANT

#### 1. **PROBLÈME**

*Aucune fonction du robot n'est possible et le témoin de contrôle de la boîte de commande n'est pas allumé.*

#### **SOLUTIONS À ENVISAGER**

- A. Vérifiez que le transformateur est introduit correctement dans la prise de courant, si celle-ci est sous tension et que le bon transformateur a été utilisé. Voir tableau A ou B, p. 20.
- B. Vérifiez que l'autre extrémité du câble du transformateur est connectée correctement à l'unité de commande.
- C. Si A et B ont été exécutés correctement, le transformateur pourrait être endommagé. Vérifiez-le à l'aide d'un voltmètre. S'il est endommagé, il faut le remplacer.
- D. Si l'unité de commande est tombée par terre par mégarde, cela peut provoquer des détériorations au niveau des circuits. Regardez s'il ya des cassures (notamment à la prise femelle de la prise du transformateur) et soudez le cas échéant.
- E. La puce principale pourrait être endommagée. Il faut la remplacer (voir psgr 40) ou l'envoyez au Donic-Newgy Service Center.
- F. Vérifiez que l'adaptateur soit bien connecté. Voir page 37.

#### 2. **PROBLÈME**

*Aucune fonction du robot n'est possible, même si le témoin de contrôle est allumé.*

#### **SOLUTIONS À ENVISAGER**

- A. Effectuez un nouvel essai à la boîte de commande, en retirant le câble de raccordement, attendez quelques instants et connectez-le à nouveau.
- B. Vérifiez que les deux extrémités du câble de raccordement sont connectées correctement. Voir image 20, page 34.
- C. Si le problème persiste, le microprocesseur pourrait être endommagé. Voir page 40.
- D. Un câble de raccordement défectueux. Voir solution 11B.

#### PROBLÈMES RÉCEPTION ET FRÉQUENCE DES BALLES

3. **PROBLÈME** *Le robot ne transporte aucune balle en haut.* **SOLUTIONS À ENVISAGER**

- A. Quand l'écran affiche un engorgement de balles. Voir # 16.
- B. Les roues dentées pour le transport des balles (47) ou la roue dentée principale (44) sont défectueuses ou assemblées de manière erronée. Assemblage correct voir image I, page 45. Les roues dentées avec une dentition endommagée ou d'autres défauts doivent être remplacées.
- C. Les doigts remuants (46) et/ou les ressorts (48, 50 & 52) sont cassés ou trop relâchés. Voir image I, page 45. S'ils sont relâchés, les fixer à nouveau correctement. S'ils sont cassés, remplacez les pièces défectueuses.
- D. Le robot n'est pas fixé correctement. Otez les vis à papillon et positionnez correctement le robot et serrez à nouveau les vis.
- E. L'engrenage du moteur à chargement tourne dans le sens inverse. Voir problème 10.
- F. Dans l'engrenage principal (44), les roues dentées, suite à de la saleté ou d'autres influences, sont grippées (42). Remplacez l'engrenage ou les roues défectueuses. Voir image I, page 45.
- G. Engorgement de balles. Voir problème 16.
- H. Le moteur de la vitesse de balles ne fonctionne pas. Voir problème 11.
- 4. **PROBLÈME** *Le robot éjecte souvent deux balles simultanément* **SOLUTIONS À ENVISAGER**
- A. Le senseur du canal de transport des balles (40) n'a pas été activé ou la valeur n'est pas correcte et doit être réglée. Vous trouverez d'autres explications au sujet de la fonction SONDE CALIB page 12.
- B. Le câble de raccordement est défectueux. Voir solution 11B.
- C. Le ressort de l'éjection des balles (58) est cassé ou usé. Vous devez le remplacer à l'aide d'un nouveau ressort. Voir aussi solution 16F.
- D. L'angle d'inclinaison de la tête du robot est en dehors de la norme. Quand l'angle d'inclinaison est inférieur à 1, effectuez un réglage supérieur à 1.
- E. Des balles sales ou des balles surdimensionnées sont utilisées. Lavez et séchez les balles sales. Vérifiez la taille des balles à l'aide du stoppeur de balles<sup>2</sup>. Voir page 17.

#### PROBLÈMES VITESSE/ÉJECTION DE BALLES

- 5. **PROBLÈME** *La vitesse de balles semble moins élevée qu'au début.* **SOLUTIONS À ENVISAGER**
- A. Vérifiez AJUST VITESSE. Voir page 10.
- B. La roue d'éjection (78) et/ou le bloc de commande (79) sont sales. Nettoyez régulièrement ces pièces, en suivant les instructions de la partie Entretien page 37.
- C. La roue d'éjection (78) et/ou le bloc de commande sont sales. Réglez la vitesse de balles en conséquence pour compenser cela. Voir VITESSE CALIB page 13. Si le réglage ne résout pas le problème, les deux pièces doivent être remplacées.
- D. Des cheveux ou des fibres se sont enroulés autour de l'engrenage du moteur. Otez la roue d'éjection et vérifiez le moteur et les arbres de commande, si nécessaire les nettoyer. Voir image page 44.
- E. Le moteur de chargement doit être lubrifié. Utilisez un nettoyant pour les contacts électriques et vaporisez-le dans le moteur lorsque celui-ci tourne lentement.
- F. Les balles sont trop petites ou trop sales. Vérifiez à l'aide du stoppeur de balles<sup>2</sup> (voir page 17). Nettoyez les balles avec de l'eau chaude savonneuse, puis vous les rincez avec de l'eau claire et vous les séchez.

G. L'arbre de commande en laiton du moteur (75) qui sert à commander la vitesse des balles a du jeu. La roue d'éjection des balles est vissée sur l'arbre de commande. Ce défaut ne peut pas être réparé. Remplacez le moteur. Faites un test pour ce problème, en tenant à l'aide d'un doigt la roue d'éjection. Allumez à présent le moteur et réglez la vitesse de balles sur 30. Si vous entendez que le moteur tourne alors que la roue ne bouge pas, alors l'arbre de commande en laiton a du jeu. Si le moteur ne tourne pas, alors l'arbre de commande est fixé correctement.

#### 6. **PROBLÈME**

*Le robot réceptionne les balles mais les balles tombent uniquement de la tête du robot au lieu d'être éjectées.*

#### **SOLUTIONS À ENVISAGER**

- A. La vitesse des balles est réglée sur 0. Voir VITES BALLE p. 7.
- B. La roue d'éjection est cassée ou usée. Remplacez la pièce. Voir image C, page 44.
- C. Les balles sont trop petites. Vérifiez la taille à l'aide du stoppeur de balles<sup>2</sup> (voir page 17).
- D. Le moteur d'éjection (49) ne fonctionne pas. Voir problème 11.

#### 7. **PROBLÈME**

*Le robot libère les balles irrégulièrement. Certaines balles sont éjectées vers le haut, d'autres vers le bas ou sur les côtés ou la vitesse de balles change sans que la valeur du VITES BALLE n'ait été modifiée.*

#### **SOLUTIONS À ENVISAGER**

- A. La roue d'éjection (78) et/ou le bloc de commande (79) sont sales. Nettoyez la pièce respective. Voir le processus de nettoyage page 37.
- B. La roue d'éjection (78) et/ou le bloc de commande (79) sont usés ou défectueux. Remplacez les deux pièces.
- C. Les balles sont sales ou poussiéreuses. Nettoyez-les avec de l'eau chaude savonneuse. Puis, vous les rincez avec de l'eau claire et vous les séchez.
- D. Voir solution 11F.
- E. Erreur boîte de commande. Remplacez-la ou renvoyez-la au Donic-Newgy Service Center.
- F. Vérifiez la taille des balles *(voir image 11, page 17)*. Vous ne devez utiliser que des balles de 40 mm.
- G. Les vis du moteur Ballspeed (91) sont desserrées et doivent être resserrées. Voir image C, page 44.
- H. Les fentes de guidage dans le boîtier pour la suspension du bloc de commande sont cassées. Le boîtier doit être remplacé. Voir image E, page 24.

#### PROBLÈMES OSCILLATEUR

#### 8. **PROBLÈME**

*Les balles n'atterrissent pas aux endroits prévus.* **SOLUTIONS À ENVISAGER**

- A. Réglage de l'oscillateur. Voir OSCILL CALIB, page 12.
- B. Vérifiez la situation de OSC ALEAT. Voir page 9.
- C. Réglez correctement l'option MAIN. Voir page 12.
- D. Le servomécanisme est usé ou défectueux. Le remplacer par une nouvelle unité et effectuer un nouveau réglage.
- E. Vérifiez que le robot se trouve tout droit sur la table, au point où la ligne médiane et la ligne de fond se croisent. Si le positionnement est exact, les tiges de fixation incurvées se soutiennent sous la surface et le plateau de soutien du seau de balles est posé sur celle-ci. Pour des informations complémentaires voir page 18.
- F. Le câble de raccordement n'est pas fixé correctement. Voir solution 2B.
- G. Vérifiez que le couvercle frontal (53) est fixé correctement. Voir image 21, page 34.
- 9. **PROBLÈME**

*Le moteur de l'oscillateur tourne mais la tête ne pivote pas.* **SOLUTIONS À ENVISAGER**

- A. Vérifiez que des valeurs différentes ont été réglées pour POSITION L et POSITION R, afin de permettre un pivotement de l'oscillateur.
- B. Quelque chose perturbe le pivotement de la tête du robot, éventuellement un câble. Eteignez le robot et ôtez l'obstacle.
- C. Le servomécanisme est usé ou défectueux. Le remplacer par une nouvelle unité et effectuez un nouveau réglage.
- D. Vérifiez que le pin supérieur du bloc de pivotement (82) est introduit dans le trou respectif de la partie inférieure du boîtier de l'oscillateur et que le pin inférieur du bloc de pivotement s'enclenche dans le trou respectif du plateau de guidage supérieur.
- E. Vérifiez que l'oscillateur a été assemblé correctement. Voir image A, page 44.
- F. Voir problème 11.

#### PROBLÈMES GÉNÉRAUX DU MOTEUR

#### 10. **PROBLÈME**

*Le moteur Ballspeed ou le moteur du transport des balles tourne à l'envers.*

#### **SOLUTIONS À ENVISAGER**

- A. Le câble de raccordement est trop relâché. Voir solution 2B.
- B. Le câble de raccordement à 5 pôles est connecté de manière erronée ou les connexions du moteur ont été inversées. Dans les deux cas, le câble de raccordement doit être reconnecté correctement. Voir images D & I, p. 44 & 45.

#### 11. **PROBLÈME**

*Un ou deux moteurs ne fonctionnent pas tandis que les autres marchent normalement.*

#### **SOLUTIONS À ENVISAGER**

- A. Le câble de raccordement est trop relâché. Voir solution 2B.
- B. Un ou plusieurs câbles dans le câble de raccordement à 5 pôles sont défectueux. Faites un contrôle du câble, en le connectant et en allumant le robot. Le bouton de réglage du moteur qui ne fonctionne pas doit être réglé sur 10, les autres boutons de réglage sur 0. Puis, vous manipulez le câble (appuyer, cogner, tirer, tourner, etc.), pour obtenir un contact à travers le câble défectueux. Si le moteur commence alors subitement à travailler, vous avez trouvé l'origine du défaut. Vous pouvez aussi effectuer un contrôle du câble à l'aide d'un voltmètre. S'il est défectueux, il faut le remplacer.
- C. La boîte de commande est endommagée ou cassée. Si possible, testez-la à l'aide d'une deuxième boîte de commande. Vous pouvez aussi laisser défiler le diagnostic de l'appareil (page 14) et transmettre le rapport à ce sujet à un technicien.
- D. Vérifiez s'il n'y a pas deux fiches de la fiche du câble de raccordement à 5 pôles qui se touchent ou qu'un fil n'est pas soudé correctement à la fiche. Si tel est le cas, séparez les deux pins pour qu'ils ne puissent plus se toucher ou vous devez souder une connexion défectueuse.
- E. Le moteur est "encroûté", comme si le moteur n'avait pas été utilisé durant un long moment ou qu'il a été rangé dans un endroit avec une humidité de l'air extrêmement élevée. Tournez le bouton de réglage du moteur défectueux sur maximum. Effectuez une torsion à l'aide de vos doigts à l'engrenage en métal, à l'extrémité du moteur. Si le

moteur était "encroûté", il tournera à nouveau. Vaporisez le moteur à l'aide d'un lubrifiant pour contacts électriques.

F. Le moteur est défectueux. Il peut être testé à l'aide de câbles de démarrage, reliés à une batterie de 9 Volt. Avant de tester, ôtez toutes les roues dentées qui sont liées au moteur. Au cas où le moteur ne fonctionnerait pas grâce à l'énergie de la batterie, il doit être remplacé.

#### 12. **PROBLÈME**

*Le moteur tourne mais il ne change pas sa vitesse quand vous actionnez le bouton de réglage.*

#### **SOLUTIONS À ENVISAGER**

- A. Effectuez un nouvel essai de la boîte de commande, en retirant pour un court instant la fiche de la prise de courant.
- B. Pièces dans la boîte de commande sont défectueuses. Renvoyez s'il vous plaît pour réparation.
- C. Le câble de raccordement est relâché. Voir solution 2B.

#### MODE EXERCICES

#### 13. **PROBLÈME**

*Lors des exercices, les balles sont jouées trop couts ou trop longs.*  **SOLUTIONS À ENVISAGER**

- A. Réglez AJUST VITESSE sur 0.
- B. Réglez l'angle d'inclinaison comme conseillé dans l'exercice. Puis, vous augmentez ou diminuez un peu le réglage conseillé, afin d'adapter l'endroit d'atterrissage de la balle.
- C. Vérifiez que la vitesse des balles est réglée correctement. Voir VITESSE CALIB page 13.
- D. Nettoyez la roue d'éjection et le bloc de commande. Voir page 37.
- E. Vérifiez que la table et le robot sont positionnés correctement. Quand des balles courtes atterrissent dans le filet, contrôlez la hauteur du filet à l'aide d'une toise.
- 14. **PROBLÈME**

*Des balles en revers sont jouées sur le côté gauche et inversement.* **SOLUTION À ENVISAGER**

- A. MAIN n'est pas réglé correctement dans le REGLAGE. Voir page 12.
- 15. **PROBLÈME**

*Il n'y a pas de présentation préalable* **SOLUTION À ENVISAGER**

A. Il n'y a pas tous les exercices qui utilisent l'option de la présentation préalable. Normalement, il n'y a pas de présentation préalable pour des exercices qui comprennent des réglages aléatoires pour VITES BALLE ou Position et ceux pour lesquels l'endroit du rebond ne peut pas être affiché comme il se doit. Pourtant, l'exercice se déroule correctement. Vous trouverez d'autre détails dans la partie diagrammes d'exercices (pages 22 – 27). Si le numéro de l'exercice est compris entre 33 – 64, sa conception pourrait être définie par l'utilisateur et de ce fait, aucune présentation préalable ne serait disponible. Vérifiez les points d'impact à l'aide des diagrammes d'exercices. Si ces derniers ne concordent pas, vous pouvez utiliser la fonction "Faire revenir les exercices aux réglages d'usine" du Robo-Soft (voir page 28).

#### ENGORGEMENTS DE BALLES

#### 16. **PROBLÈME**

*Engorgement de balles à l'intérieur de l'appareil. De tels engorgements sont normalement signalés par un bip et une information sur la boîte de commande — BLOQU BALLE ALARM VERIFIER CANAL DE BALLES — apparait sur l'écran.*

#### **SOLUTIONS À ENVISAGER**

- A. Vérifiez que le câble de raccordement est connecté correctement aux deux extrémités. L'alarme peut aussi être activée par erreur quand la boîte de commande ne peut pas reconnaitre une connexion au robot. Dans ce cas précis, il n'y a pas de problème à l'intérieur du canal de balles. Connectez correctement le câble de raccordement et l'alarme s'arrête. L'utilisation de balles sales produit souvent un frottement extrêmement élevé quand les balles sont déplacées dans le robot. Nettoyez les balles avec de l'eau chaude savonneuse, puis rincez-les avec de l'eau claire et séchez-les.
- B. Le fait que les balles soient cabossées peut provenir ausi d'un bloc de commande et /ou d'une roue d'éjection sales. Inspectez régulièrement ces pièces et suivez les conseils de nettoyage page 37.
- C. Le couvercle frontal n'est pas fixé correctement (53), voir image 21, page 34.
- D. Des balles trop grandes, irrégulières et ovales. Vérifiez vos balles à l'aide de la cavité de contrôle dans le stoppeur de balles<sup>2</sup>. Enlevez toutes les balles qui ne s'accordent pas facilement à cette cavité de contrôle. De plus, évitez toutes les balles dotées d'une couture rugueuse, même si elles s'accordent à la cavité.
- E. Des corps étrangers ou des pièces détachées dans le transport des balles. Otez le couvercle frontal transparent (image 21, page 34) et cherchez des objets qui pourraient gêner la roue collectrice de balles lors de sa rotation ou des balles lors de leur transport à travers le canal de balles. Vérifiez l'intérieur de la tête du robot. Fixez éventuellement des pièces détachées ou ôtez des objets gênants.
- F. Un ressort d'éjection des balles usé ou défectueux. Ouvrez la tête du robot et vérifiez si le ressort de l'éjection des balles est usé. Si vous constatez des endroits usés ou brillants ou d'autres défauts, vous devez remplacer le ressort. Le ressort doit être complètement rond et ne doit pas présenter des endroits applatis et enfoncés. Voir Image D, page 44.
- G. Le moteur Ballspeed tourne dans le sens inverse. Voir problème 10.

#### ECRAN LCD

#### 17. **PROBLÈME**

*L'affichage LCD ne fonctionne pas correctement — écran vide, texte tronqué, l'écran reste accroché.* **SOLUTIONS À ENVISAGER**

- A. Eteignez-le une fois, puis vous l'allumez à nouveau, en
- tirant et en introduisant à nouveau la fiche dans la prise de courant. Cela entraîne un nouveau démarrage et pourrait résoudre le problème.
- B. En activant une fonction spéciale *(voir page 13)*, l'écran devient vide et noir. Ceci est un processus normal. Appuyez deux fois sur la touche Puissance **(|**/ **)**, pour maintenir le mode fonction spéciale, sans activer pour autant une de ces fonctions.
- C. Si les lettres sont très claires et/ou le fond très sombre, il est probable que le Contraste n'est pas réglé correctement. Cela arrive parfois de manière inopinée, sans que l'utilisateur n'ait modifié un réglage. Réglez le Contraste de telle sorte *(voir page 11)* que l'écriture devienne plus nette (10 – 20) ou utilisez la fonction spéciale Revenir Aux Réglages D'Usine *(voir page 14).*

1 Uniquement Robo-Pong 1050 2 Uniquement Robo-Pong 2050

#### DESSINS DÉTAILLÉS. DÉMONTAGE ET RÉPARAT

**REMARQUES: 1.** Référez-vous aux dessins suivants quand vous montez ou démontez le robot. Les numéros clés, servant à l'identification des pièces, correspondent aux numéros clés de la liste des pièces page 46 & 47.

- **2.** En règle générale, vous ne pouvez pas effectuer des réparations aux différentes pièces page 46 & 47. Utilisez un lubrifiant avec parcimonie pour les unités d'engrenage qui sont reliées à un moteur.
- **3.** Le lubrifiant excédentaire pourrait atteindre les balles ou d'autres pièces du robot. Il risquerait de rassembler la saleté et provoquer la formation de grumeaux. N'utilisez pas de nettoyants avec des solvants ou d'autres produits chimiques pour les pièces plastifiées. Les produits chimiques pourraient détériorer celles-ci.

![](_page_47_Figure_4.jpeg)

![](_page_48_Figure_0.jpeg)

#### LISTE DES PIECES POUR L'ASSEMBLAGE DU FILET DE RATTRAPAGE (2050 SEULEMEN

![](_page_49_Figure_1.jpeg)

**NOTE:** les numéros clé de cette liste de pièces servent à l'identification de la pièce respective dans l'ensemble du Manuel Du Propriétaire.

![](_page_49_Picture_492.jpeg)

![](_page_49_Picture_493.jpeg)

#### Liste des pièces pour l'assemblage du corps Robot & SEAU DE BALLES

![](_page_50_Picture_768.jpeg)

![](_page_50_Figure_2.jpeg)

1Robo-Pong uniquement 1050; 2Robo-Pong uniquement 2050

## **MANUEL DU proPRiétaire POUR ROBOTS DE TENNIS DE TABLE**

**SERVICE CENTER DONIC-NEWGY** 

Robo-Pong und Pong-Master Alzeyer Strasse 133 D-67592 Flörsheim-Dalsheim Hotline: +49 / (0) 6243 / 908336 Mobil: 0172 / 6 22 42 33 Joignable: lundi à jeudi: 13 – 15 Fax: +49 / (0) 6243 / 908337

**CIA**N

Donic Sportartikel Vertriebs-GmbH Vorderster Berg 7 D-66333 Völklingen L'Allemagne Tél. +49 (0) 6898 / 290903 Fax: +49 (0) 6898 / 290980 E-Mail: info@donic.com Internet: www.donic.com

![](_page_51_Picture_5.jpeg)

Newgy Industries, Inc. 805 Teal Drive Gallatin, TN 37066 USA Phone 615-452-6470 Fax 615-230-9785 E-Mail newgy@newgy.com WEB www.newgy.com

![](_page_51_Picture_7.jpeg)

#### CONDITIONS GÉNÉRALES DE GARANTIE

Nous aimerions vous remercier pour l'achat de votre Newgy Robo-Pong. A partir de la date d'acquisition, une garantie de 2 ans vous est accordée pour tous défauts de matériel et / ou de fabrication sur les robots de tennis de table Robo-Pong 2050 et 1050. Avant que les Newgy Robo-Pong ne quittent l'usine, ils sont contrôlés, afin de garantir qu'ils ne présentent aucun défaut et qu'ils soient conformes à nos standards de qualité. Si, toutefois, vous nécessitez l'aide de notre service clientèle ou si vous avez besoin d'un conseil, veuillez s'il vous plaît contacter notre Donic Newgy Service Center (voir à gauche), avant de nous expédier le robot pour le faire réparer. Mais la communication est uniquement possible en allemand ou en anglais. Souvent, des problèmes peuvent être résolus au téléphone. Avant de nous contacter, veuillez s'il vous plaît vérifier aussi les possibilités suivantes, afin de résoudre vous-même le problème en amont. Suivez les conseils de la page 41 à la page 43 ou essayez de rétablir les réglages d'usine (voir page 14).

Si vous nous contactez par téléphone (uniquement en allemand et en anglais), ayez à disposition le numéro de série et le manuel d'emploi. Le numéro de série se trouve sur le support (voir image 14 page 19). Si, après avoir parlé à notre service clientèle, vous devez expédier votre robot, veuillez dans tous les cas joindre une description succincte du ou des défauts, votre adresse et un numéro de téléphone, permettant de vous joindre durant la journée. Une alternative serait aussi de vous mettre en rapport avec votre vendeur qui pourrait vous aider également à résoudre le problème.

Si pendant la durée de la garantie, le Newgy Robo-Pong présente un défaut, le robot, envoyé par vos soins, sera réparé et réexpédié gratuitement. Après la durée de la garantie, chaque réparation ou commande d'une pièce de rechange sera facturée en fonction du travail à fournir.

Pour un envoi convenu de votre Robo-Pong 2050 ou 1050, veuillez procéder de la manière suivante : pour être sûr, expédiez le robot complet avec la boîte de commande, le câble de la commande et l'unité de courant au Donic Newgy service center, Alzeyer Strasse 133, 67592 Flörsheim-Dalsheim / Allemagne avec port payé s'il vous plaît.

Envoyez les robots complets avec filet de récupération et unité de courant uniquement dans leur carton d'origine. Si le carton d'origine n'est plus disponible, veuillez envoyer le robot sans filet de récupération ! Des détériorations survenues lors de l'expédition suite à un empaquetage insuffisant sont à la charge du client.

Pour bénéficier des prestations de la garantie, le client doit empaqueter soigneusement l'appareil contesté, en joignant le bon d'achat original (ticket de caisse ou facture) au service center- en réglant les frais de port. Votre adresse complète et une description succincte du ou des défauts sont à joindre au paquet. Après achat, nous vous conseillons de garder l'original du bon d'achat, le manuel d'emploi et d'inscrire les informations suivantes ici :

Date de l'achat: \_\_\_\_\_\_\_\_\_\_\_\_\_\_\_\_\_\_\_\_\_\_\_\_\_\_\_ Numéro de série: \_\_\_\_\_\_\_\_\_\_\_\_\_\_\_\_\_\_\_\_

Nom du vendeur: \_\_\_\_\_\_\_\_\_\_\_\_\_\_\_\_\_\_\_\_\_\_\_\_\_\_ Pays, ville: \_\_\_\_\_\_\_\_\_\_\_\_\_\_\_\_\_\_\_\_\_\_\_\_\_\_

La garantie n'est plus valable si le client utilise l'appareil de manière inappropriée et / ou s'il le modifie. Après expiration de la garantie, le Service Center reste votre interlocuteur privilégié.

Nous déclinons toute responsabilité en cas de dommages directs ou indirects à des personnes ou objets, suite à un non-respect des mesures de sécurité spécifiées dans le manuel d'emploi, surtout celles concernant l'installation, l'utilisation et l'entretien de l'appareil.